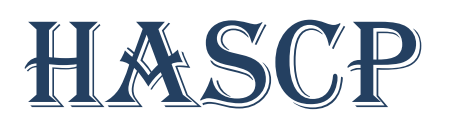

### Horizontal acoustic sediment & current profiler

### OPERATION MANUAL

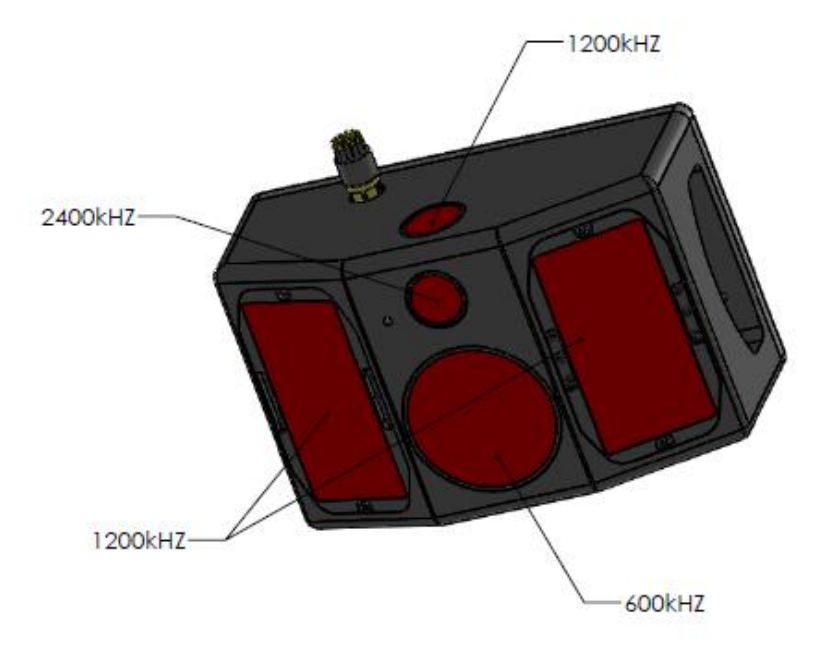

H A S C P

Rowe Technologies Inc. 12655 Danielson Court, Suite 306 Poway, CA 92064 **USA** 

Tel: +1 858 842 3020 Fax: +1 858 842 3021

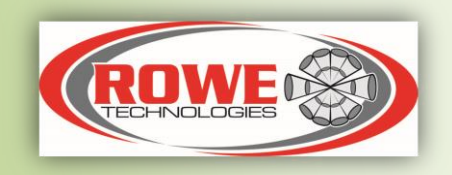

#### **Table of Contents**

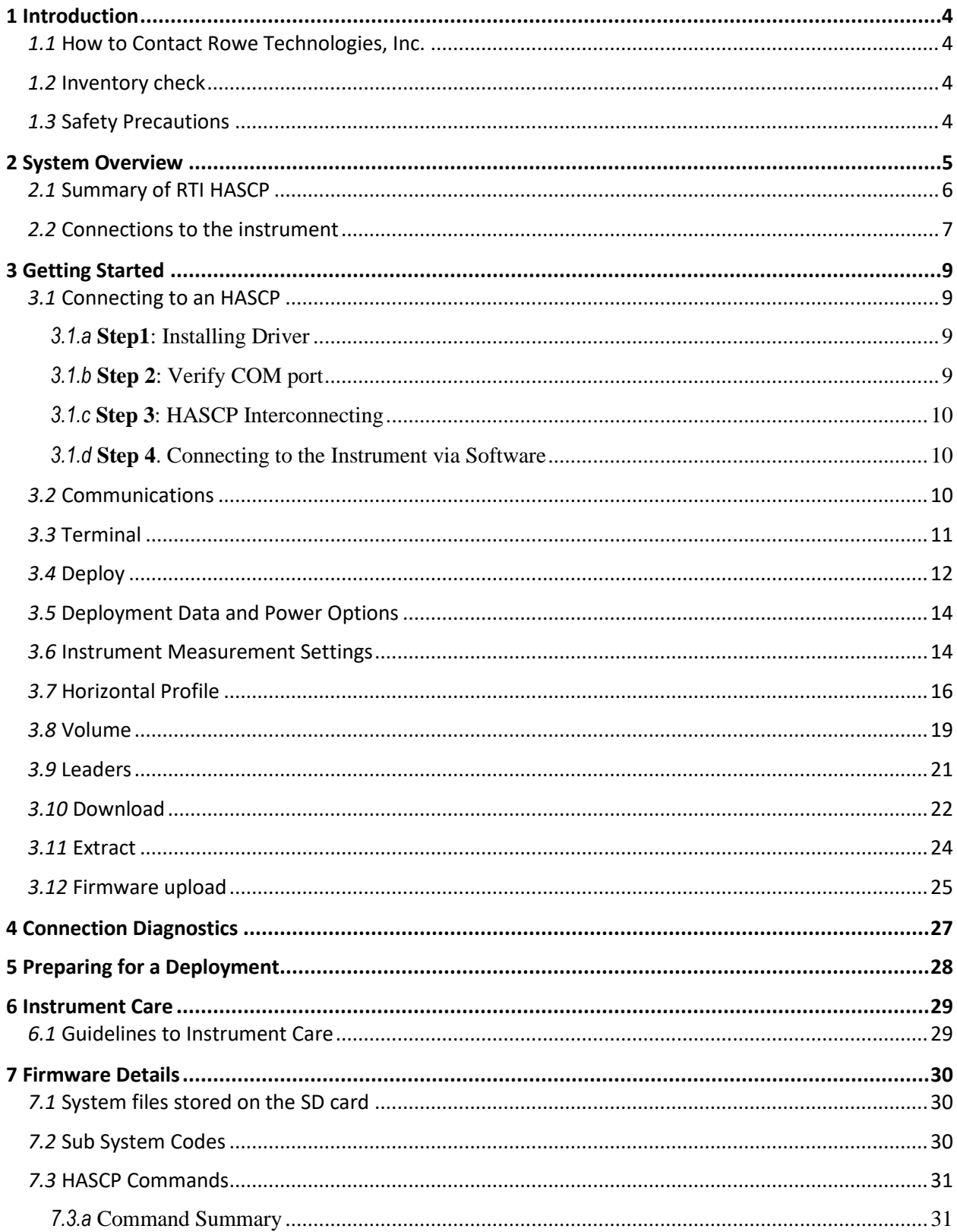

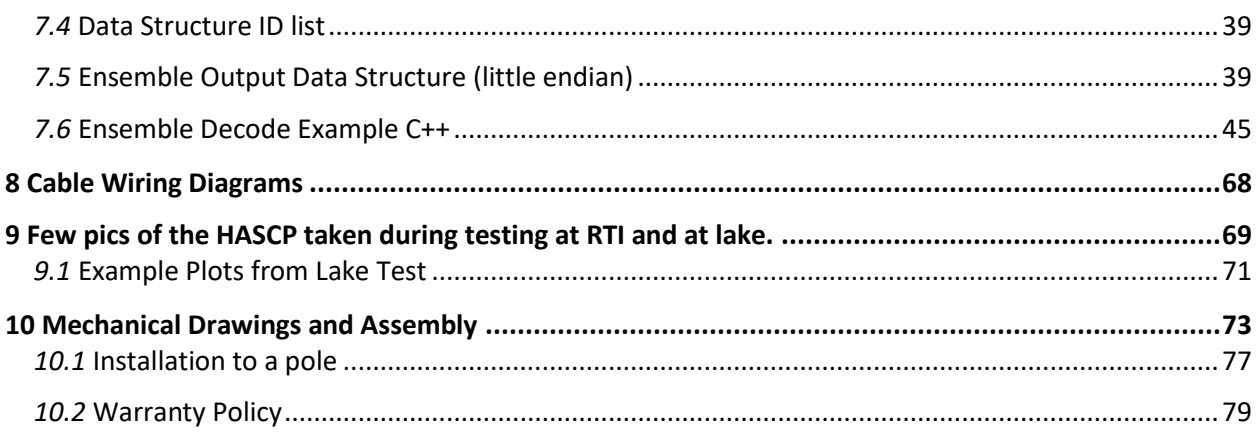

# <span id="page-3-0"></span>**1 Introduction**

Thank you for purchasing a Rowe Technologies Inc. (RTI) HASCP – Horizontal Acoustic Sediment and Current Profiler. This Operation Manual is intended to help HASCP users to get familiar with their system. This manual is specific for using the HASCP. The manual does not discuss all the technical issues of the HASCP. All documentation is being provided to you on USB storage device in a fully searchable, printable, electronic format.

#### **RTI ONLINE**

On our website at [www.rowetechinc.com,](http://www.rowetechinc.com/) you can also find technical support, user manuals, technical brochures, product datasheet about our other products etc.

### <span id="page-3-1"></span>*1.1* **How to Contact Rowe Technologies, Inc.**

If you have technical problems with the instrument, please feel free to contact us at:

#### **Rowe Technologies, Inc.**

12655 Danielson Court, Suite 306 Poway, CA 92064 USA

Tel  $: +18588423020$ Fax : +1 858 842 3021 Email : [sales@rowetechinc.com](mailto:sales@rowetechinc.com) Web :<http://rowetechinc.com/>

### <span id="page-3-2"></span>*1.2* **Inventory check**

Check to make sure you received the required content in the received package. Contact RTI if you find any part missing.

### <span id="page-3-3"></span>*1.3* **Safety Precautions**

# <span id="page-4-0"></span>**2 System Overview**

RTI is pleased to introduce the HASCP – Horizontal Acoustic Sediment and Current Profiler. The HASCP operates at a 3 different frequency configuration (600 kHz, 1200 kHz and 2.4 MHz) for sediment and velocity profiling using Narrow band and Broad band operation developed for the needs of scientists and engineers. The HASCP system contains the following,

- $\triangleright$  Two horizontal 1200 kHz dual beam inclined transducers are rectangular to provide narrow 2way beam width (0.5 degree) (Beams 1 and 3).
- ➢ The 600 kHz and 2.4 MHz (Beam 2 and 4) will be used to be used for precision measurement of the acoustic echo sediment characteristics. The 2-way beam width of the 600 kHz and the 2.4 MHz transducer is 1.1 degrees.
- $\triangleright$  An additional vertical beam (1200 kHz) is used for measuring the depth of the instrument from the water surface (Beam 5).
- $\triangleright$  A modern technology multi-beam and multiple frequency ADCP product platform to provide the core HASCP capability within a single package.
- ➢ HASCP programming software for user operation setup, data collection.

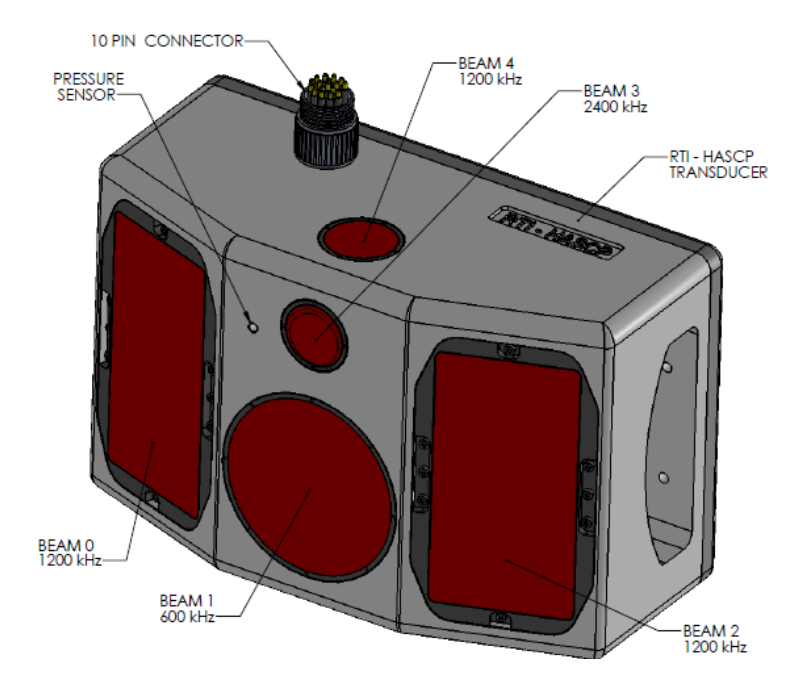

**Figure 1. HASCP with the hardware configuration** 

# <span id="page-5-0"></span>*2.1* **Summary of RTI HASCP**

#### **Table 1. Summary of RTI HASCP**

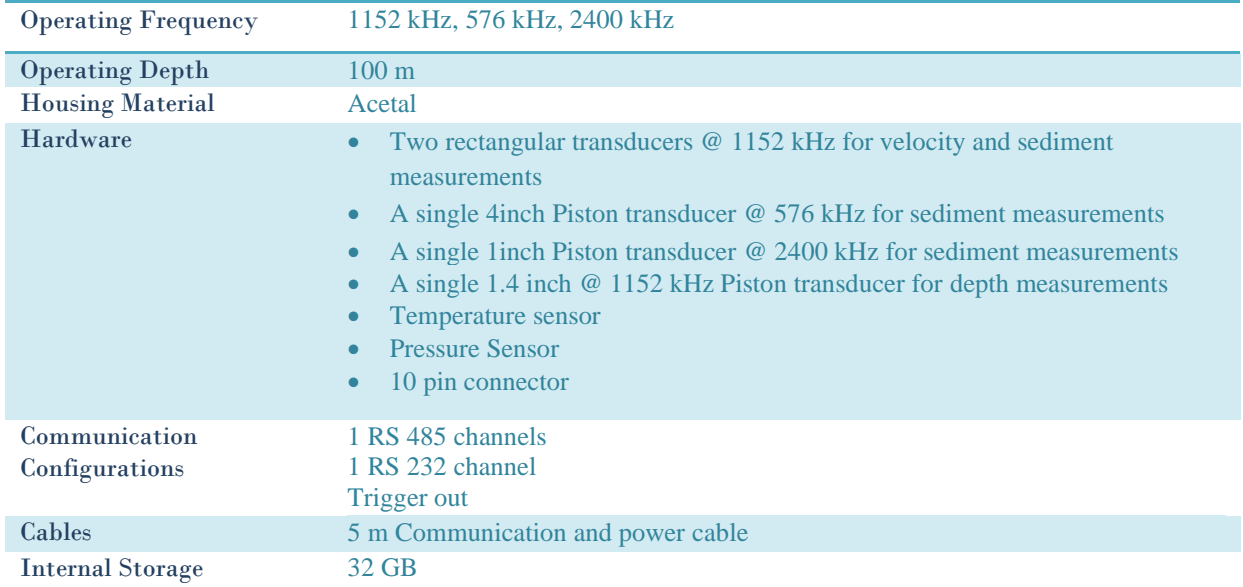

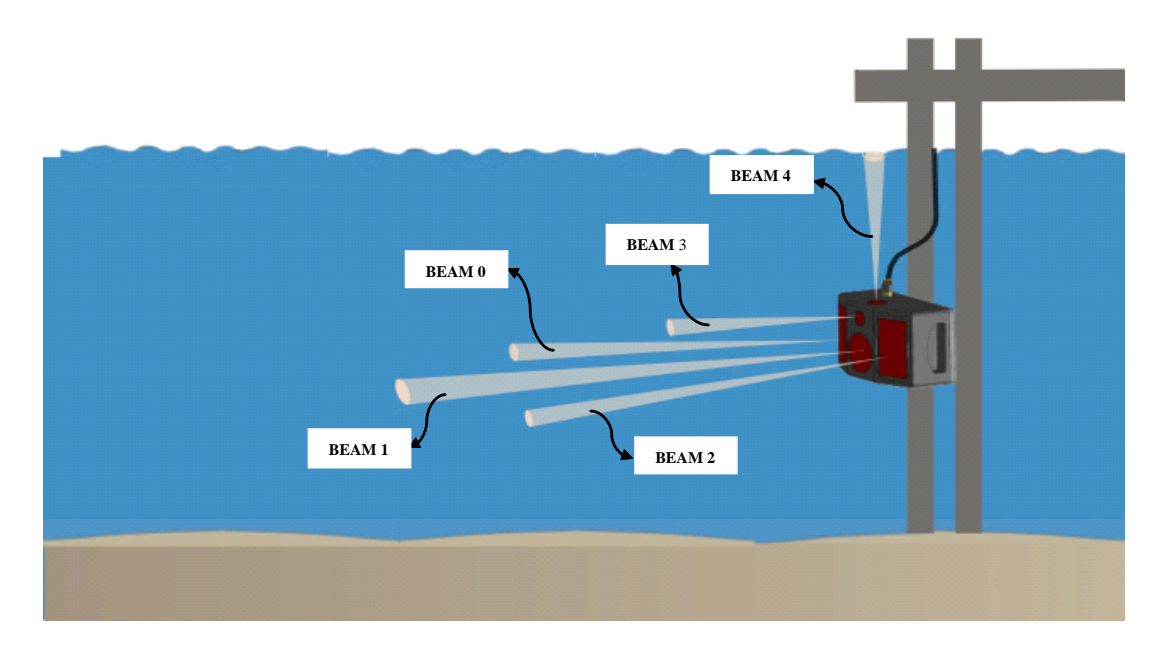

**Figure 2. Illustration of the various acoustic beams from the HASCP unit. Beams 0 and Beam 1 are rectangular transducers with narrow beam width (0.5 degrees) and operate at 1152 kHz. Beam 2 and Beam 3 operate at 576 kHz and 2304 kHz respectively. Beam 4 operates at 1152 kHz and is used for measuring the depth of the instrument from the surface.**

## <span id="page-6-0"></span>*2.2* **Connections to the instrument**

#### **Table 2. Connections on the HASCP**

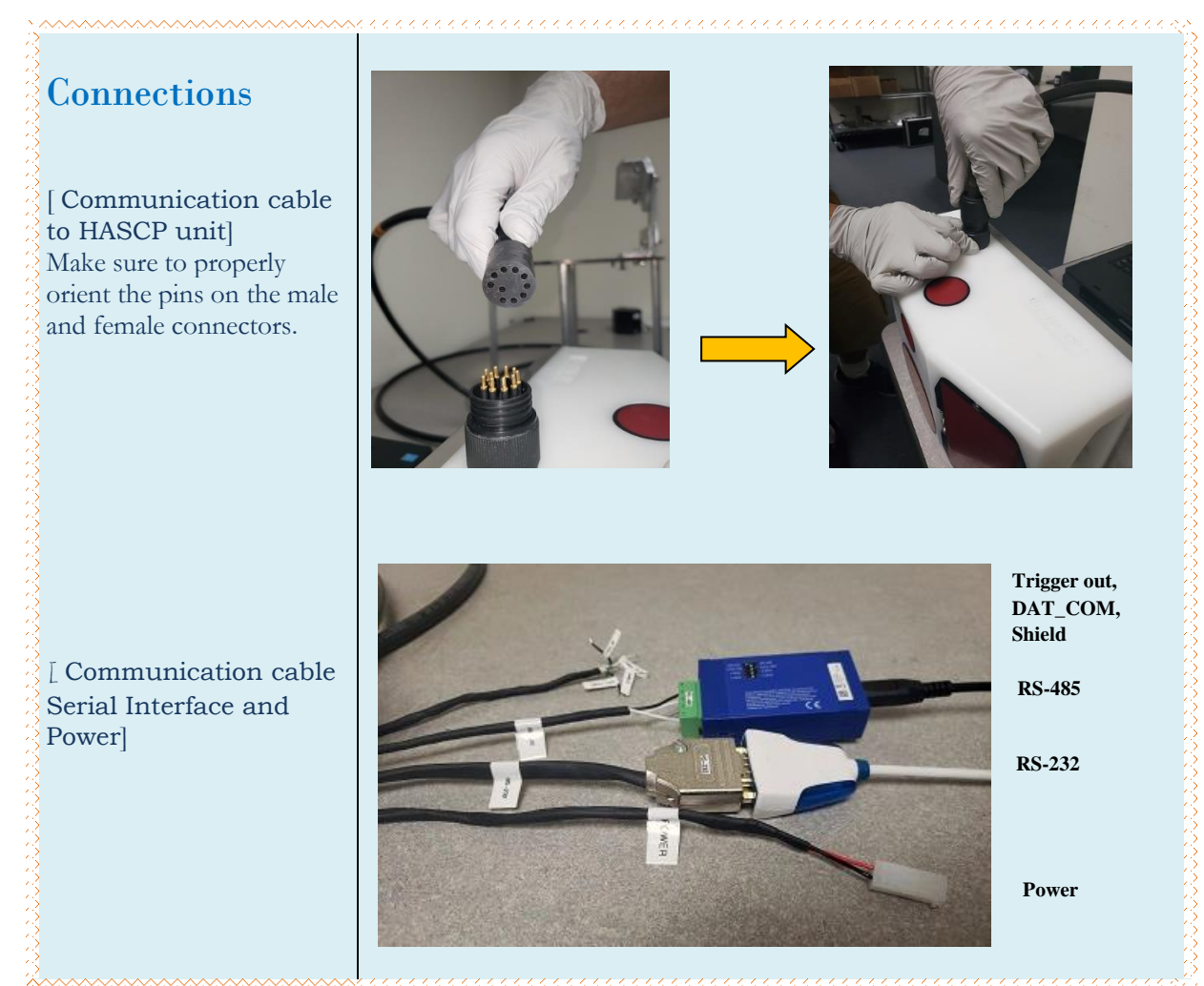

X **Note:** Apply Molykote 44 to female part of the underwater connector before mating the underwater connector. The link from the vendor is given below for reference.

Link [: https://www.macartney.com/what-we-offer/systems-and-products/connectors/subconn/subconn-general-technical](https://www.macartney.com/what-we-offer/systems-and-products/connectors/subconn/subconn-general-technical-information/subconn-handling-instructions/)[information/subconn-handling-instructions/](https://www.macartney.com/what-we-offer/systems-and-products/connectors/subconn/subconn-general-technical-information/subconn-handling-instructions/)

To communicate to the external world through RS 485, or RS 232, plug in the female part of the connector of the 5 m connection cable into the HASCP housing. The other end of the communication cable has the following interfaces,

#### **Table 3. HASCP communication interfaces**

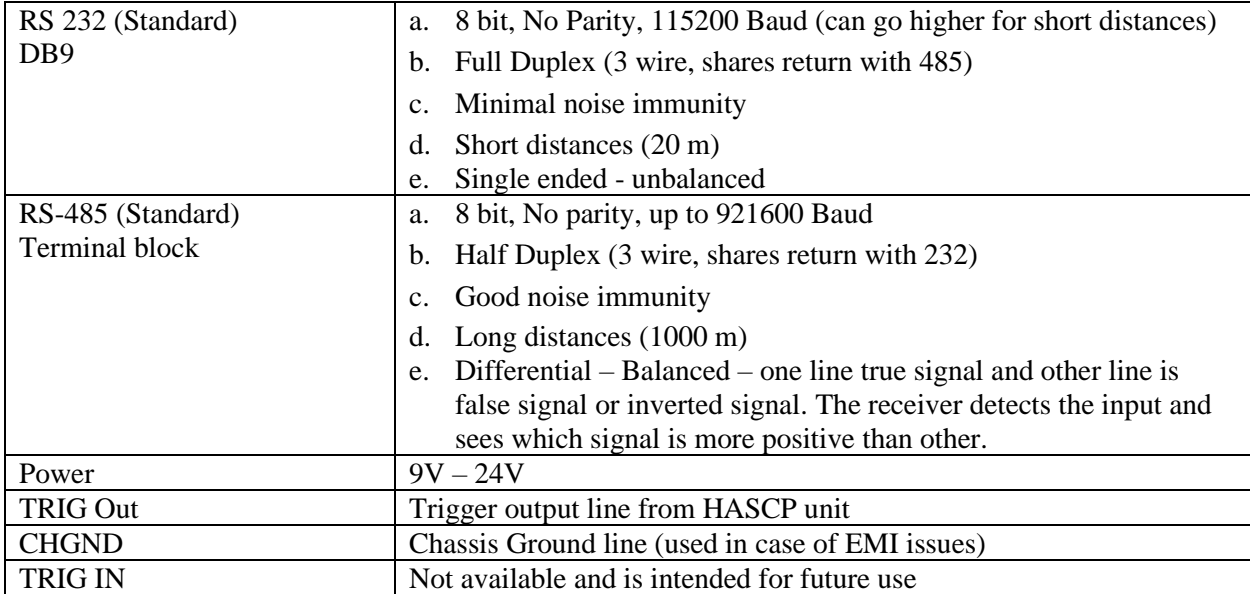

# <span id="page-8-0"></span>**3 Getting Started**

This chapter details the connecting to the instrument, installation of the software and working with the instrument. We strongly recommend you read all of the provided documentation to learn the full capabilities of your HASCP.

## <span id="page-8-1"></span>*3.1* **Connecting to an HASCP**

The procedure for communicating to an HASCP is described below. The steps are listed below sequentially and RTI recommends that the user follows the steps below in this order.

Note: The RTI HASCP Software is designed for a Windows operating system.

#### <span id="page-8-2"></span>*3.1.a* **Step1**: Installing Driver

The first step before connecting to the HASCP is to make sure that the driver for the serial communications between the between the PC and the HASCP is installed. The driver can be found on the small CD provided in the shipping case or at the following link:

[http://www.bb-elec.com/getattachment/c8461811-bebf-456a-8386-](http://www.bb-elec.com/getattachment/c8461811-bebf-456a-8386-6ea1281219b4/USB_Drivers_PKG_v2-08-28.zip.aspx) [6ea1281219b4/USB\\_Drivers\\_PKG\\_v2-08-28.zip.aspx](http://www.bb-elec.com/getattachment/c8461811-bebf-456a-8386-6ea1281219b4/USB_Drivers_PKG_v2-08-28.zip.aspx)

Follow the instructions provided on the screen to install the driver.

#### <span id="page-8-3"></span>*3.1.b* **Step 2**: Verify COM port

To verify, insert the USB - Serial Converter into a USB port. Next go to the Control Panel and in the Device Manager menu expand the Ports menu to the COM port. The USB to serial converter should be identified as the following:

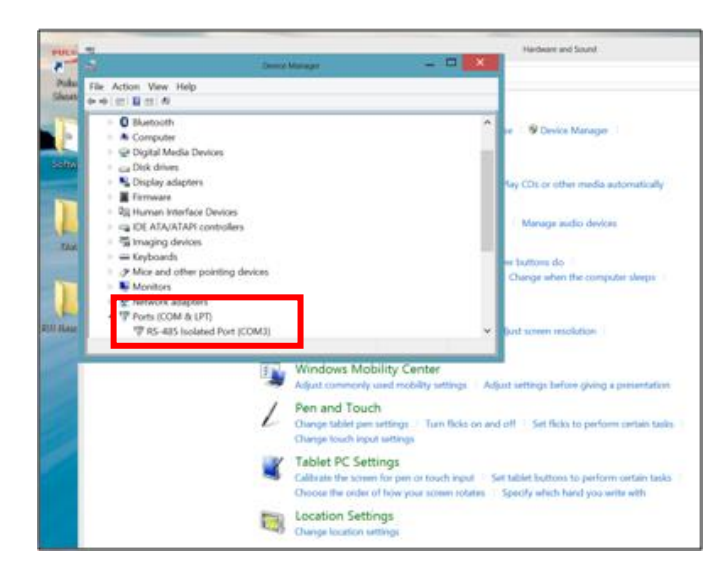

**Figure 3. RS 485 Isolated COM Port setup.**

The port will be assigned automatically such as COM3. This is indicated by the red box in the screen shot above. This is the COM port that the users should use to connect to the HASCP.

### <span id="page-9-0"></span>*3.1.c* **Step 3**: HASCP Interconnecting

Connect the keyed green five-pin connector on the instrument cable pig-tail to the USB-Serial adaptor

Insert the USB connector into a USB port on the PC

#### <span id="page-9-1"></span>*3.1.d* **Step 4**. Connecting to the Instrument via Software

Once all of the instrument interconnections have taken place, (presented in Step 3) open the RTI HASCP Software to communicate with the ADCP.

### <span id="page-9-2"></span>*3.2* **Communications**

- i. Click the Communications TAB on the top left of the software window. Refer t[o Figure](#page-9-3)  [4.](#page-9-3)
- ii. If the HASCP is connected and outputting data, the text page on the right will show what data in being transferred. If not, the text page will be blank.
- iii. To change the port settings:
	- 1.Select the communications port which is connected to the HASCP.
	- 2.Select Baud Rate, number of Bits, Parity, and Stop Bits.

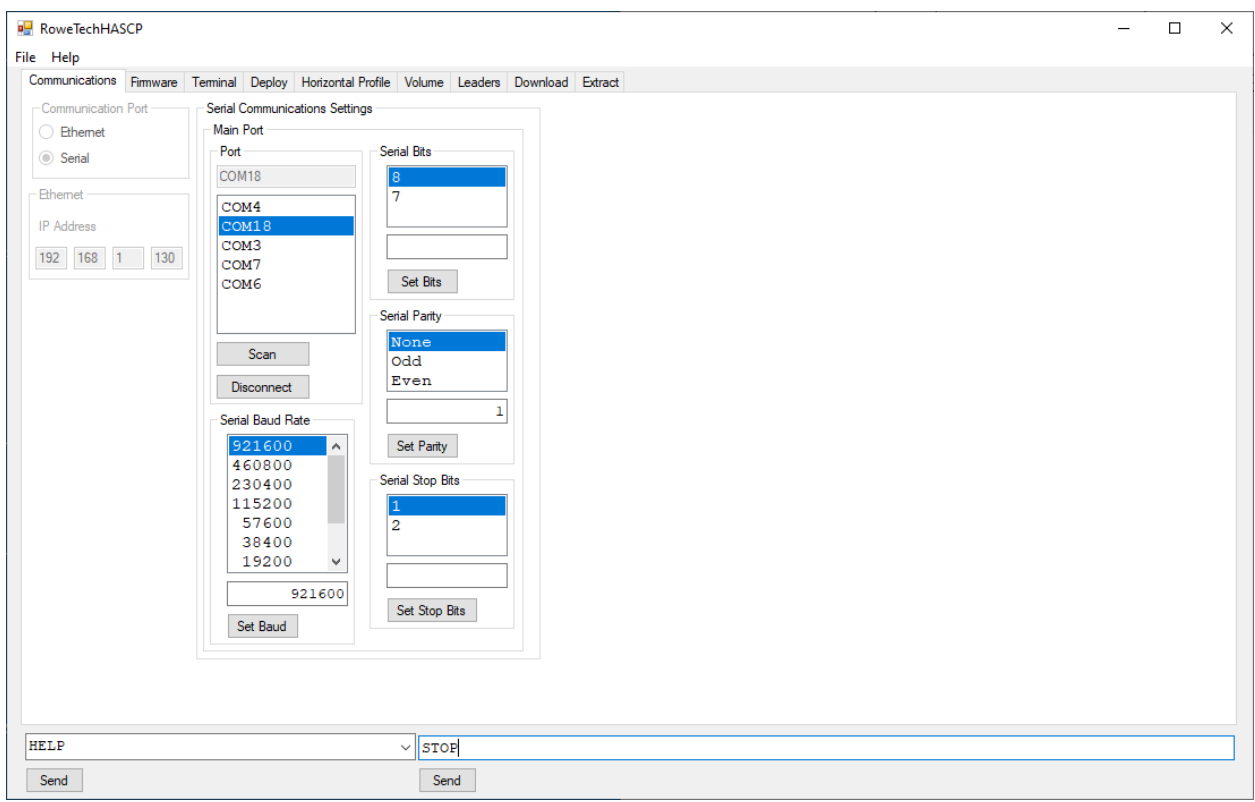

<span id="page-9-3"></span>**Figure 4. Connecting to HASCP – Communications set up.**

### <span id="page-10-0"></span>*3.3* **Terminal**

- a. Click the Terminal TAB near the top left of the software window. Refer to [Figure 5.](#page-10-1)
- b. If the HASCP is connected and outputting data, the text page on the right will show what looks like random binary data. If not, the text page contains the last data displayed before the HASCP was stopped.
	- i. HASCP Control
		- a. To STOP the HASCP click BREAK then, after the Wakeup message appears, click STOP

Copyright (c) 2019 Rowe Technologies Inc. All rights reserved. **HASCP** DP1200 DP600 DP2400 DP1200 SN: 08BJHQ00000000000000000000888888 FW: 00.07.27 Nov 20 2019 05:22:14 STOP+

*Troubleshooting:* In the case the system does not connect using the known COM port, please try another baud rate. Although, default set-up baud rate is 115200, the system may have been used in another baud rate – You may have to cycle through various baud rates in the COM port to connect to the instrument.

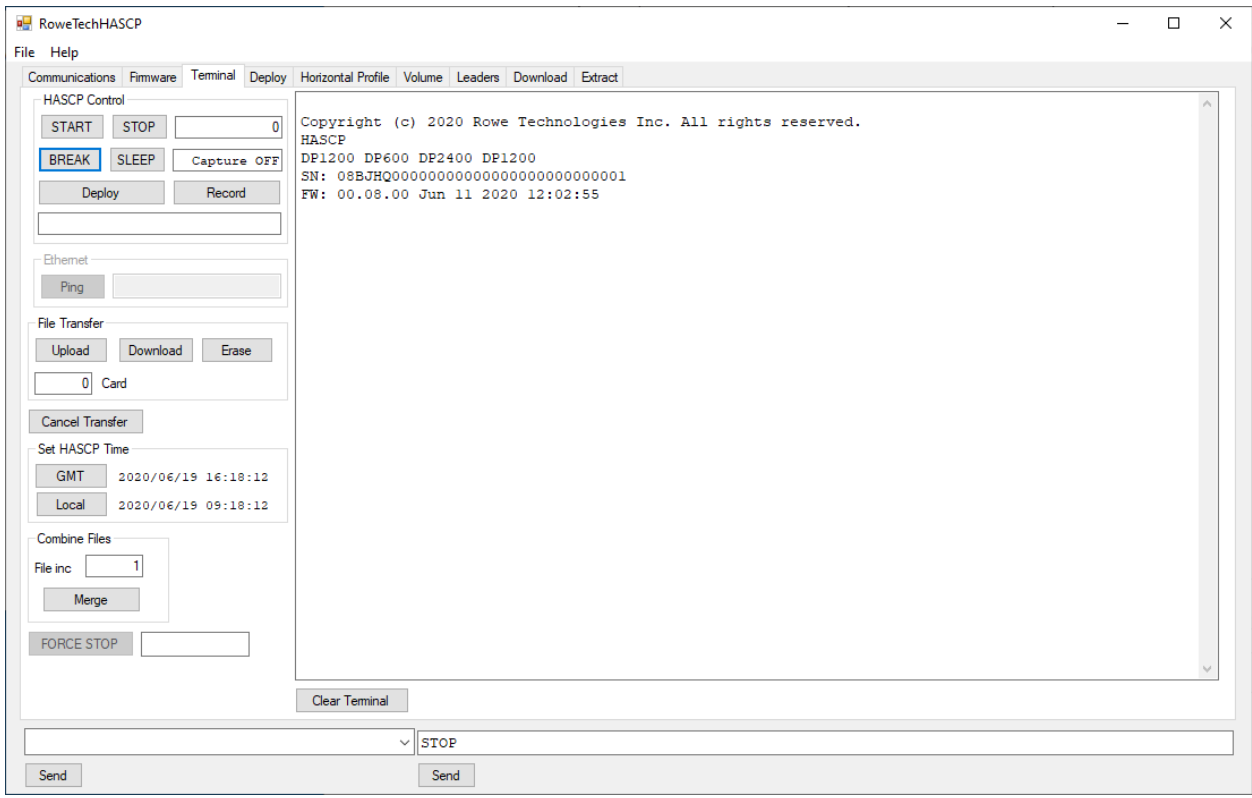

<span id="page-10-1"></span>**Figure 5. Connecting to HASCP – Terminal TAB showing BREAK message.**

- b. To START the HASCP click START. The HASCP will begin pinging and outputting ensemble data beginning with ensemble number 1.
- c. If you want to send a predetermined set of commands to the HASCP click Deploy and follow the instructions to select the command text file.
- c. Set HASCP Time
	- i. Click either GMT or Local. Be sure the HASCP is STOPPED before setting the time or the next ping time might be delayed for many hours.
- d. File Transfer
	- i. Click Upload to transfer a file from the PC to the HASCP SD card.
	- ii. Click Download to transfer a file from the HASCP to the PC.
		- 1. The Text Box at the bottom right of the window must contain the name of the desired file to transfer prior to clicking Download.
	- iii. Click Erase to delete a file from the HASCP SD card.
		- 2. The Text Box at the bottom right of the window must contain the name of the desired file to erase prior to clicking Erase.
	- iv. If you wish to cancel the transfer click Cancel Transfer.
- e. Record
	- i. Clicking Record will turn on/off the HASCP output data recording on the PC.
		- 1. The text box to the right of the Record button show the number of bytes recorded along with a flashing ON/on. Clicking Record a second time will turn of data recording.
		- 2. Recorded data is stored at "C:\RoweTechHASCP\Capture". File size is limited to 10 Mbytes. When the 10MB limit is reached the file name will increment by one and recording will continue
- f. Combine Files
	- i. If you desire to merge files into a single larger file click Merge and follow the instructions.
- g. Clear Terminal
	- i. To clear the terminal screen click Clear Terminal near the bottom of the window.
- h. HASCP Commands
	- i. To send single commands to the HASCP type the command in the combo text box at the bottom left then click Send. The combo text box remembers the commands if you press Enter instead of clicking Send.

### <span id="page-11-0"></span>*3.4* **Deploy**

- a. Click the Deploy TAB near the top left of the software window. Refer to [Figure 7.](#page-13-2)
- b. Deployment Summary
	- i. Ensembles
		- 1. Total number of ensembles that will be output/recorded during the deployment.
	- ii. Min Interval (s)
		- 1. Minimum time between ensembles to maintain ping timing.
	- iii. Data Bytes
		- 2. Number of bytes that will be output/recorded during the deployment
- c. Deployment Information
	- i. Days
		- 1. The expected number of days the deployment will last
	- ii. Ensemble Interval (s)
- 1. The desired ensemble interval. If the ping timing exceed the Ensemble interval the ensemble timing will slip.
- iii. Latitude (deg)
	- 1. Deployment location
- iv. Longitude (deg)
	- 1. Deployment Location
- v. Right Bank
	- 1. Sets Right Bank Deployment location
- vi. Left Bank
	- 1. Sets Left Bank Deployment location
- vii. Height above Bottom (m)
	- 1. Physical location of HASCP above the bottom during deployment
	- 2. Required for waves calculations
- viii. Water Depth (m)
	- 1. Physical location of HASCP during deployment
	- 2. Useful for speed of sound calculation if pressure sensor and/or surface detection not available.
- ix. Water Temperature (C)
	- 1. Used when built in temperature sensor is not available.
- x. Water Speed of Sound (m/s)
	- 2. Used for speed of sound when no sensors are available to calculate or measure the speed of sound. Sometimes used when the end user wants to scale the Doppler and range data themselves.

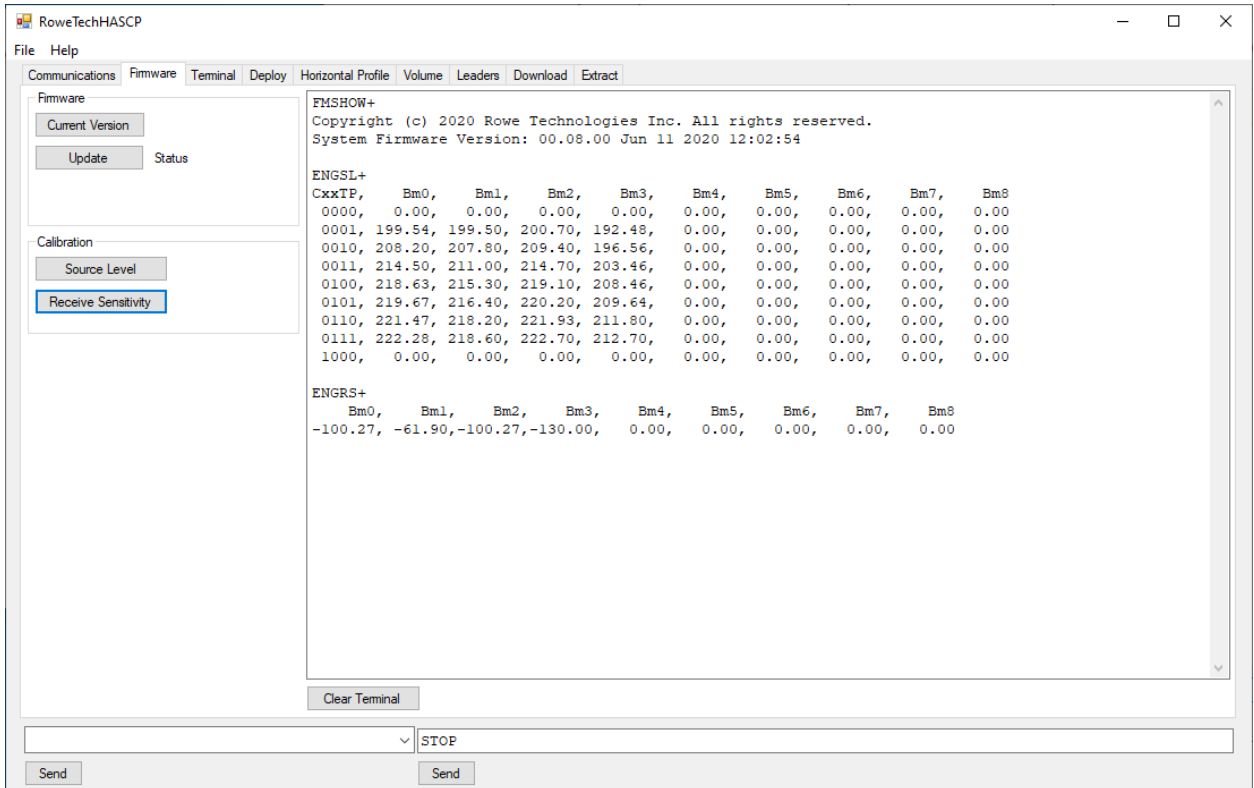

**Figure 6. Firmware tab showing the firmware version, source level in dB for different power level, and the receive sensitivity of the HASCP. Bm0 and Bm2 are beam 0 and beam 2 (1200 kHz), Bm1 is beam 1 (600 kHz), Bm3 is beam 3 (2400 kHz) and Bm4 is beam 4 (1200 kHz).**

## <span id="page-13-0"></span>*3.5* **Deployment Data and Power Options**

- i. Auto Start on Power Up
	- 1. Start Pinging and outputting/recording data when power is applied to the HASCP .
- ii. Internal Data recording
	- 1. Turn on/off internal data recording to the SD card.
- iii. External Data Logger
	- 1. Enable the output trigger line to maintain a high level during serial data output. This is useful when the RTI data logger needs to be power cycled.
- iv. RS485 Serial Data Output
	- 1. Enable HASCP data output on the RS485 data lines.
- v. RS232 Serial Data Output
	- 1. Enable HASCP data output on the RS232 data line.

![](_page_13_Picture_129.jpeg)

<span id="page-13-2"></span>**Figure 7. Deploy Page summary showing an example setup**

### <span id="page-13-1"></span>*3.6* **Instrument Measurement Settings**

- i. Volume
	- 1. Velocity and Amplitude
		- a. Begin (m)
			- i. Selects the first sample location for the volume.
		- b. End  $(m)$ 
			- i. Selects the last sample location for the volume.
- ii. The End will be automatically moved back towards the Begin if the signal to noise is below the selected threshold.
- c. Threshold (dB)
	- i. Sets the Signal to Noise threshold for "good" data.
	- ii. Setting large negative threshold will turn off the threshold test.
- d. Xmt Size (m)
	- i. Sets the length of the transmitted acoustic pulse.
- e. Number of Pings
	- i. Set the number of pings to average together during an ensemble.
- f. Time Between Pings (s)
	- i. Sets the time between pings which allows for reverberation die down.
- ii. Profile
	- 1. Velocity, Amplitude, and Stage
		- a. Blank (m)
			- i. Sets the location of the first sample in the first bin.
		- b. Xmt Size (m)
			- i. Sets the length of the transmitted acoustic pulse.
		- c. Number of Bins
			- i. Sets the number bins in the profile
		- d. Number of Pings
			- i. Set the number of pings to average together during an ensemble.
		- e. Time Between Pings (s)
			- i. Sets the time between pings which allows for reverberation die down.
		- f. First Bin (m)
			- i. Displays the location of the middle of the first bin.
		- g. Total Ping Time (s)
			- i. Displays to the total time the selected pings will take during each ensemble.
		- h. Data Bytes
			- i. Displays the number of data bytes generated during the ensemble.
- iii. HASCP commands
	- 1. Generate
		- a. Clicking the Generate Button will convert the Instrument Measurement Settings to HASCP commands. The command list is displayed in the Command List Text Box.
	- 2. Send
		- a. Causes the Command list in the Command List Text Box to be sent to the HASCP via a serial port.
	- 3. Load File
		- a. Allows selection of a previously saved command list.
	- 4. Save file
		- a. Saves a copy of the Command List Text Box to a text file on the PC.
	- 5. Information Text Box
- a. Shows status and gives error messages that occur during communication with the HASCP.
- 6. Command List Text Box
	- a. Displays the current command set.

### <span id="page-15-0"></span>*3.7* **Horizontal Profile**

- i. Click the Horizontal Profile TAB near the top center-left of the software window. Refer to [Figure 8](#page-16-0) and [Figure 9.](#page-18-1)
- ii. Playback

1. Select File

- a. Allows selection of previously recorded/saved HADCP data file.
- 2. > Playback
	- b. Clicking > will cause the software to playback through the selected file
- 3. || Pause
	- c. Clicking  $\parallel$  will pause the Play function. Clicking  $>$  will resume playback.
- 4. Step Back one ensemble
	- d. When playback is paused the user can click back one ensemble at a time. The ensemble buffer is limited to how many ensembles can be stepped back during a pause.
- 5. + Step forward one ensemble
	- e. When playback is paused the user click forward one ensemble at a time.
- 6. Stop
- f. Stops playback and close the selected playback file.
- iii. View
- 1. Graph
	- a. Selects a graphical view of the profile data.
- 2. Text
	- b. Selects a text column view of the profile data.
- 3. Font/Line Size
- iv. Vel Data (Broadband 2 beam Janus)
	- 1. Beam
		- a. Selects the beam velocity data to be displayed.
	- 2. Inst
		- b. Selects the XY velocity data to be displayed.
	- 3. Amp
		- c. Selects the beam amplitude data to be displayed.

4. Cor

- d. Selects the beam correlation data to be displayed.
- 5. Pings
	- e. Selects the number of good pings for each beam collected during the ensemble to be displayed. Shown on the text page.
- v. Vel Stats (Broadband 2 beam Janus)
	- 1. Beam
		- a. Selects the average beam velocity data to be displayed.
	- 2. Inst
- a. Selects the average XY velocity data to be displayed.
- 3. Amp
	- a. Selects the average amplitude data to be displayed.
- 4. Cor
	- b. Selects the average correlation data to be displayed.

c. Clears the average data. Allowing restart of the ensemble averaging at the current ensemble.

![](_page_16_Figure_7.jpeg)

<span id="page-16-0"></span>**Figure 8. Horizontal Profile display page showing the various profile and amplitudes measured by HASCP. . This data was measured by the HASCP at the lake. The left hand axis is the velocity range (-5 to + 5 m/s) and the right hand axis represents the RSSI measured by the ADCP from 0 to 100 dB. The numbers on the axis can be changed by typing into the box.**

- vi. Amp (un-coded acoustic transmit-pulse)
	- 1. 0

2. 1

3. 2

- a. Unused in this configuration
- b. Selects the 1152 kHz two beam Janus amplitude profiles to be displayed.
- c. Selects the single beam 576 kHz amplitude profile to be displayed.
- 4. 3
- d. Selects the single beam 2304 kHz amplitude profile to be displayed.
- 5. 4
- e. Selects the single stage beam 1152 kHz amplitude profile to be displayed.

<sup>5.</sup> Clear

- vii. Stage Text Box
	- 1. Status
		- a. 0x0000 indicates no issues
		- 2. Range (m)
			- b. The average range collected during the ensemble.
			- c. The standard deviation the range measurements.
			- d. The average signal to noise measurement of the surface echo.
		- 3. Depth (m)
			- e. HASCP depth measure by the pressure sensor.
		- 4. PingsPerEnsemble
			- f. The number Pings collected during the ensemble.
		- 5. RangePingsGood
			- g. The number of good SNR Stage pings that were averaged together during the ensemble.
		- 6. DepthPingsGood
			- h. The number of good pressure sensor pings that were averaged together during the ensemble.
- viii. Environment and System Status Text Box
	- 1. Salinity (ppt)
		- a. The average salinity value used in the speed of sound calculation.
	- 2. Water (C)
		- b. The averaged (measure or fixed) water temperature used in the speed of sound calculation.
	- 3. Internal (C)
		- c. The average measured temperature on the power regulator circuit board.
	- 4. Heatsink (C)
		- d. The average measured temperature on the transmitter heatsink.
	- 5. Pressure (BAR)
		- e. The average measured pressure.
	- 6. SofS  $(m/s)$ 
		- f. The average speed of sound (calculated or fixed) used during the ensemble.
	- 7. Status
		- g. 0x0000, 0x0000 indicates no detected issues during the
			- ensemble.
- ix. System Info and HPR text Box
	- 1. Ens
		- a. Current ensemble number of data being displayed
	- 2. SN:
		- b. HASCP serial number
	- 3. Firmware:
		- c. Version number
	- 4. Date Time
		- d. Time stamp of first ping in the ensemble.
	- 5. Heading (deg)
		- e. Average Heading collected during the ensemble.
	- 6. Pitch (deg)
		- f. Average Pitch collected during the ensemble.
- 7. Roll (deg)
	- g. Average Roll collected during the ensemble.
- x. Horizontal Profile
	- 1. Graph Display [\(Figure 8\)](#page-16-0)
		- a. Graph Corner Values (text boxes near each corner of the graph)
			- b. User enterable numbers that scale the graphic display.
	- 2. Text Display [\(Figure 9\)](#page-18-1)
		- a. Data Columns
		- b. Numerical data for each selected data.

|                              | RoweTechHASCP                                                |                                                                    |                 |                                                                                                    |                                                         |                                                                    |                                                                                                    |                      |                                    |                   |                                                                 |                                               |                                                                   |                                     |                                                                         |                                                                                              | П                | ×                            |
|------------------------------|--------------------------------------------------------------|--------------------------------------------------------------------|-----------------|----------------------------------------------------------------------------------------------------|---------------------------------------------------------|--------------------------------------------------------------------|----------------------------------------------------------------------------------------------------|----------------------|------------------------------------|-------------------|-----------------------------------------------------------------|-----------------------------------------------|-------------------------------------------------------------------|-------------------------------------|-------------------------------------------------------------------------|----------------------------------------------------------------------------------------------|------------------|------------------------------|
| File Help                    |                                                              |                                                                    |                 |                                                                                                    |                                                         |                                                                    |                                                                                                    |                      |                                    |                   |                                                                 |                                               |                                                                   |                                     |                                                                         |                                                                                              |                  |                              |
|                              | Communications Terminal                                      |                                                                    | Deploy          | <b>Horizontal Profile</b>                                                                            | Volume                                                  | Leaders                                                            | Download Extract Compass                                                                                                    |                      |                                    | Spectrum Test     |                                                                 |                                               |                                                                   |                                     |                                                                         |                                                                                              |                  |                              |
| $\,>\,$<br>$\mathbf{H}$      | Playback<br>Select File<br>$\ddot{\phantom{1}}$<br>Ŀ<br>Stop | View<br>◯ Graph<br>⊙ Text<br>Font Size<br>$\overline{\phantom{m}}$ | $+$             | <b>Vel Data</b><br>☑<br>Beam<br>⊽<br>Inst<br>☑<br>Amp<br>☑<br>Cor<br>$\overline{\smash{\vee}}$ Pings | <b>Vel Stats</b><br>Beam<br>Inst<br>Amp<br>Cor<br>Clear | Amp<br>$\Box$ 0<br>⊽ 1<br>▽<br>$\overline{2}$<br>⊡ ३<br>$\sqrt{4}$ | Stage<br>Status 0x0000<br>Range (m) 10.615±0.000 SNR 19<br>Depth (m) 0.254±0.000<br>PingsPerEnsemble<br>RangePingsGood<br>DepthPingsGood |                      | ı.<br>$\mathbf{1}$<br>$\mathbf{1}$ |                   | Water<br>Internal (C)<br>Heatsink (C)<br>Pressure (Bar)<br>SofS | Salinity (ppt)<br>(C)<br>Status 0x0000,0x0000 | 0.00<br>19.20<br>31.91<br>27.23<br>0.024888<br>$(m/s)$ 1479.11    | Ens 140<br>Heading<br>Pitch<br>Ro11 | Firmware: 00.07.27<br>(de <sub>g</sub> )<br>(de <sub>a</sub> )<br>(deq) | SN:08BJH0000000000000000000000888888<br>2019/11/21.04:51:38.49<br>230.46<br>$-42.69$<br>4.02 |                  |                              |
| <b>Bin</b>                   | Range                                                        | <b>V<sub>0</sub></b>                                               | V1              | <b>VX</b>                                                                                            | W                                                       | A <sub>0</sub>                                                     | A1                                                                                                    | C <sub>0</sub><br>C1 | <b>NGO</b>                         | NG1               |                                                                 |                                               | Range1 1152 A0 1152 A1                                            | Range2                              | 576 AO                                                                  |                                                                                              | Range3 2304 A0   | Rat                          |
| $\mathbf{0}$<br>$\mathbf{1}$ | 1.149<br>2.149                                               | 0.603<br>0.636                                                     | 0.545<br>0.567  | $-0.085$<br>$-0.101$                                                                                 | $-0.611$<br>$-0.640$                                    | 43.773<br>44.059                                                   | 37.977 0.400 0.420<br>38.508 0.449 0.479                                                                                                 |                      | $\mathbf{1}$<br>$\mathbf{1}$       | 1<br>$\mathbf{1}$ | 0.850<br>1.850                                                  | 37.313<br>36.059                              | 32.098<br>30.914                                                  | 0.849<br>1.849                      | 62.543<br>64.547                                                        | 0.850<br>1,850                                                                               | 38.262<br>37,277 | $\mathbf{0}$<br>$\mathbf{1}$ |
| $\overline{2}$               | 3.149                                                        | 0.592                                                              | 0.434           | $-0.231$                                                                                             | $-0.546$                                                | 43.406                                                             | 37.730 0.274 0.332                                                                                                    |                      | $\mathbf{1}$                       | 1                 | 2.850                                                           | 35.777                                        | 30,250                                                            | 2.849                               | 62.715                                                                  | 2.850                                                                                        | 36.715           | $\mathbf{1}$                 |
| 3                            | 4.149                                                        | 16,000                                                             | 0.648           | 16,000                                                                                               | 16,000                                                  | 42.660                                                             | 37.277 0.226 0.252                                                                                                    |                      | 0                                  | 1                 | 3.850                                                           | 34.781                                        | 30,273                                                            | 3.849                               | 58.848                                                                  | 3,850                                                                                        | 36,770           | $\mathbf{1}$                 |
| 4                            | 5.149                                                        | 0.518                                                              | 16,000          | 16,000                                                                                               | 16,000                                                  | 42.121                                                             | 36.453 0.310 0.230                                                                                                    |                      | $\mathbf{1}$                       | $\mathbf{0}$      | 4.850                                                           | 35.242                                        | 29.113                                                            | 4.849                               | 60.938                                                                  | 4.850                                                                                        | 36.934           | $\overline{2}$               |
| 5                            | 6.149                                                        | 16,000                                                             | 16,000          | 16,000                                                                                               | 16,000                                                  | 42.496                                                             | 36.102 0.234 0.119                                                                                                    |                      | o                                  | $\Omega$          | 5.850                                                           | 35.035                                        | 29.301                                                            | 5.849                               | 60.777                                                                  | 5.850                                                                                        | 36.762           | $\overline{2}$               |
| 6                            | 7.149                                                        | 16,000                                                             | 16,000          | 16,000                                                                                               | 16,000                                                  | 42.090                                                             | 36.387 0.237 0.065                                                                                                    |                      | o                                  | 0                 | 6.850                                                           | 34.219                                        | 28.809                                                            | 6.849                               | 56.418                                                                  | 6.850                                                                                        | 36.695           | $\overline{\mathbf{3}}$      |
| 7                            | 8.149                                                        | 16,000                                                             | 16,000          | 16,000                                                                                               | 16,000                                                  | 42.219                                                             | 35.773 0.150 0.097                                                                                                    |                      | o                                  | $\Omega$          | 7.850                                                           | 34,102                                        | 29.504                                                            | 7.849                               | 52.188                                                                  | 7.850                                                                                        | 36.883           | 3                            |
| 8                            | 9.149                                                        | 16,000                                                             | 16,000          | 16,000                                                                                               | 16,000                                                  | 41.992                                                             | 36.020 0.059 0.106                                                                                                    |                      | o                                  | $\Omega$          | 8.850                                                           | 34.457                                        | 28,730                                                            | 8.849                               | 49.559                                                                  | 8.850                                                                                        | 37.102           | 3                            |
| q                            | 10.149                                                       | 0.698                                                              | 16.000          | 16,000                                                                                               | 16,000                                                  | 44.910                                                             | 36.207 0.345 0.149                                                                                                    |                      | $\mathbf{1}$                       | n                 | 9.850                                                           | 34.352                                        | 28.805                                                            | 9.849                               | 51.879                                                                  | 9.850                                                                                        | 36.965           | 4                            |
| 10                           | 11.149                                                       | 0.713                                                              | 16,000          | 16,000                                                                                               | 16,000                                                  | 66.137                                                             | 36.301 0.942 0.114                                                                                                    |                      | $\mathbf{1}$                       | $\bf{0}$          | 10.850                                                          | 50.613                                        | 29.051                                                            | 10.849                              | 52.828                                                                  | 10.850                                                                                       | 37.102           | 4                            |
| 11                           | 12.149                                                       | 0.535                                                              | 16,000          | 16,000                                                                                               | 16,000                                                  | 48.480                                                             | 35.754 0.271 0.116                                                                                                    |                      | 1                                  | n                 | 11,850                                                          | 41.820                                        | 30,195                                                            | 11.849                              | 80.543                                                                  | 11,850                                                                                       | 36.805           | 5                            |
| 12                           | 13.149                                                       | 16,000                                                             | 0.738           | 16,000                                                                                               | 16,000                                                  | 41.621                                                             | 48.445 0.083 0.666                                                                                                    |                      | o                                  | 1                 | 12.850                                                          | 34.281                                        | 30.660                                                            | 12.849                              | 74.879                                                                  | 12.850                                                                                       | 37.266           | 5                            |
| 13                           | 14.149                                                       | 16,000<br>15.149 16.000                                            | 0.682<br>16,000 | 16,000<br>16,000                                                                                     | 16,000                                                  | 41.348                                                             | 49.598 0.052 0.656                                                                                                    |                      | o.                                 | 1                 | 13.850<br>14.850                                                | 34.344<br>34.211                              | 45.910<br>28.945                                                  | 13.849<br>14.849                    | 48.016<br>36.234                                                        | 13,850<br>14.850                                                                             | 36.789<br>37.223 | 5<br>6                       |
| 14<br>15                     | 16.149 16.000                                                |                                                                    | 16,000          | 16,000                                                                                               | 16,000<br>16,000                                        | 41.676<br>41.613                                                   | 35.934 0.110 0.062<br>35.895 0.030 0.026                                                                                                 |                      | 0<br>0                             | $\mathbf{0}$<br>n | 15.850                                                          | 34,160                                        | 28.598                                                            | 15.849                              | 33.566                                                                  | 15.850                                                                                       | 37,031           | 6                            |
| 16                           | 17.149                                                       | 16,000                                                             | 16,000          | 16,000                                                                                               | 16,000                                                  | 41.324                                                             | 36.172 0.086 0.036                                                                                                    |                      | o                                  | n                 | 16.850                                                          | 34.438                                        | 28.703                                                            | 16.849                              | 32.828                                                                  | 16.850                                                                                       | 37.059           | 7                            |
| 17                           | 18.149                                                       | 16,000                                                             | 16,000          | 16,000                                                                                               | 16,000                                                  | 41.289                                                             | 35.820 0.023 0.014                                                                                                    |                      | 0                                  | $\Omega$          | 17.850                                                          | 34.227                                        | 28,750                                                            | 17.849                              | 30.797                                                                  | 17.850                                                                                       | 37,098           | 7                            |
| 18                           | 19.149                                                       | 16,000                                                             | 16,000          | 16,000                                                                                               | 16,000                                                  | 41.254                                                             | 35.879 0.038 0.042                                                                                                    |                      | o                                  | n                 | 18.850                                                          | 34.293                                        | 28.559                                                            | 18.849                              | 29.918                                                                  | 18,850                                                                                       | 36.996           | 7                            |
| 19                           | 20.149                                                       | 16,000                                                             | 16,000          | 16,000                                                                                               | 16,000                                                  | 41.629                                                             | 35.855 0.033 0.061                                                                                                    |                      | 0                                  | n                 | 19.850                                                          | 34.258                                        | 28.410                                                            | 19.849                              | 35.875                                                                  | 19.850                                                                                       | 36.980           | 8                            |
| 20                           | 21.149                                                       | 16,000                                                             | 16,000          | 16,000                                                                                               | 16,000                                                  | 41.742                                                             | 35.566 0.028 0.110                                                                                                    |                      | o                                  | $\Omega$          | 20.850                                                          | 34.027                                        | 28.871                                                            | 20.849                              | 46.719                                                                  | 20.850                                                                                       | 36.836           | 8                            |
| 21                           | 22.149                                                       | 16,000                                                             | 16,000          | 16,000                                                                                               | 16,000                                                  | 41.723                                                             | 35.859 0.046 0.050                                                                                                    |                      | 0                                  | $\mathbf{0}$      | 21.850                                                          | 34.215                                        | 29.145                                                            | 21.849                              | 36.781                                                                  | 21,850                                                                                       | 37,160           | 9                            |
| 22                           |                                                              | 23.149 16.000                                                      | 16,000          | 16,000                                                                                               | 16,000                                                  | 41.355                                                             | 35.727 0.051 0.075                                                                                                    |                      | o                                  | $\Omega$          | 22.850                                                          | 34.180                                        | 28.273                                                            | 22.849                              | 32.082                                                                  | 22.850                                                                                       | 36.758           | 9                            |
| 23                           |                                                              | 24.149 16.000                                                      | 16,000          | 16,000                                                                                               | 16,000                                                  | 41.789                                                             | 36.004 0.057 0.089                                                                                                    |                      | n                                  | $\Omega$          | 23.850                                                          | 34.332                                        | 28.934                                                            | 23.849                              | 31.398                                                                  | 23.850                                                                                       | 36.840           | -9                           |
| 24                           | 25.149                                                       | 16,000                                                             | 16.000          | 16,000                                                                                               | 16,000                                                  | 41.344                                                             | 35.977 0.049 0.073                                                                                                    |                      | o                                  | $\mathbf{0}$      | 24.850                                                          | 34.449                                        | 28.883                                                            | 24.849                              | 34.855                                                                  | 24.850                                                                                       | 36,758           | 10                           |
| 25                           |                                                              |                                                                    |                 | 26.149 16.000 16.000 16.000 16.000                                                                   |                                                         |                                                                    | 41.434 35.738 0.076 0.075                                                                                                    |                      | 0                                  | n                 | 25.850                                                          | 34.395                                        | 28.348                                                            | 25.849                              | 30.438                                                                  | 25.850                                                                                       | 36.438           | $10$ $\vee$                  |
|                              |                                                              |                                                                    |                 |                                                                                                    |                                                         |                                                                    | Send<br>$\checkmark$                                                                                                    |                      |                                    |                   |                                                                 |                                               | C:\Users\Steve Maier\Desktop\HASCP\Lake Test\Lake Miramar 201911; |                                     |                                                                         |                                                                                              |                  | Send                         |

<span id="page-18-1"></span>**Figure 9. Horizontal page showing the corresponding measured values of the beams.**

## <span id="page-18-0"></span>*3.8* **Volume**

- i. Click the Volume TAB near the top center of the software window. Refer to [Figure](#page-19-0)  [10.](#page-19-0)
- ii. Text Display
	- 1. kHz
		- a. Beam frequency used in the measurement.
	- 2. Ang(deg)
		- a. Beam angle.
	- 3. XmtV
		- a. Measure Transmit Voltage
	- 4. Xmt(m)
		- a. Transmit length in meters
	- 5. (msec)
		- a. Transmit length in time (milliseconds).
- 6. Pings
	- a. Number of pings collected during the ensemble.
- 7. Good
	- a. Number of good pings in the average. Good = meet or exceed the selected signal to noise threshold (Thres).
- 8. Beg(m)
	- a. Start location of the volume average.
- 9. End(m)
	- a. Last location of the volume average. The End location will be adjusted towards the Begin location if the signal to noise level is low.

| RoweTechHASCP                                                                                                    | □ | $\times$ |
|----------------------------------------------------------------------------------------------------|---|----------|
| File Help                                                                                                    |   |          |
| Communications Firmware Terminal Deploy Horizontal Profile Volume Leaders Download Extract                                                                                                    |   |          |
| Playback<br>Salinity (ppt) 0.00<br>Ens <sub>76</sub><br>22.72<br>Water (C)<br>SN:08BJH0000000000000000000000000001<br>Select File<br>Internal (C) 31.38<br>Firmware: 00.08.00<br>Heatsink $(C)$ 27.23<br>2000/01/02.20:46:36.11<br>$\sim$<br>Pressure (Bar) 0.0755009<br>Heading (deg) 158.03<br>SofS (m/s) 1489.79<br>Pitch $(\text{deg})$ -2.25<br>Stop<br>ш<br>Status 0x0000, 0x0000<br>Roll (deg) 177.79 |   |          |
| Volume Amplitude                                                                                                    |   |          |
| kHz Ang(deg) XmtV Xmt(m) (msec) SL(dB) RS(dB) Pings Good Beg(m) End(m) Th(dB) S0(dB) N0(dB)<br>20.0 4.93 0.992 1.417 214.50-100.27 1 1 2.0<br>1152<br>$3.0$ $3.0$ $60.2$ $20.6$<br>$214.70 - 100.27 \qquad \quad 1 \qquad 1 \qquad 2.0 \qquad 3.0 \qquad 3.0 \qquad 49.5 \qquad 27.8$                                                                                                    |   |          |
| $0.0 \quad 4.92 \quad 0.993 \quad 1.333 \quad 211.00 \quad -61.90 \qquad 1 \qquad 1 \qquad 2.0 \qquad 3.0 \qquad 3.0 \qquad 78.8 \quad 14.2$<br>576<br>2304                                                                                                    |   |          |
| $\begin{array}{cccccccccccc} 0.0 & 4.94 & 0.998 & 1.340 & 203.46-130.00 & 1 & 1 & 2.0 & 2.1 & 3.0 & 40.3 & 30.1 \\ 0.0 & 4.94 & 0.993 & 1.333 & 0.00 & 0.00 & 1 & 1 & 2.0 & 3.0 & 3.0 & 84.3 & 20.8 \end{array}$<br>1152                                                                                                    |   |          |
| Volume Velocity<br>kHz Ang(deg) XmtV Xmt(m) (msec) SL(dB) RS(dB) Pings Good Beg(m) End(m) Th(dB) S0(dB) N0(dB)<br>1152  20.0  4.93  1.050  1.500  0.00  0.00  1  1  2.0  3.1  3.0  60.5  20.5<br>$0.00$ $0.00$ $1$ $1$ $2.0$ $2.9$ $3.0$ $51.3$ $27.9$<br>$VX(m/s)$ $VY(m/s)$<br>$-0.229$ $0.048$                                                                                                    |   |          |
|                                                                                                    |   |          |
| <b>STOP</b><br>$\checkmark$                                                                                                    |   |          |
| Send<br>Send                                                                                                    |   |          |

**Figure 10. Volume Tab in RTI HASCP software**

- <span id="page-19-0"></span>10. Thresh(dB)
	- a. Signal to noise threshold for good data.
- 11. S0(dB)
	- a. Average signal + noise level in the volume measurement.
- 12. N0(dB)
	- a. Average noise level during the measurement.
- 13. Pings ( second beam of Janus pair)
	- a. Number of pings collected during the ensemble
- 14. Good( second beam of Janus pair)
	- a. Number of good pings in the average. Good = meet or exceed the selected signal to noise threshold (Thres).
- 15. Beg(m) ( second beam of Janus pair)
	- a. Start location of the volume average.
- 16. End(m) ( second beam of Janus pair)
- a. Last location of the volume average. The End location will be adjusted towards the Begin location if the signal to noise level is low.
- 17. Thresh(dB) ( second beam of Janus pair)
	- a. Signal to noise threshold for good data.
- 18. S1(dB) ( second beam of Janus pair)
	- a. Average signal + noise level in the volume measurement.
- 19. N1(dB) ( second beam of Janus pair)
	- a. Average noise level during the measurement.
- 20. VX(m/s)(Janus pair)
	- a. Average X velocity measurement.
- 21. VY(m/s)(Janus pair)
	- a. Average Y velocity measurement.

### <span id="page-20-0"></span>*3.9* **Leaders**

- a. Click the Leaders TAB near the top center of the software window. Refer to [Figure 11.](#page-21-1)
- b. Playback
	- i. Select File
	- ii.  $>$  Play
	- iii. || Pause
	- iv. Step back one ensemble
	- v. + Step forward one ensemble
	- vi. Stop
- c. RTIHASCP Text Box
	- i. Refer to the firmware output data structure description chapter.
- d. SYSTEM Text Box
	- i. Refer to the firmware output data structure description chapter.
- e. JANUS Text Box
	- i. Refer to the firmware output data structure description chapter.
- f. Amplitude Text Box
	- i. Refer to the firmware output data structure description chapter.

| <b>BU</b> RoweTechHASCP                                                                    |                                                |                                                  |                                    |                                       |                              |                              | $\Box$                       | $\times$ |
|--------------------------------------------------------------------------------------------|------------------------------------------------|--------------------------------------------------|------------------------------------|---------------------------------------|------------------------------|------------------------------|------------------------------|----------|
|                                                                                            |                                                |                                                  |                                    |                                       |                              |                              |                              |          |
| File Help                                                                                  |                                                |                                                  |                                    |                                       |                              |                              |                              |          |
| Communications Firmware Terminal Deploy Horizontal Profile Volume Leaders Download Extract |                                                |                                                  |                                    |                                       |                              |                              |                              |          |
| Playback<br>RTIHASCP<br>Wrapper:<br>14 bytes<br>Select File                                | <b>SYSTEM</b><br>Ens.76                        | <b>JANUS</b><br>Frequency (Hz) 1152000           | <b>AMPLITUDE</b><br>Frequency (Hz) | BS1<br>1152000 576000 2304000 1152000 | BS <sub>2</sub>              | BS3                          | BS4                          |          |
| Payload:<br>5316 bytes                                                                     |                                                | Diameter (deg)<br>0.076                          | Diameter (deg)                     | 0.076                                 | 0.076                        | 0.076                        | 0.076                        |          |
| $\ddot{}$<br>5330 bytes<br>Total :                                                         | SN:08BJHQ000000000000000000000000001           | Beam Angle (deg)<br>20.00                        | Beam Angle (deg)                   | 20.00                                 | 0.00                         | 0.00                         | 0.00                         |          |
|                                                                                            |                                                | Rovrl Temp(deg)<br>27.46                         | Rovrl Temp(deg)                    | 27.23                                 | 27.46                        | 27.70                        | 27.23                        |          |
| Pavload Data Structures:<br>Stop                                                           | Firmware:00.08.00                              | Rovr2 Temp(deg)<br>27.70                         | Rovr2 Temp(deg)                    | 27.46                                 | 27.70                        | 27.70                        | 27.46                        |          |
| 0 System Checksum                                                                          |                                                | Xmt (Volts)<br>4.93                              | Xmt(Volts)                         | 4.93                                  | 4.92                         | 4.94                         | 4.94                         |          |
| 1 System Leader<br>2 Stage                                                                 | 2000/01/02.20:46:36.11                         | Rev Gain(dB)<br>0.00<br>$Xmt$ BW $(9)$<br>6.25   | Rev Gain(dB)<br>$Xmt$ BW(%)        | 0.00<br>0.06                          | 0.00<br>0.13                 | 0.00<br>0.03                 | 0.00<br>0.07                 |          |
| 3 Janus Leader                                                                             | Latitude (deg)<br>32.9627300                   | $Rev$ $BW(6)$<br>6.25                            | $Rev$ $BW(6)$                      | 9.00                                  | 9.00                         | 9.00                         | 9.00                         |          |
| 4 Janus Beam Good                                                                          | Longitude (deg) $-117.0362400$                 | 72000<br>Sample Rate (Hz)                        | Sample Rate(Hz)                    | 72000                                 | 36000                        | 144000 288000                |                              |          |
| 5 Janus Beam Velocity                                                                      |                                                |                                                  |                                    |                                       |                              |                              |                              |          |
| 6 Janus XY Velocity                                                                        | Deploy Depth(m) 10.000                         | Lag Samples<br>$\epsilon$                        | Lag Samples                        | $\Omega$                              | $\Omega$                     | $\Omega$                     | $\Omega$                     |          |
| 7 Janus Beam Amplitude                                                                     | Deploy Height (m) 0.000                        | Cycle Per Element<br>16                          | Cycle Per Element                  | 16                                    | 16                           | 16                           | 16                           |          |
| 8 Janus Beam Correlation                                                                   |                                                | <b>Elements</b><br>6 <sup>1</sup>                | <b>Elements</b>                    | $\mathbf{1}$                          | $\overline{1}$               | $\blacksquare$               | $\mathbf{1}$                 |          |
| 11 Backscatter Leader 1, 1152 kHz                                                          | Right Bank 1                                   | 18<br>Repeats                                    | Repeats                            | $102 -$                               | 48                           | 193                          | 96                           |          |
| 12 Backscatter Amplitude 1                                                                 |                                                |                                                  |                                    |                                       |                              |                              |                              |          |
| 13 Backscatter Leader 2, 576 kHz<br>14 Backscatter Amplitude 2                             | Heading (deg) 158.03<br>$-2.25$<br>Pitch (deg) | Pinas<br>$\mathbf{1}$<br>Beams<br>$\overline{2}$ | Pings<br>Beams                     | $\mathbf{1}$<br>$\overline{2}$        | $\mathbf{1}$<br>$\mathbf{1}$ | $\mathbf{1}$<br>$\mathbf{1}$ | $\mathbf{1}$<br>$\mathbf{L}$ |          |
| 15 Backscatter Leader 3, 2304 kHz                                                          | 177.79<br>$Ro11$ (deg)                         | Rins 160                                         | <b>Bins</b>                        | 160                                   | 160                          | 160                          | 160                          |          |
| 16 Backscatter Amplitude 3                                                                 |                                                | First Bin(m) 0.774                               | First Bin(m)                       | 0.721                                 | 0.722                        | 0.724                        | 0.722                        |          |
| 17 Backscatter Leader 4, 1152 kHz                                                          | Salinity (ppt)<br>0.00                         | Bin Size(m) 0.250                                | Bin Size (m)                       | 0.250                                 | 0.250                        | 0.250                        | 0.250                        |          |
| 18 Backscatter Amplitude 4                                                                 | 22.72<br>Water Temp(C)                         | Correlation Threshold 0.47                       |                                    |                                       |                              |                              |                              |          |
|                                                                                            | Internal Temp(C) 31.38                         |                                                  |                                    |                                       |                              |                              |                              |          |
|                                                                                            | Heatsink Temp(C)<br>27.23                      |                                                  |                                    |                                       |                              |                              |                              |          |
|                                                                                            | Pressure (Bar)<br>0.0755009                    |                                                  |                                    |                                       |                              |                              |                              |          |
|                                                                                            |                                                |                                                  |                                    |                                       |                              |                              |                              |          |
|                                                                                            | Speed of Sound (m/s) 1489.79                   |                                                  |                                    |                                       |                              |                              |                              |          |
|                                                                                            | Status 0x0000.0x0000                           |                                                  |                                    |                                       |                              |                              |                              |          |
|                                                                                            |                                                |                                                  |                                    |                                       |                              |                              |                              |          |
|                                                                                            |                                                |                                                  |                                    |                                       |                              |                              |                              |          |
|                                                                                            |                                                |                                                  |                                    |                                       |                              |                              |                              |          |
|                                                                                            |                                                |                                                  |                                    |                                       |                              |                              |                              |          |
|                                                                                            |                                                |                                                  |                                    |                                       |                              |                              |                              |          |
|                                                                                            |                                                |                                                  |                                    |                                       |                              |                              |                              |          |
|                                                                                            |                                                |                                                  |                                    |                                       |                              |                              |                              |          |
|                                                                                            |                                                |                                                  |                                    |                                       |                              |                              |                              |          |
|                                                                                            |                                                |                                                  |                                    |                                       |                              |                              |                              |          |
| $\checkmark$                                                                               | <b>STOP</b>                                    |                                                  |                                    |                                       |                              |                              |                              |          |
| Send                                                                                       | Send                                           |                                                  |                                    |                                       |                              |                              |                              |          |

**Figure 11. Leaders Tab in RTI HASCP software**

### <span id="page-21-1"></span><span id="page-21-0"></span>*3.10* **Download**

- a. Click the Download TAB near the top center of the software window. Refer t[o Figure 12](#page-22-0) and [Figure 13.](#page-23-1)
- b. Download Files
	- ii. Get Directory
		- 1. Clicking Get Directory will send the command DSDIR to the HASCP system via the serial port. The HASCP will respond with a list of all of the files contained on its internal SD card. The software will screen the file names and display only the HASCP data files starting with a "H" and ending with ".bin" (H0000012.bin 2019/11/22 05:15:17 16.005). The directory list is shown in the Upper Text Box. The complete directory list can be viewed on the terminal TAB.
	- iii. Start Download
		- 1. Clicking Start Download will cause all the "H" files contained on the SD card to be downloaded to the PC.
	- iv. Cancel Download
		- 1. The download can be Canceled by clicking on the Cancel Download button.
	- v. First File
		- 1. The name of the first file to download can be entered here. This is useful if some of the data files have previously been downloaded.
	- vi. sec
		- 1. Displays the elapsed second of the current file being downloaded.
	- vii. %
		- 1. Displays the percentage of the current file that has been downloaded.
	- viii. bps
- 1. Displays the data rate (bit per second) of the current file being downloaded.
- ix. Retries
	- 1. Displays the number of times a data packet was lost and re-requested.
- x. Tries
	- 1. Displays the number requested data packets.
- xi. Bytes
	- 1. Displays the total number of bytes transferred.
- c. Top Text Box
	- xii. Shows Directory data and status during download.
- d. Bottom Text Box
	- xiii. Shows download file storage location and file status.

![](_page_22_Picture_80.jpeg)

#### <span id="page-22-0"></span>**Figure 12. Download Tab in RTI HASCP software with no files**

| <b>B</b> RoweTechHASCP                     | □                                                                                                    | $\times$ |
|--------------------------------------------|----------------------------------------------------------------------------------------------------|----------|
| File Help                                  |                                                                                                    |          |
|                                            | Communications Firmware Terminal Deploy Horizontal Profile Volume Leaders Download Extract                       |          |
| First File:                                |                                                                                                    |          |
| <b>Download Files</b><br>H0000000.bin      |                                                                                                    |          |
| <b>Get Directory</b>                       |                                                                                                    |          |
| .<br><b>Start Download</b><br>H0000001.bin | 122 packets, 1998848 bytes, 52.69 seconds, 379346 bps                                                            |          |
| <b>Cancel Download</b>                     | Coordination of the coordination of the coordination of the coordination of the coordination of the coordination |          |
| 180224<br>bytes<br>H0000002.bin            | 109 packets, 1785856 bytes, 47.69 seconds, 374484 bps                                                            |          |
| $5.29$ sec                                 |                                                                                                    |          |
| 340883.27<br>bps                           |                                                                                                    |          |
| retries<br>H0000003.bin                    | 250 packets, 4096000 bytes, 108.04 seconds, 379124 bps                                                           |          |
| 11 tries                                   |                                                                                                    |          |
| $100 - x$                                  |                                                                                                    |          |
|                                            | One dealers - septima boxes<br>100 10 STSSAL<br>SOOCCO NAME                                                      |          |
| H0000000.bin 2000/01/02 22:03:07 1.896     | 1998848 52.69<br>379346                                                                                          | Α        |
| H0000001.bin 2000/01/02 22:09:16           | 1,688<br>1785856 47.69<br>374484                                                                                 |          |
| H0000002.bin 2000/01/02 22:23:28           | 3.894<br>379124<br>4096000 108.04                                                                                |          |
| H0000003.bin 2000/01/02 22:40:14 4.468     | 4685824 123.10<br>380663                                                                                         |          |
| H0000004.bin 2000/01/02 22:48:07           | 378273<br>1,367<br>1441792<br>38.12                                                                              |          |
| H0000005.bin 2000/01/02 22:49:12           | 0.051<br>2.25<br>290730<br>65536                                                                                 |          |
| H0000006.bin 2000/01/02 22:51:17           | 9.17<br>0.305<br>327680<br>357426                                                                                |          |
| H0000007.bin 2000/01/02 22:53:16           | 0.259<br>278528<br>7.89<br>352885                                                                                |          |
| H0000008.bin 2000/01/02 22:56:00           | 0.259<br>278528<br>7.81<br>356523                                                                                |          |
| H0000009.bin 2000/01/02 22:58:02           | 311296<br>0.285<br>8.69<br>358062                                                                                |          |
| H0000010.bin 2000/01/02 23:00:03           | 0.524<br>557056<br>14.95<br>372612                                                                               |          |
| H0000011.bin 2000/01/02 23:01:17           | 0.122<br>131072<br>341011<br>3.84                                                                                |          |
| H0000012.bin 2000/01/02 23:03:00           | 0.224<br>346141<br>245760<br>7.10                                                                                |          |
| H0000013.bin 2000/01/02 23:04:12           | 0.158<br>180224<br>5.31<br>339490                                                                                |          |
| $\,<\,$                                    |                                                                                                    |          |
|                                            | $\checkmark$                                                                                                    |          |
| Send                                       | Send                                                                                                    |          |

<span id="page-23-1"></span>**Figure 13. Download Tab in RTI HASCP software showing files getting downloaded.**

## <span id="page-23-0"></span>*3.11* **Extract**

- a. Click the Extract TAB near the top right-center of the software window. Refer to [Figure](#page-24-1)  [14.](#page-24-1)
- b. Binary to CSV
	- i. Clicking the Binary to CVS button allows the user to select a binary HASCP file stored on the PC which is then converted to multiple Comma Separated Variable (CSV) files.
- c. Ensemble Number
	- i. Display the current ensemble number being converted and save on the PC.
- d. Status Text Box
	- i. Displays a list of the CSV files begin saved and their location on the PC.
	- ii. "Extract Complete" will be displayed when the conversion is complete.

![](_page_24_Picture_46.jpeg)

**Figure 14. Extract tab in the RTI HASCP software**

# <span id="page-24-1"></span><span id="page-24-0"></span>*3.12* **Firmware upload**

- a. Open the Firmware Tab as shown in [Figure 15.](#page-25-0)
- b. Click the Current version to check to see the current firmware version.
- c. Contact RTI if a new firmware upgrade is required.
- d. Click the update button to select the new firmware to be updated. The firmware update process will update the process as it is getting updated and display the new firmware version once the process is completed.

| Communications Firmware Terminal Deploy Horizontal Profile Volume Leaders Download Extract<br>Firmware<br>DSXRMCU.BIN+<br><b>Current Version</b><br>Update<br><b>Update Complete</b><br>Calibration<br>Source Level<br>File successfully written to SD 0<br>Receive Sensitivity<br>Copyright (c) 2020 Rowe Technologies Inc. All rights reserved.<br><b>HASCP</b><br>DP1200 DP600 DP2400 DP1200<br>SN: 08BJHQ000000000000000000000000001<br>FW: 00.08.01 Jun 19 2020 12:46:53<br>BLJMPBL+<br>Rowe Technologies, Inc Copyright 2009-2020<br>ADCP3 Bootloader Version: br RTI BLr V0 009<br>Compiled: May 4 2020 09:36:56<br>SW Version: Major: 01 Minor: 01<br>Warm Wakeup<br>ResetCount:<br>16<br>$\blacksquare$<br>ResetCount:<br>16<br>$\mathbf{1}$<br>А<br>$MCU$ Clock = 300000000 Periph Clock 150000000<br>в<br>c.<br>BLERASEFL 53A0E2D9+<br>Successfully erased Flash<br>BLWRFL MCU.BIN 430000 0+<br>Successfully programmed the Flash | RoweTechHASCP<br>File Help | $\Box$ |
|----------------------------------------------------------------------------------------------------|----------------------------|--------|
|                                                                                                    |                            |        |
| BLRST+<br>Reset Request Received<br>Copyright (c) 2020 Rowe Technologies Inc. All rights reserved.<br><b>HASCP</b><br>DP1200 DP600 DP2400 DP1200<br>SN: 08BJHO000000000000000000000000001<br>FW: 00.08.01 Jun 19 2020 12:46:53                                                                                                    |                            |        |
| <b>Clear Terminal</b>                                                                                                    |                            |        |
| $\ddot{\phantom{1}}$                                                                                                    |                            |        |

<span id="page-25-0"></span>**Figure 15. Firmware Tab in the RTI HASCP software**

# <span id="page-26-0"></span>**4 Connection Diagnostics**

This procedure presumes the operator has basic knowledge of the ROWETECH HASCP and has experience with serial communication interfaces and test equipment. For further assistance, contact Rowe Technologies directly.

Connect HASCP communication port(s) to the Windows PC (outlined above). Open the ROWETECH HASCP software. Select communication port and Baud rate.

Select the Terminal screen on the HASCP software and turn on the power supply to the HASCP and click Break  $\langle CR \rangle$ .

If you see the Wake Up message on the Terminal screen:

Copyright (c) 2019 Rowe Technologies Inc. All rights reserved. **HASCP** DP1200 DP600 DP2400 DP1200 SN: 08BJHQ00000000000000000000888888 FW: 00.07.27 Nov 20 2019 05:22:14 STOP+

If there is no Wakeup message displayed on the Terminal screen:

- Verify the Baud rate and Communication port setting.
- Verify the wiring of the communication port.
- Verify RS232 communications on the PC by connecting pins 2 and 3 together on the DB9 connector going into the PC. Then send a command for e.g. START to the port. You should see the command/characters echoed on the Terminal screen.
- Try a NULL MODEM on the RS232.
- Connect an Oscilloscope to the RS485 data lines. Then send a command for e.g. START. You should see the command/characters on the scope display the bit rate should match the PC Baud rate.
- Try swapping the 2 data lines on the RS485.
- Connect an oscilloscope to the ADCP/DVL output data lines on either communication port.
- Turn OFF the HASCP power. Wait 10 seconds. Turn ON the HASCP power supply:

Measure the voltage at the input to the HASCP pin1 on the power connector. The voltage should be between 12 and 24 VDC depending on the power supply. If the voltage is out of range find another supply.

Measure the power supply current. The power up current should be 0.2 to 0.5 Amps if the system is awake and waiting for a command. If the system is pinging it will be drawing 2 to 3 Amps and 0.2 to 0.3 Amps the rest of the time.

Remove the underwater housing keeping the wiring connectors attached. If there is still an issue contact ROWETECH with the results of these tests.

# <span id="page-27-0"></span>**5 Preparing for a Deployment**

RTI recommends the following checklist that may help the user towards a successful deployment.

Structural Integrity – The structural integrity of cables and connectors are also important, be sure to there are no cuts or cracks in the cable or connectors. It is important to make sure that when reassembling the system that the nuts and bolts are tightened sufficiently. In addition, It is essential that all O-rings are properly greased and seated in the groove found in the transducer head.

Cable Connections – Be certain that all the cables are properly connected as outlined in Section 2. When using a wet-mateable connection, be sure to first mate the connectors completely and then tighten the locking sleeve. This is the proper procedure for wet-mateable connections (Do not connect the wetmateable connectors partially and then use the locking sleeve to tighten – this will not provide an adequate seal for the connector).

Power – Make sure that the power connections are properly connected.

# <span id="page-28-0"></span>**6 Instrument Care**

Below are some general guidelines to taking care of HASCP.

## <span id="page-28-1"></span>*6.1* **Guidelines to Instrument Care**

\_\_\_\_\_\_\_\_\_\_\_\_\_\_\_\_\_\_\_\_\_\_\_\_\_\_\_\_\_\_\_\_\_

Please consider the following guidelines to prolong the life of your instrument, decrease the risk of damage and continue its factory tested performance:

Please do not open the instrument housing enclosure unless you have contacted service at ROWETECH. There is no regular field maintenance to perform on these units.

Handle with care- dropping the unit or severe impact could damage the transducer elements, the water tight integrity of the instrument housing and the internal electronics of the system.

Avoid leaving the instrument in direct sun light for long periods of time. If they do need to be placed in direct sun light consider a cover. Try not to store or transport these items in extreme temperatures. When the instrument and deck box are not in use please place them back in the original shipping container.

Keep the instrument clean and clear of dirt, oils and any chemicals. Dirt may contaminate the O-ring seals and the electrical connection of the underwater connector.

The transducer face (Red color) is manufactured with a special urethane. The urethane is also softer than the other exterior acetal housing material. The transducer faces must be given extra care to avoid punctures, cuts, direct sun light, any chemical contact, discoloration from oils and contaminates in the water. The transducer face is soft enough to sustain impressions from anything left on it or if it is placed against or on top of anything.

The instrument has an internal magnetic flux gate compass. The compass may not work correctly if the instrument is near a steel structure or magnetic field.

Please do not "ping" your instrument in air for any prolong amounts of time, this could cause damage to the transducer and the electronics. Please immerse the unit in a container of water for lab testing.

# <span id="page-29-0"></span>**7 Firmware Details**

### <span id="page-29-1"></span>*7.1* **System files stored on the SD card**

- A. bbcode.bin
	- a. Contains broadband transmit codes
- B. helpsed.txt
	- a. Command help file which is output when Help<CR> is sent to the system.
- C. SYSCONF.BIN
	- a. Stored command parameters. Created when CSAVE<CR> is sent to the system.
- D. sleep.bin
	- a. When the system is sleeping the ping accumulators are stored here.
- E. HFILE.TXT
	- a. Keeps track of the current file number for storing the binary ensemble data.
- F. H0000001.bin
	- a. Binary ensemble data file. The number after the H is incremented when the file size exceeds 16 Mbytes.

## <span id="page-29-2"></span>*7.2* **Sub System Codes**

HASCP system Serial Numbers begin with 08. The Subsystem Codes which make up the next several digits in the serial number are listed below.

Typical HASCP SN: 08BJHQ00000000000000000000123456

![](_page_29_Picture_186.jpeg)

U Spare

## <span id="page-30-0"></span>*7.3* **HASCP Commands**

### <span id="page-30-1"></span>*7.3.a* Command Summary

The Tables below lists the various commands used by the HASCP software.

![](_page_30_Picture_148.jpeg)

#### **Table 4. System Deployment Commands**

#### **Table 5. Firmware Commands**

![](_page_30_Picture_149.jpeg)

#### **Table 6. Data Storage Commands**

![](_page_30_Picture_150.jpeg)

![](_page_31_Picture_144.jpeg)

#### **Table 7 Configuration Commands**

![](_page_31_Picture_145.jpeg)

#### **Water Profile Commands**

Note: Water Profiling commands can be followed by a pair of brackets and a number (i.e. CWPON[1] 1 <CR>) to set a selected subsystem configuration. The brackets are optional for subsystem zero [0].

![](_page_31_Picture_146.jpeg)

![](_page_31_Picture_147.jpeg)

• 2 = Broadband Non-Coded Pulse

![](_page_32_Picture_216.jpeg)

![](_page_33_Picture_217.jpeg)

#### **Table 9. ADCP Ensemble Commands**

![](_page_33_Picture_218.jpeg)

![](_page_34_Picture_179.jpeg)

#### **Table 10. Environmental Commands**

![](_page_34_Picture_180.jpeg)

![](_page_35_Picture_165.jpeg)

#### **Table 11. Coordinate Systems Commands**

![](_page_35_Picture_166.jpeg)

#### **Table 12. Communications Commands**

![](_page_35_Picture_167.jpeg)
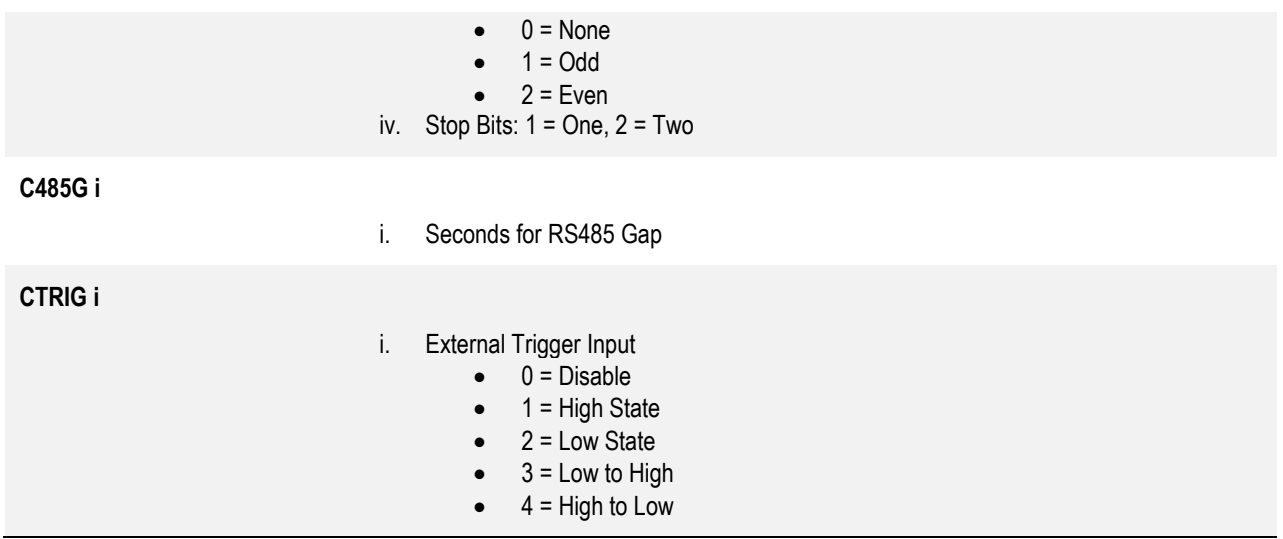

## **Table 13** Diagnostics Commands

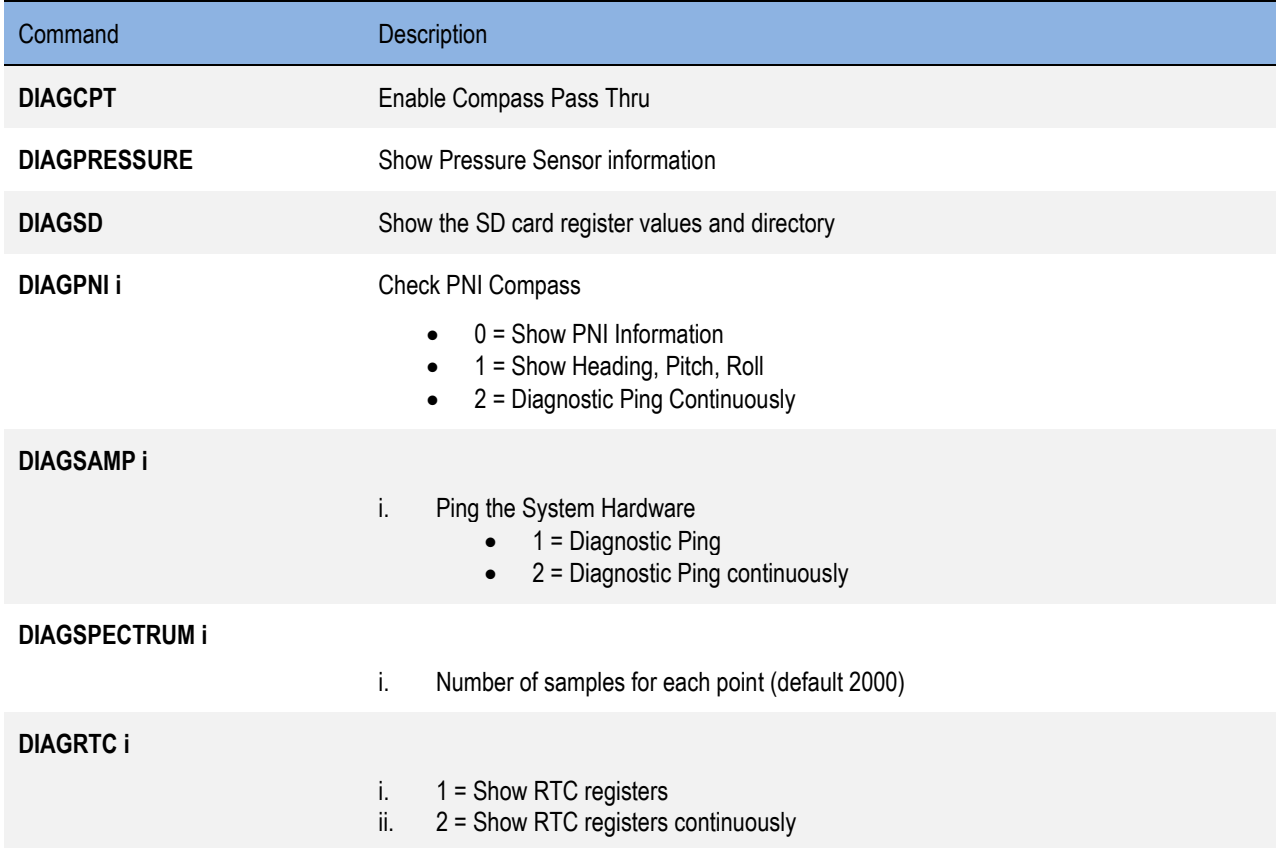

### **Table 14.** Environmental Commands

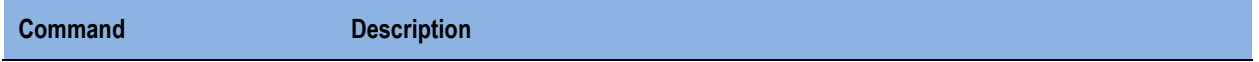

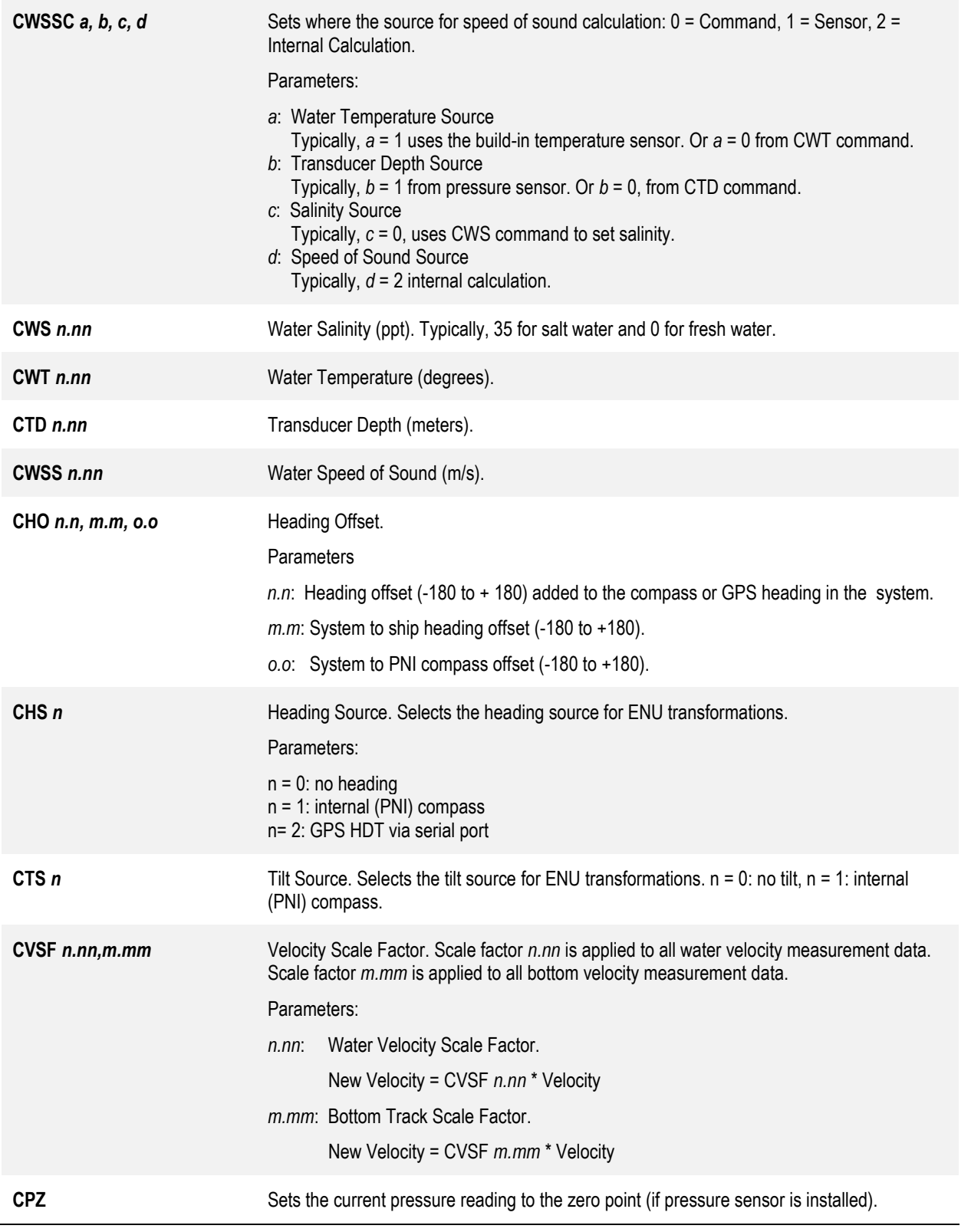

# *7.4* **Data Structure ID list**

These codes are used to identify the data structure types contained in the Output Data.

- 0. SYSTEM\_CHECKSUM
- 1. SYSTEM\_LEADER
- 2. VERTICAL\_STAGE
- 3. HORIZONTAL\_JANUS\_LEADER
- 4. HORIZONTAL\_JANUS\_GOOD
- 5. HORIZONTAL\_JANUS\_BEAM
- 6. HORIZONTAL\_JANUS\_INSTRUMENT
- 7. HORIZONTAL\_JANUS\_AMPLITUDE
- 8. HORIZONTAL JANUS CORRELATION
- 9. BACKSCATTER LEADER 00 10. BACKSCATTER\_PROFILE\_00
- 11. BACKSCATTER\_LEADER\_01
- 12. BACKSCATTER\_PROFILE\_01
- 13. BACKSCATTER\_LEADER\_02
- 14. BACKSCATTER\_PROFILE\_02
- 15. BACKSCATTER\_LEADER\_03
- 16. BACKSCATTER\_PROFILE\_03
- 17. BACKSCATTER\_LEADER\_04
- 18. BACKSCATTER\_PROFILE\_04

## *7.5* **Ensemble Output Data Structure (little endian)**

Data structures contained in the output data are stored as a linked list. Each data structure has 4 bytes at the beginning containing the ID and Size (bytes in the structure). The structure data begins at the next byte after the Size. To find the ID address of the next linked structure add the current Size to the next address after the current Size.

Each ensemble has a wrapper and a payload. The wrapper has an 8 byte header to help identify the start of ensemble. After the header the payload size, in bytes, is used to locate the end of the ensemble where the checksum is stored. An inverted payload size is included to help check data integrity.

The payload checksum is calculated using code shown below.

```
unsigned short rtiprocA CRCcalc(void * data, int len)
{
    unsigned char * dataPtr = (unsigned char *)data;
int index = 0:
unsigned short \text{cnc} = 0;
while(len--)
{
    crc = (unsigned char)(crc \gg 8) | (crc << 8);crc ^= dataPtr[index++];
    crc \texttt{A} = \texttt{(unsigned char)}(\texttt{crc 8 0} \texttt{x} \texttt{ff}) \texttt{>> 4};crc ^{\wedge} = (crc << 8) << 4;
    crc ^= ((\text{crc } & 0 \times f) < 4) < 1;}
return crc;
}
```
If the ensemble checksum matches the calculated check sum and the inverted payload size matches the payload size inverted, the ensemble data is considered to be valid.

#### //**Payload Wrapper**

byte Header[8];// 52 54 49 48 41 53 43 50 (bytes 0 thru 7) ushort PayloadSize ;//LSB, MSB (bytes 8,9) ushort Inverted;//LSB, MSB (bytes 10,11)

#### //**SYSTEM\_LEADER**

ushort System\_ID;// 0,1 ushort System\_Bytes;// 2,3 ulong System\_Ensemble\_Number;//LSB, , ,MSB 4 thru 7 byte System\_Serial\_Number[32];// 8 thru 39 ushort System\_Firmware\_MAJOR;//40 41 ushort System\_Firmware\_MINOR;//42 43 ushort System\_Firmware\_REVISION;//44 45 ushort System\_year;//46 47 byte System\_month;//48 byte System\_day;//49 byte System\_hour;//50 byte System\_minute;//51 byte System\_second;//52 byte System\_hsec;//53 double System\_Latitude;//54 thru 61 double System\_Longitude;//62 thru 69 single System\_Water\_Depth;//70 thru 73 single System\_Pressure\_Sensor\_Height;//74 thru 77 ushort System\_Right\_Bank//78 79 ushort System\_HeadingX100;//80 81 ushort System\_PitchX100;//82 83 ushort System\_RollX100;//84 85 ushort System\_SalinityX100;//86 87 ushort System\_WaterTemperatureX100;//88 89 ushort System\_BackPlaneTemperatureX100;//90 91 ushort System\_HeatSink1TemperatureX100;//92 93 single System\_Pressure;//94 thru 97 single System\_SpeedOfSound;//98 thru 101 ushort System\_Status;//102 103 ushort System\_Status2;//104 105

//If Stage is enabled CWPON[4] 3<CR> // **VERTICAL\_STAGE** ushort Stage ID; //0 1 ushort Stage\_Bytes;// 2,3 ushort Stage\_PingCount;//4 5 single Stage Range;//6 thru 9 single Stage Range std;//10 thru 13 single Stage\_Range\_SNR;//14 thru 17 ushort Stage\_Range\_Pings\_Good;//18 19 single Stage Pressure Depth;//20 thru 23 single Stage Pressure Depth std;//24 thru 27 ushort Stage\_Pressure\_Depth\_Pings\_Good;//28 29 ushort Stage\_Status;//30 31 Status

//If Velocity Profile is enabled CWPON[0] 1<CR> //**HORIZONTAL\_JANUS\_LEADER** ushort Janus ID;  $// 0 1$ ushort Janus\_Bytes;// 2,3 single Janus SystemFreqHz[sub];//4 thru 7 ushort Janus\_Transducer\_DiameterX1000;//8 9 ushort Janus\_BeamAngleDegreesX1000;//10 11 ushort Janus\_Rcvr1TemperatureX100;//12 13 ushort Janus\_Rcvr2TemperatureX100;//14 15 ushort Janus TransmitVoltsX100;//16 17 ushort Janus PreAmpGainX1000;//18 19 ushort Janus\_TransmitBwX65535;//20 21 (1/T or 1/CPE) \* 65535 ushort Janus ReceiveBwX65535);//22 23 single Janus SamplesPerSecond://24 thru 27 ushort Janus\_LagSamples;//28 29 ushort Janus\_CPCE;//30 31 ushort Janus NCE;//32 33 ushort Janus RepeatN;//34 35 ushort Janus\_PingCount;//36 37 ushort Janus Beams;//38 39 ushort Janus\_Bins;//40 41 ushort Janus\_FirstBinDepthX1000;//42 43 ushort Janus BinSizeX1000;//44 45 ushort Janus CorrelationThresholdX1000; //46 47 ushort Janus Vol0BeginX1000;// 48 49 ushort Janus\_Vol1BeginX1000;//50 51 ushort Janus\_Vol0EndX1000;//52 53 ushort Janus Vol1EndX1000;//54 55 ushort Janus Vol0AmpX100;//56 57 ushort Janus\_Vol1AmpX100;//58 59 ushort Janus\_Vol0VelX1000;// 60 61 ushort Janus\_Vol1VelX1000;//62 63 ushort Janus\_Vol0VelXx1000;//64 65 ushort Janus\_Vol1VelYx1000;//66 67 ushort Janus\_VolThresholdX100;//68 69 ushort Janus\_VolGoodPings0;//70 71 ushort Janus\_VolGoodPings1;//72 73

//If Velocity Profile is enabled CWPON[0] 1<CR> //**HORIZONTAL\_JANUS\_GOOD** ushort Janus Good ID;  $// 0 1$ ushort Janus Good Bytes;// 2,3 ushort Janus Good N[beams][bins];//  $4 + 2 *$  beams  $*$  bins

//If Velocity Profile is enabled CWPON[0] 1<CR> //**HORIZONTAL\_JANUS\_BEAM** ushort Janus Beam ID;  $// 0 1$ ushort Janus Beam Bytes;// 2,3 ushort Janus\_Beam\_VelX2000[2][bins];//  $4 + 2 *$  beams  $*$  bins

#### //If Velocity Profile is enabled CWPON[0] 1<CR> //**HORIZONTAL\_JANUS\_INSTRUMENT**

ushort Janus\_Instrument\_ID; // 0 1 ushort Janus\_Instrument\_Bytes;// 2,3 ushort Janus Instrument VelX2000[2][bins];//  $4 + 2 *$  beams  $*$  bins

//If Velocity Profile is enabled CWPON[0] 1<CR> //**HORIZONTAL\_JANUS\_AMPLITUDE** ushort Janus\_Amplitude\_ID; // 0 1 ushort Janus\_Amplitude\_Bytes;// 2,3 ushort Janus AmplitudeX256[2][bins];//  $4 + 2 *$  beams  $*$  bins

### //If Velocity Profile is enabled CWPON[0] 1<CR> //**HORIZONTAL\_JANUS\_CORRELATION** ushort Janus Correlation ID;  $// 0 1$ ushort Janus\_Correlation\_Bytes;// 2,3 ushort Janus\_CorrelationX16384[2][bins];//  $4 + 2 *$  beams  $*$  bins

#### BACKSCATTER\_LEADER\_00;// Not used

//If Backscatter is enabled CWPON[1] 2<CR> // **BACKSCATTER\_LEADER\_01** ushort BS1\_ID; // 0 1 ushort BS1\_Bytes;// 2,3 single BS1\_SystemFreqHz[sub];//4 thru 7 ushort BS1\_Transducer\_DiameterX1000;//8 9 ushort BS1\_BeamAngleDegreesX1000;//10 11 ushort BS1\_Rcvr1TemperatureX100;//12 13 ushort BS1\_Rcvr2TemperatureX100;//14 15 ushort BS1\_TransmitVoltsX100;//16 17 ushort BS1\_PreAmpGainX1000;//18 19 ushort BS1\_TransmitBwX65535;//20 21 (1/T or 1/CPE) \* 65535 ushort BS1\_ReceiveBwX65535);//22 23 single BS1\_SamplesPerSecond;//24 thru 27 ushort BS1\_LagSamples;//28 29 ushort BS1\_CPCE;//30 31 ushort BS1\_NCE;//32 33 ushort BS1\_RepeatN;//34 35 ushort BS1\_PingCount;//36 37 ushort BS1\_Beams;//38 39 ushort BS1\_Bins;//40 41 ushort BS1\_FirstBinDepthX1000;//42 43 ushort BS1\_BinSizeX1000;//44 45 ushort BS1\_Vol0BeginX1000;//46 47 ushort BS1\_Vol1BeginX1000;//48 49 ushort BS1\_Vol0EndX1000;//50 51 ushort BS1\_ Vol1EndX1000;//52 53 ushort BS1\_Vol0AmpX100;//54 55 ushort BS1\_Vol1AmpX100;//56 57 ushort BS1\_Vol0VelX1000;//58 59 ushort BS1\_Vol1VelX1000;//60 61

ushort BS1\_Vol0VelYx1000;//62 63 ushort BS1\_Vol1VelYx1000;//64 65 ushort BS1\_VolThresholdX100;//66 67 ushort BS1\_VolGoodPings0;//68 69 ushort BS1\_VolGoodPings1;//70 71 //If Backscatter is enabled CWPON[1] 2<CR> // **BACKSCATTER\_PROFILE\_01** ushort BS1\_Amplitude\_ID; // 0 1 ushort BS1\_Amplitude\_Bytes;// 2,3 ushort BS1\_AmplitudeX256[2][bins];// 4 + 2  $*$  beams  $*$  bins //If Backscatter is enabled CWPON[2] 2<CR> // **BACKSCATTER\_LEADER\_02** ushort BS2 ID;  $// 0 1$ ushort BS2\_Bytes;// 2,3 single BS2\_SystemFreqHz[sub];//4 thru 7 ushort BS2\_Transducer\_DiameterX1000;//8 9 ushort BS2\_BeamAngleDegreesX1000;//10 11 ushort BS2\_Rcvr1TemperatureX100;//12 13 ushort BS2\_Rcvr2TemperatureX100;//14 15 ushort BS2\_TransmitVoltsX100;//16 17 ushort BS2\_PreAmpGainX1000;//18 19 ushort BS2\_TransmitBwX65535;//20 21 (1/T or 1/CPE) \* 65535 ushort BS2\_ReceiveBwX65535);//22 23 single BS2\_SamplesPerSecond;//24 thru 27 ushort BS2\_LagSamples;//28 29 ushort BS2\_CPCE;//30 31 ushort BS2\_NCE;//32 33 ushort BS2 RepeatN;//34 35 ushort BS2\_PingCount;//36 37 ushort BS2\_Beams;//38 39 ushort BS2\_Bins;//40 41 ushort BS2\_FirstBinDepthX1000;//42 43 ushort BS2\_BinSizeX1000;//44 45 ushort BS2\_VolBeginX1000;//46 47 ushort BS2\_VolEndX1000;//48 49 ushort BS2\_VolAmpX100;//50 51 ushort BS2\_VolThresholdX100;//52 53 ushort BS2\_VolGoodPings;//54 55 //If Backscatter is enabled CWPON[2] 2<CR> // **BACKSCATTER\_PROFILE\_02**

ushort BS2 Amplitude ID; // 0 1 ushort BS2\_Amplitude\_Bytes;// 2,3 ushort BS2\_AmplitudeX256[bins];//  $4 + 2 * b$ ins

//If Backscatter is enabled CWPON[3] 2<CR> // **BACKSCATTER\_LEADER\_03** ushort BS3\_ID; // 0 1 ushort BS3 Bytes;// 2,3

single BS3 SystemFreqHz[sub];//4 thru 7 ushort BS3\_Transducer\_DiameterX1000;//8 9 ushort BS3\_BeamAngleDegreesX1000;//10 11 ushort BS3\_Rcvr1TemperatureX100;//12 1 3 ushort BS3\_Rcvr2TemperatureX100;//14 15 ushort BS3\_TransmitVoltsX100;//16 17 ushort BS3\_PreAmpGainX1000;//18 19 ushort BS3\_TransmitBwX65535;//20 21 (1/T or 1/CPE) \* 65535 ushort BS3\_ReceiveBwX65535);//22 23 single BS3\_SamplesPerSecond;//24 thru 27 ushort BS3\_LagSamples;//28 29 ushort BS3\_CPCE;//30 31 ushort BS3\_NCE;//32 33 ushort BS3\_RepeatN;//34 35 ushort BS3\_PingCount;//36 37 ushort BS3\_Beams;//38 39 ushort BS3\_Bins;//40 41 ushort BS3\_FirstBinDepthX1000;//42 43 ushort BS3\_BinSizeX1000;//44 45 ushort BS3\_VolBeginX1000;//46 47 ushort BS3\_VolEndX1000;//48 49 ushort BS3\_VolAmpX100;//50 51 ushort BS3\_VolThresholdX100;//52 53 ushort BS3\_VolGoodPings;//54 55 //If Backscatter is enabled CWPON[3] 2<CR> // **BACKSCATTER\_PROFILE\_03** ushort BS3 Amplitude ID; // 0 1 ushort BS3\_Amplitude\_Bytes;// 2,3 ushort BS3 AmplitudeX256[bins];//  $4 + 2 * b$  bins //If Backscatter is enabled CWPON[4] 2<CR> // **BACKSCATTER\_LEADER\_04** ushort BS4  $ID$ ; // 0 1 ushort BS4\_Bytes;// 2,3 single BS4 SystemFreqHz[sub];//4 thru 7 ushort BS4\_Transducer\_DiameterX1000;//8 9 ushort BS4\_BeamAngleDegreesX1000;//10 11 ushort BS4\_Rcvr1TemperatureX100;//12 13 ushort BS4\_Rcvr2TemperatureX100;//14 15 ushort BS4\_TransmitVoltsX100;//16 17 ushort BS4\_PreAmpGainX1000;//18 19 ushort BS4\_TransmitBwX65535;//20 21 (1/T or 1/CPE) \* 65535 ushort BS4\_ReceiveBwX65535);//22 23 single BS4\_SamplesPerSecond;//24 thru 27 ushort BS4\_LagSamples;//28 29 ushort BS4\_CPCE;//30 31 ushort BS4\_NCE;//32 33 ushort BS4 RepeatN;//34 35 ushort BS4\_PingCount;//36 37 ushort BS4\_Beams;//38 39

ushort BS4\_Bins;//40 41 ushort BS4\_FirstBinDepthX1000;//42 43 ushort BS4\_BinSizeX1000;//44 45 ushort BS4\_VolBeginX1000;// 46 47 ushort BS4\_VolEndX1000;//48 49 ushort BS4\_VolAmpX100;//50 51 ushort BS4\_VolThresholdX100;//52 53 ushort BS4\_VolGoodPings0;//54 55

//If Backscatter is enabled CWPON[4] 2<CR>

// **BACKSCATTER\_PROFILE\_04** ushort BS4\_Amplitude\_ID; // 0 1 ushort BS4\_Amplitude\_Bytes;// 2,3

ushort BS4 AmplitudeX256[bins];//  $4 + 2 * b$  bins

### // **SYSTEM\_CHECKSUM**

ushort System\_Checksum\_ID; // 0 1 ushort System\_Checksum;//2 3

## *7.6* **Ensemble Decode Example C++**

public class EnsembleClass

{

public int MostBins;

 //Header Data public ulong Header\_Type; public ushort Header\_PayloadSize;

 //Stage Data public ushort Stage\_ID; public ushort Stage\_Bytes; public uint Stage\_PingCount; public float Stage\_Range; public float Stage\_RangeSTD; public float Stage\_RangeSNR; public uint Stage\_RangePingsGood; public float Stage\_Depth; public float Stage\_DepthSTD; public uint Stage\_DepthPingsGood; public uint Stage\_Status;

 //Leader Data public ushort System\_ID; public ushort System\_Bytes; public uint System\_EnsembleNumber; public byte[] System  $SN = new$  byte[32];

 public ushort System\_FW\_MAJOR; public ushort System\_FW\_MINOR; public ushort System\_FW\_REVISION;  public ushort System\_Year; public byte System\_Month; public byte System\_Day; public byte System\_Hour; public byte System\_Minute; public byte System\_Second; public byte System\_Hsec; public double System\_Latitude; public double System\_Longitude; public float System\_DeployDepth; public float System\_DeployHeight; public ushort System\_RightBank; public float System\_Heading; public float System\_Pitch; public float System\_Roll; public float System\_Salinity; public float System\_Temperature; public float System\_BackPlaneTemperature; public float System\_HeatSink1Temperature; public float System\_Pressure; public float System\_SpeedOfSound; public ushort System\_Status; public ushort System\_Status2;

 //Janus Leader Data public ushort Janus\_ID; public ushort Janus\_Bytes;

public float Janus\_Frequency;

 public float Janus\_Diameter; public float Janus\_BeamAngle;

 public float Janus\_Rcvr1Temperature; public float Janus\_Rcvr2Temperature; public float Janus\_TransmitVolts;

 public float Janus\_Gain; public float Janus\_TransmitBandwidth; public float Janus\_ReceiveBandwidth;

public float Janus\_SampleFrequency;

 public ushort Janus\_LagSamples; public ushort Janus\_CyclePerElement; public ushort Janus\_NumberOfElements; public ushort Janus\_NumberOfRepeats;

 public ushort Janus\_Pings; public ushort Janus\_Beams;  public ushort Janus\_Bins; public float Janus\_FirstBin; public float Janus\_BinSize;

public float Janus\_CorrelationThreshold;

public float [] Janus\_VolBegin = new float [2]; public float [] Janus\_VolEnd = new float [2]; public float[] Janus\_VolAmp = new float[2]; public float[] Janus\_VolVel = new float[2]; public float  $[$ ] Janus VolInst = new float  $[2]$ ; public float Janus\_VolThres; public ushort[] Janus\_Voln = new ushort[2];

 //Janus Good Velocity Data public ushort Janus\_Good\_ID; public ushort Janus\_Good\_Bytes; public ushort[,] Janus\_Good\_Pings = new ushort[MaxBeams, MaxBins];

 //Janus Velocity Data public ushort Janus\_BeamVelocity\_ID; public ushort Janus\_BeamVelocity\_Bytes; public float[,] Janus\_BeamVelocity = new float[MaxBeams, MaxBins];

 //Janus Instrument Velocity Data public ushort Janus\_InstrumentVelocity\_ID; public ushort Janus\_InstrumentVelocity\_Bytes; public float[,] Janus\_InstrumentVelocity = new float[MaxBeams, MaxBins];

 //Janus Amplitude Data public ushort Janus\_Amplitude\_ID; public ushort Janus\_Amplitude\_Bytes; public float[,] Janus\_Amplitude = new float[MaxBeams, MaxBins]; public float<sup>[]</sup> Janus NoiseAmplitude = new float[MaxBeams];

 //Janus Correlation Data public ushort Janus\_Correlation\_ID; public ushort Janus\_Correlation\_Bytes; public float[,] Janus\_Correlation = new float[MaxBeams, MaxBins];

 //Backscatter\_0 Leader Data public ushort BS0\_ID; public ushort BS0\_Bytes;

public float BS0\_Frequency;

 public float BS0\_Diameter; public float BS0\_BeamAngle;

 public float BS0\_Rcvr1Temperature; public float BS0\_Rcvr2Temperature; public float BS0\_TransmitVolts;

 public float BS0\_Gain; public float BS0\_TransmitBandwidth; public float BS0\_ReceiveBandwidth;

public float BS0\_SampleFrequency;

 public ushort BS0\_LagSamples; public ushort BS0\_CyclePerElement; public ushort BS0\_NumberOfElements; public ushort BS0\_NumberOfRepeats;

 public ushort BS0\_Pings; public ushort BS0\_Beams; public ushort BS0\_Bins; public float BS0\_FirstBin; public float BS0\_BinSize;

public float[]  $BS0_VolBegin = new float [2];$ public float  $\lceil$  BS0 VolEnd = new float  $\lceil 2 \rceil$ ; public float[]  $BS0_VolAmp = new float[2];$  public float BS0\_WPVOLthreshold; public ushort $[$ ] BS0\_Voln = new ushort $[2]$ ;

 //Backscatter\_0 Amplitude Data public ushort BS0\_Amplitude\_ID; public ushort BS0\_Amplitude\_Bytes; public float[,] BS0 Amplitude = new float[MaxBeams, MaxBins]; public float[] BS0\_NoiseAmplitude = new float[MaxBeams];

 //Backscatter\_1 Leader Data public ushort BS1\_ID; public ushort BS1\_Bytes;

public float BS1\_Frequency;

 public float BS1\_Diameter; public float BS1\_BeamAngle; //public float BS1\_TransmitPower; //public float BS1\_Absorption; public float BS1\_Rcvr1Temperature; public float BS1\_Rcvr2Temperature; public float BS1\_TransmitVolts;

 public float BS1\_Gain; public float BS1\_TransmitBandwidth; public float BS1\_ReceiveBandwidth;

public float BS1\_SampleFrequency;

 public ushort BS1\_LagSamples; public ushort BS1\_CyclePerElement; public ushort BS1\_NumberOfElements; public ushort BS1\_NumberOfRepeats;

 public ushort BS1\_Pings; public ushort BS1\_Beams; public ushort BS1\_Bins; public float BS1\_FirstBin; public float BS1\_BinSize;

public float[]  $BS1_VoIBegin = new float[2];$ public float[]  $BS1$ \_VolEnd = new float[2]; public float [] BS1\_VolAmp = new float [2]; public float BS1\_WPVOLthreshold; public ushort $[$ ] BS1\_Voln = new ushort $[2]$ ;

 //Backscatter\_1 Amplitude Data public ushort BS1\_Amplitude\_ID; public ushort BS1\_Amplitude\_Bytes; public float[,] BS1\_Amplitude = new float[MaxBeams, MaxBins]; public float[] BS1\_NoiseAmplitude = new float[MaxBeams];

 //Backscatter\_2 Leader Data public ushort BS2\_ID; public ushort BS2\_Bytes;

public float BS2\_Frequency;

 public float BS2\_Diameter; public float BS2\_BeamAngle; //public float BS2\_TransmitPower; //public float BS2\_Absorption; public float BS2\_Rcvr1Temperature; public float BS2\_Rcvr2Temperature; public float BS2\_TransmitVolts;

 public float BS2\_Gain; public float BS2\_TransmitBandwidth; public float BS2\_ReceiveBandwidth;

public float BS2\_SampleFrequency;

 public ushort BS2\_LagSamples; public ushort BS2\_CyclePerElement; public ushort BS2\_NumberOfElements; public ushort BS2\_NumberOfRepeats;

 public ushort BS2\_Pings; public ushort BS2\_Beams;  public ushort BS2\_Bins; public float BS2\_FirstBin; public float BS2\_BinSize;

public float  $[$  BS2 VolBegin = new float  $[2]$ ; public float[]  $BS2$ \_VolEnd = new float[2]; public float[]  $BS2_VolAmp = new float[2];$  public float BS2\_WPVOLthreshold; public ushort[]  $BS2_Voln = new$  ushort[2];

 //Backscatter\_2 Amplitude Data public ushort BS2\_Amplitude\_ID; public ushort BS2\_Amplitude\_Bytes; public float[,] BS2\_Amplitude = new float[MaxBeams, MaxBins]; public float [] BS2 NoiseAmplitude = new float [MaxBeams];

 //Backscatter\_3 Leader Data public ushort BS3\_ID; public ushort BS3\_Bytes;

public float BS3\_Frequency;

 public float BS3\_Diameter; public float BS3\_BeamAngle; //public float BS3\_TransmitPower; //public float BS3\_Absorption; public float BS3\_Rcvr1Temperature; public float BS3\_Rcvr2Temperature; public float BS3\_TransmitVolts;

 public float BS3\_Gain; public float BS3\_TransmitBandwidth; public float BS3\_ReceiveBandwidth;

public float BS3\_SampleFrequency;

 public ushort BS3\_LagSamples; public ushort BS3\_CyclePerElement; public ushort BS3\_NumberOfElements; public ushort BS3\_NumberOfRepeats;

 public ushort BS3\_Pings; public ushort BS3\_Beams; public ushort BS3\_Bins; public float BS3\_FirstBin; public float BS3\_BinSize;

public float [] BS3\_VolBegin = new float [2]; public float[] BS3\_VolEnd = new float[2]; public float[]  $BS3_VolAmp = new float[2];$ public float BS3\_WPVOLthreshold;

public ushort[] BS3\_Voln = new ushort[2];

 //Backscatter\_2 Amplitude Data public ushort BS3\_Amplitude\_ID; public ushort BS3\_Amplitude\_Bytes; public float[,] BS3 Amplitude = new float[MaxBeams, MaxBins]; public float[] BS3\_NoiseAmplitude = new float[MaxBeams];

 //Backscatter\_4 Leader Data public ushort BS4\_ID; public ushort BS4\_Bytes;

public float BS4\_Frequency;

 public float BS4\_Diameter; public float BS4\_BeamAngle; //public float BS4\_TransmitPower; //public float BS4\_Absorption; public float BS4\_Rcvr1Temperature; public float BS4\_Rcvr2Temperature; public float BS4\_TransmitVolts;

 public float BS4\_Gain; public float BS4\_TransmitBandwidth; public float BS4\_ReceiveBandwidth;

public float BS4\_SampleFrequency;

 public ushort BS4\_LagSamples; public ushort BS4\_CyclePerElement; public ushort BS4\_NumberOfElements; public ushort BS4\_NumberOfRepeats;

 public ushort BS4\_Pings; public ushort BS4\_Beams; public ushort BS4\_Bins; public float BS4\_FirstBin; public float BS4\_BinSize;

public float[] BS4\_VolBegin = new float[2]; public float[]  $BS4_VolEnd = new float[2];$ public float[]  $BS4_VolAmp = new float[2];$  public float BS4\_WPVOLthreshold; public ushort[]  $BS4_V$ oln = new ushort[2];

 //Backscatter\_2 Amplitude Data public ushort BS4\_Amplitude\_ID; public ushort BS4\_Amplitude\_Bytes; public float[,] BS4 Amplitude = new float[MaxBeams, MaxBins]; public float[] BS4\_NoiseAmplitude = new float[MaxBeams];

 public bool SystemAvailable; public bool JanusAvailable; public bool JanusBeamGoodAvailable; public bool JanusBeamVelocityAvailable; public bool JanusInstrumentVelocityAvailable; public bool JanusAmplitudeAvailable; public bool JanusCorrelationAvailable;

public bool StageAvailable;

 public bool BS0Available; public bool BS0AmplitudeAvailable; public bool BS1Available; public bool BS1AmplitudeAvailable; public bool BS2Available; public bool BS2AmplitudeAvailable; public bool BS3Available; public bool BS3AmplitudeAvailable; public bool BS4Available; public bool BS4AmplitudeAvailable;

}

```
public struct TestUnion
{
     [FieldOffset(0)]
     public byte A;
     [FieldOffset(1)]
     public byte B;
     [FieldOffset(2)]
     public byte C;
     [FieldOffset(3)]
     public byte D;
     [FieldOffset(4)]
     public byte E;
     [FieldOffset(5)]
     public byte F;
     [FieldOffset(6)]
     public byte G;
     [FieldOffset(7)]
     public byte H;
     [FieldOffset(0)]
     public short Short;
     [FieldOffset(0)]
     public float Float;
     [FieldOffset(0)]
     public int Int;
     [FieldOffset(0)]
     public long Long;
     [FieldOffset(0)]
     public double Double;
}
```
public static TestUnion ByteArrayToNumber;

```
 public static int ByteArrayToInt(byte[] packet)
\overline{\mathcal{L}} ByteArrayToNumber.A = packet[PacketPointer++];
             ByteArrayToNumber.B = packet[PacketPointer++];
             ByteArrayToNumber.C = packet[PacketPointer++];
             ByteArrayToNumber.D = packet[PacketPointer++];
             return ByteArrayToNumber.Int;
         }
         public static short ByteArrayToShort(byte[] packet)
\overline{\mathcal{L}}ByteArrayToNumber.A = packet[PacketPointer++]; ByteArrayToNumber.B = packet[PacketPointer++];
             return ByteArrayToNumber.Short;
         }
         public static long ByteArrayToLong(byte[] packet)
\overline{\mathcal{L}} ByteArrayToNumber.A = packet[PacketPointer++];
             ByteArrayToNumber.B = packet[PacketPointer++];
             ByteArrayToNumber.C = packet[PacketPointer++];
             ByteArrayToNumber.D = packet[PacketPointer++];
             ByteArrayToNumber.E = packet[PacketPointer++];
             ByteArrayToNumber.F = packet[PacketPointer++];
             ByteArrayToNumber.G = packet[PacketPointer++];
             ByteArrayToNumber.H = packet[PacketPointer++];
             return ByteArrayToNumber.Long;
         }
        public static string ByteArrayToString(byte[] packet, int len)
         {
            string s = ""; int i;
            for (i = 0; i < len; i++)\{ s += (char)packet[PacketPointer++];
 }
             return s;
         }
         public static float ByteArrayToFloat(byte[] packet)
\overline{\mathcal{L}} ByteArrayToNumber.A = packet[PacketPointer++];
             ByteArrayToNumber.B = packet[PacketPointer++];
             ByteArrayToNumber.C = packet[PacketPointer++];
             ByteArrayToNumber.D = packet[PacketPointer++];
             return ByteArrayToNumber.Float;
         }
         public static double ByteArrayToDouble(byte[] packet)
\overline{\mathcal{L}} ByteArrayToNumber.A = packet[PacketPointer++];
             ByteArrayToNumber.B = packet[PacketPointer++];
             ByteArrayToNumber.C = packet[PacketPointer++];
             ByteArrayToNumber.D = packet[PacketPointer++];
             ByteArrayToNumber.E = packet[PacketPointer++];
             ByteArrayToNumber.F = packet[PacketPointer++];
             ByteArrayToNumber.G = packet[PacketPointer++];
```

```
 ByteArrayToNumber.H = packet[PacketPointer++];
     return ByteArrayToNumber.Double;
 }
```
public static void DecodeEnsemble(byte[] packet, EnsembleClass Ensemble)

int i, beam, bin;

{

for $(i=0; i<$  MaxDataTypes;  $i++$ )  $DataTypeAvailable[i] = false;$ 

 //init just in case the ID are out of order Ensemble.Janus\_Beams  $= 0$ ;// MaxBeams; Ensemble.Janus\_Bins  $= 0$ ;// MaxBins;

Ensemble.BS0\_Beams  $= 0$ ;// MaxBeams; Ensemble.BS0  $Bins = 0$ ;// MaxBins;

 Ensemble.BS1\_Beams = 0;// MaxBeams; Ensemble.BS1 Bins  $= 0$ ;// MaxBins;

Ensemble.BS2\_Beams  $= 0$ ;// MaxBeams; Ensemble.BS2\_Bins = 0;// MaxBins;

 Ensemble.BS3\_Beams = 0;// MaxBeams; Ensemble.BS3\_Bins =  $0$ ;// MaxBins;

Ensemble.BS4 Beams  $= 0$ ;// MaxBeams; Ensemble.BS4\_Bins  $= 0$ ;// MaxBins;

```
 Ensemble.SystemAvailable = false;
 Ensemble.JanusAvailable = false;
 Ensemble.JanusBeamGoodAvailable = false;
 Ensemble.JanusBeamVelocityAvailable = false;
 Ensemble.JanusInstrumentVelocityAvailable = false;
 Ensemble.JanusAmplitudeAvailable = false;
 Ensemble.JanusCorrelationAvailable = false;
```
Ensemble.StageAvailable = false;

 $Ensemble.BSOAvailable = false$ ; Ensemble.BS0AmplitudeAvailable = false;

 $Ensemble.BS1Available = false;$ Ensemble.BS1AmplitudeAvailable = false;

 $Ensemble.BS2Available = false;$ Ensemble.BS2AmplitudeAvailable = false;

 $Ensemble.BS3A  
variable = false:$ 

```
Ensemble.BS3AmplitudeAvailable = false;
```

```
Ensemble.BS4Aualable = false; Ensemble.BS4AmplitudeAvailable = false;
```

```
Ensemble.MostBins = 0;
```
PacketPointer  $= 0$ ;//point to first byte of the data buffer

```
 //get Header
Ensemble.Header Type = (ulong)ByteArrayTolLong(packet); Ensemble.Header_PayloadSize = (ushort)ByteArrayToShort(packet);
 PacketPointer += 2;
```

```
 //decode the linked list
uint PayloadStart = PacketPointer;
uint NextID = PacketPointer;bool done = false:
 ushort TempBytes;
while (!done)
 {
```

```
 PacketPointer = NextID;
 ushort ID = (ushort)ByteArrayToShort(packet);
```

```
 if(ID < MaxDataTypes)
  DataTypeAvailable[ID] = true;
```

```
 switch (ID)
```

```
\{
```

```
 case SYSTEM_CHECKSUM:
  done = true;
   break;
 default://unknown ID
  TempBytes = (ushort)ByteArrayToShort(packet);NextID = PacketPointer + TempBytes; break;
 case VERTICAL_STAGE:
```

```
 Ensemble.StageAvailable = true;
```

```
 Ensemble.Stage_ID = ID;
 Ensemble.Stage_Bytes = (ushort)ByteArrayToShort(packet);
NextID = PacketPointer + Ensemble.Stage.
```

```
Ensemble.Stage PingCount = (ushort)ByteArrayToShort(packet);
```

```
 Ensemble.Stage_Range = ByteArrayToFloat(packet);
 Ensemble.Stage_RangeSTD = ByteArrayToFloat(packet);
 Ensemble.Stage_RangeSNR = ByteArrayToFloat(packet);
```
Ensemble.Stage\_RangePingsGood = (ushort)ByteArrayToShort(packet);

Ensemble.Stage  $Depth = ByteArrayToFloat(packet);$ Ensemble.Stage\_DepthSTD = ByteArrayToFloat(packet);

Ensemble.Stage\_DepthPingsGood = (ushort)ByteArrayToShort(packet); Ensemble.Stage Status =  $(ushort)ByteArrayToShort(packet);$ 

 break; case SYSTEM\_LEADER: Ensemble.SystemAvailable = true;

Ensemble.System  $ID = ID$ ; Ensemble.System\_Bytes =  $(ushort)ByteArrayToShort(packet);$ NextID = PacketPointer + Ensemble.System\_Bytes;

Ensemble.System\_EnsembleNumber =  $(iint)ByteArrayToInt(packet);$ 

for  $(i = 0; i < 32; i++)$  { Ensemble.System  $SN[i] = (byte) packet[PacketPointer++];$ }

> Ensemble.System\_FW\_MAJOR = (ushort)ByteArrayToShort(packet); Ensemble.System\_FW\_MINOR = (ushort)ByteArrayToShort(packet); Ensemble.System\_FW\_REVISION = (ushort)ByteArrayToShort(packet);

 Ensemble.System\_Year = (ushort)ByteArrayToShort(packet); Ensemble.System\_Month = (byte)packet[PacketPointer++]; Ensemble.System\_Day = (byte)packet[PacketPointer++]; Ensemble.System Hour = (byte)packet[PacketPointer++]; Ensemble.System\_Minute =  $(byte)packet[PacketPointer++];$  Ensemble.System\_Second = (byte)packet[PacketPointer++]; Ensemble.System\_Hsec = (byte)packet[PacketPointer++];

Ensemble.System\_Latitude = ByteArrayToDouble(packet); Ensemble.System\_Longitude = ByteArrayToDouble(packet); Ensemble.System\_DeployDepth = ByteArrayToFloat(packet); Ensemble.System\_DeployHeight = ByteArrayToFloat(packet);

Ensemble.System\_RightBank = (ushort)ByteArrayToShort(packet);

Ensemble.System\_Heading =  $(fload)((ushort)ByteArrayToShort(packet)) / 100;$ Ensemble.System\_Pitch =  $(fload)ByteArrayToShort(packet) / 100;$  Ensemble.System\_Roll = (float)ByteArrayToShort(packet) / 100; Ensemble.System\_Salinity =  $(float)ByteArrayToShort(packet) / 100;$ Ensemble.System\_Temperature =  $(f$ loat)ByteArrayToShort(packet) / 100; Ensemble.System\_BackPlaneTemperature = (float)ByteArrayToShort(packet) / 100; Ensemble.System\_HeatSink1Temperature = (float)ByteArrayToShort(packet) / 100; Ensemble.System\_Pressure = ByteArrayToFloat(packet); Ensemble.System\_SpeedOfSound = ByteArrayToFloat(packet); Ensemble.System\_Status = (ushort)ByteArrayToShort(packet); Ensemble.System\_Status2 = (ushort)ByteArrayToShort(packet);

 PacketPointer = NextID; break; case HORIZONTAL\_JANUS\_LEADER:  $Ensemble.JanusAvailable = true;$  $Ensemble.Janus$   $ID = ID;$  Ensemble.Janus\_Bytes = (ushort)ByteArrayToShort(packet); NextID = PacketPointer + Ensemble.Janus\_Bytes; Ensemble.Janus Frequency = ByteArrayToFloat(packet); Ensemble.Janus Diameter =  $(fload)ByteArrayToShort(packet) / 1000;$  Ensemble.Janus\_BeamAngle = (float)ByteArrayToShort(packet) / 1000; Ensemble.Janus  $Rcvr1Temperature = (float)ByteArrayToShort(packet) / 100;$  Ensemble.Janus\_Rcvr2Temperature = (float)ByteArrayToShort(packet) / 100; Ensemble.Janus\_TransmitVolts = (float)ByteArrayToShort(packet) / 100; Ensemble.Janus  $Gain = (float)ByteArrayToShort(packet) / 1000;$ Ensemble.Janus TransmitBandwidth =  $(f$ loat)ByteArrayToShort(packet) / 65535; Ensemble.Janus ReceiveBandwidth =  $(fload)ByteArrayToShort(packet) / 65535;$  Ensemble.Janus\_SampleFrequency = ByteArrayToFloat(packet); Ensemble.Janus  $LagSamples = (ushort)ByteArrayToShort(packet);$ Ensemble.Janus  $CyclePerElement = (ushort)ByteArrayToShort(packet);$ Ensemble.Janus NumberOfElements = (ushort)ByteArrayToShort(packet); Ensemble.Janus NumberOfRepeats =  $(ushort)ByteArrayToShort(packet);$ Ensemble.Janus  $Pings = (ushort)ByteArrayToShort(packet);$  Ensemble.Janus\_Beams = (ushort)ByteArrayToShort(packet); if (Ensemble.Janus\_Beams > MaxBeams) Ensemble.Janus Beams =  $MaxBeans$ ; Ensemble.Janus  $Bins = (ushort)ByteArrayToShort(packet);$ if (Ensemble.Janus  $Bins > MaxBins$ ) Ensemble.Janus  $Bins = MaxBins$ ; if (Ensemble.MostBins < Ensemble.Janus\_Bins) Ensemble.MostBins = Ensemble.Janus\_Bins; Ensemble.Janus\_FirstBin = (float)ByteArrayToShort(packet) / 1000; Ensemble.Janus  $BinSize = (float)ByteArrayToShort(packet) / 1000;$  Ensemble.Janus\_CorrelationThreshold = (float)ByteArrayToShort(packet) / 1000; Ensemble.Janus\_VolBegin[0] = (float)ByteArrayToShort(packet) / 1000; Ensemble.Janus\_VolBegin[1] = (float)ByteArrayToShort(packet) / 1000; Ensemble.Janus  $VolEnd[0] = (float)ByteArrayToShort(packet) / 1000;$ Ensemble.Janus  $VolEnd[1] = (float)ByteArrayToShort(packet) / 1000;$ 

Ensemble.Janus\_VolAmp[0] = (float)ByteArrayToShort(packet) / 100;

```
Ensemble.Janus_VolAmp[1] = (float)ByteArrayToShort(packet) / 100;
             Ensemble.Janus_VolVel[0] = (float)ByteArrayToShort(packet) / 1000;
            Ensemble.Janus VolVel[1] = (float)ByteArrayToShort(packet) / 1000;Ensemble.Janus VolInst[0] = (float)ByteArrayToShort(packet) / 2000; Ensemble.Janus_VolInst[1] = (float)ByteArrayToShort(packet) / 2000;
             Ensemble.Janus_VolThres = (float)ByteArrayToShort(packet) / 100;
            Ensemble.Janus Voln[0] = (ushort)ByteArrayToShort(packet); Ensemble.Janus_Voln[1] = (ushort)ByteArrayToShort(packet);
             PacketPointer = NextID;
             break;
           case HORIZONTAL_JANUS_GOOD:
             Ensemble.JanusBeamGoodAvailable = true;
            Ensemble.Janus Good ID = ID;
            Ensemble.Janus Good Bytes = (ushort)ByteArrayToShort(packet);NextID = PacketPointer + Ensemble.Janus\ Good\ Bytes;for (bin = 0; bin < Ensemble. Janus_Bins; bin++)
 {
              for (beam = 0; beam < Ensemble. Janus_Beams; beam++)
 {
                Ensemble.Janus Good Pings[beam, bin] = (ushort)ByteArrayToShort(packet);
 }
 }
             break;
           case HORIZONTAL_JANUS_BEAM:
             Ensemble.JanusBeamVelocityAvailable = true;
            Ensemble.Janus BeamVelocity ID = ID;
             Ensemble.Janus_BeamVelocity_Bytes = (ushort)ByteArrayToShort(packet);
            NextID = PacketPointer + Ensemble.Janus</math>for (bin = 0; bin < Ensemble. Janus Bins; bin++)
 {
              for (beam = 0; beam < Ensemble. Janus Beams; beam++)
\{ Ensemble.Janus_BeamVelocity[beam, bin] = (float)ByteArrayToShort(packet) / 
 }
 }
             break;
           case HORIZONTAL_JANUS_INSTRUMENT:
            Ensemble.Janus InstrumentVelocityAvailable = true;Ensemble.Janus InstrumentVelocity ID = ID;
```
2000;

```
 Ensemble.Janus_InstrumentVelocity_Bytes = (ushort)ByteArrayToShort(packet);
             NextID = PacketPointer + Ensemble.Janus Instrument Velocity Bytes;
             for (bin = 0; bin < Ensemble. Janus Bins; bin++)
 {
               for (beam = 0; beam < Ensemble. Janus Beams; beam++)
\{ Ensemble.Janus_InstrumentVelocity[beam, bin] = (float)ByteArrayToShort(packet) / 
2000;
 }
 }
              break;
           case HORIZONTAL_JANUS_AMPLITUDE:
              Ensemble.JanusAmplitudeAvailable = true;
              Ensemble.Janus_Amplitude_ID = ID;
              Ensemble.Janus_Amplitude_Bytes = (ushort)ByteArrayToShort(packet);
              NextID = PacketPointer + Ensemble.Janus_Amplitude_Bytes;
             for (bin = 0; bin < Ensemble. Janus Bins; bin++)
 {
               for (beam = 0; beam < Ensemble. Janus Beams; beam++)
\{Ensemble.Janus_Amplitude[beam, bin] = (float)ByteArrayToShort(packet) / 256;
 }
 }
             for (beam = 0; beam < Ensemble.Janus_Beams; beam++)
 {
                Ensemble.Janus_NoiseAmplitude[beam] = (float)ByteArrayToShort(packet) / 256;
 }
              break;
           case HORIZONTAL_JANUS_CORRELATION:
              Ensemble.JanusCorrelationAvailable = true;
             Ensemble.Janus Correlation ID = ID;
             Ensemble.Janus Correlation Bytes = (ushort)ByteArrayToShort(packet); NextID = PacketPointer + Ensemble.Janus_Correlation_Bytes;
             for (bin = 0; bin < Ensemble. Janus_Bins; bin++)
\left\{ \begin{array}{c} 1 & 1 \\ 1 & 1 \end{array} \right\}for (beam = 0; beam < Ensemble. Janus Beams; beam++)
\left\{ \begin{array}{c} 1 & 1 \\ 1 & 1 \end{array} \right\}Ensemble.Janus Correlation[beam, bin] = (float)ByteArrayToShort(packet) / 16384;
 }
 }
              break;
           case BACKSCATTER_LEADER_00:
             Ensemble.BSOAvailable = true;Ensemble.BS0 ID = ID;
```
 Ensemble.BS0\_Bytes = (ushort)ByteArrayToShort(packet);  $NextID = PacketPointer + Ensemble.BSO$  Bytes;

Ensemble.BS0 Frequency = ByteArrayToFloat(packet); Ensemble.BS0 Diameter =  $(fload)ByteArrayToShort(packet) / 1000;$ Ensemble.BS0 BeamAngle =  $(f$ loat)ByteArrayToShort(packet) / 1000;

 Ensemble.BS0\_Rcvr1Temperature = (float)ByteArrayToShort(packet) / 100; Ensemble.BS0\_Rcvr2Temperature = (float)ByteArrayToShort(packet) / 100; Ensemble.BS0\_TransmitVolts =  $(fload)ByteArrayToShort(packet) / 100;$ 

 Ensemble.BS0\_Gain = (float)ByteArrayToShort(packet) / 1000; Ensemble.BS0\_TransmitBandwidth = (float)ByteArrayToShort(packet) / 65535; Ensemble.BS0\_ReceiveBandwidth =  $(f$ loat)ByteArrayToShort(packet) / 65535;

Ensemble.BS0\_SampleFrequency = ByteArrayToFloat(packet);

Ensemble.BS0 LagSamples =  $(ushort)ByteArrayToShort(packet);$ Ensemble.BS0\_CyclePerElement = (ushort)ByteArrayToShort(packet); Ensemble.BS0\_NumberOfElements = (ushort)ByteArrayToShort(packet); Ensemble.BS0\_NumberOfRepeats =  $(ushort)ByteArrayToShort(packet);$ 

 Ensemble.BS0\_Pings = (ushort)ByteArrayToShort(packet); Ensemble.BS0\_Beams = (ushort)ByteArrayToShort(packet); if (Ensemble.BS0 Beams  $>$  MaxBeams) Ensemble.BS0 Beams = MaxBeams; Ensemble.BS0  $Bins = (ushort)ByteArrayToShort(packet);$  if (Ensemble.BS0\_Bins > MaxBins) Ensemble.BS0  $Bins = MaxBins$ ; if (Ensemble.MostBins < Ensemble.BS0\_Bins) Ensemble.MostBins = Ensemble.BS0 Bins; Ensemble.BS0\_FirstBin = (float)ByteArrayToShort(packet) / 1000; Ensemble.BS0\_BinSize = (float)ByteArrayToShort(packet) / 1000; Ensemble.BS0  $VolBegin[0] = (float)ByteArrayToShort(packet) / 1000;$ if(Ensemble.BS0 Beams  $> 1$ ) Ensemble.BS0  $VolBegin[1] = (float)ByteArrayToShort(packet) / 1000;$  Ensemble.BS0\_VolEnd[0] = (float)ByteArrayToShort(packet) / 1000; if (Ensemble.BS0 Beams  $> 1$ ) Ensemble.BS0\_VolEnd[1] = (float)ByteArrayToShort(packet) / 1000; Ensemble.BS0  $VolAmp[0] = (float)ByteArrayToShort(packet) / 100;$ if (Ensemble.BS0 Beams  $> 1$ ) Ensemble.BS0\_VolAmp[1] = (float)ByteArrayToShort(packet) / 100; Ensemble.BS0\_WPVOLthreshold =  $(fload)ByteArrayToShort(packet) / 100;$ Ensemble.BS0  $Voln[0] = (ushort)ByteArrayToShort(packet);$  if (Ensemble.BS0\_Beams > 1) Ensemble.BS0\_Voln[1] = (ushort)ByteArrayToShort(packet); PacketPointer = NextID; break; case BACKSCATTER\_PROFILE\_00:

60

```
 Ensemble.BS0AmplitudeAvailable = true;
              Ensemble.BS0_Amplitude_ID = ID;
             Ensemble.BS0_Amplitude_Bytes = (ushort)ByteArrayToShort(packet);NextID = PacketPointer + Ensemble.BSO Amplitude Bytes;
             for (bin = 0; bin < Ensemble. BS0_Bins; bin++)
 {
               for (beam = 0; beam < Ensemble.BS0_Beams; beam++)
\left\{ \begin{array}{c} 1 & 1 \\ 1 & 1 \end{array} \right\}Ensemble.BS0_Amplitude[beam, bin] = (float)ByteArrayToShort(packet) / 256;
 }
 }
             for (beam = 0; beam < Ensemble.BS0 Beams; beam++)
\left\{ \begin{array}{c} 1 & 1 \\ 1 & 1 \end{array} \right\} Ensemble.BS0_NoiseAmplitude[beam] = (float)ByteArrayToShort(packet) / 256;
 }
              break;
            case BACKSCATTER_LEADER_01:
             Ensemble.BS1Available = true;
             Ensemble.BS1 ID = ID;
              Ensemble.BS1_Bytes = (ushort)ByteArrayToShort(packet);
              NextID = PacketPointer + Ensemble.BS1_Bytes;
              Ensemble.BS1_Frequency = ByteArrayToFloat(packet);
              Ensemble.BS1_Diameter = (float)ByteArrayToShort(packet) / 1000;
             Ensemble.BS1_BeamAngle = (float)ByteArrayToShort(packet) / 1000;Ensemble.BS1_Rcvr1Temperature = (float)ByteArrayToShort(packet) / 100;
              Ensemble.BS1_Rcvr2Temperature = (float)ByteArrayToShort(packet) / 100;
              Ensemble.BS1_TransmitVolts = (float)ByteArrayToShort(packet) / 100;
             Ensemble.BS1 Gain = (float)ByteArrayToShort(packet) / 1000;Ensemble.BS1 TransmitBandwidth = (fload)ByteArrayToShort(packet) / 65535; Ensemble.BS1_ReceiveBandwidth = (float)ByteArrayToShort(packet) / 65535;
              Ensemble.BS1_SampleFrequency = ByteArrayToFloat(packet);
              Ensemble.BS1_LagSamples = (ushort)ByteArrayToShort(packet);
             Ensemble.BS1_CyclePerElement = (ushort)ByteArrayToShort(packet);Ensemble.BS1_NumberOfElements = (ushort)ByteArrayToShort(packet);Ensemble.BS1_NumberOfRepeats = (ushort)ByteArrayToShort(packet);Ensemble.BS1 Pings = (ushort)ByteArrayToShort(packet); Ensemble.BS1_Beams = (ushort)ByteArrayToShort(packet);
              if (Ensemble.BS1_Beams > MaxBeams)
               Ensemble.BS1 Beams = MaxBeams;
              Ensemble.BS1_Bins = (ushort)ByteArrayToShort(packet);
             if (Ensemble.BS1 Bins > MaxBins)
```

```
Ensemble.BS1 Bins = MaxBins;
             if (Ensemble.MostBins < Ensemble.BS1_Bins)
               Ensemble.MostBins = Ensemble.BS1_Bins;
            Ensemble.BS1 FirstBin = (float)ByteArrayToShort(packet) / 1000;Ensemble.BS1_BinSize = (float)ByteArrayToShort(packet) / 1000; Ensemble.BS1_VolBegin[0] = (float)ByteArrayToShort(packet) / 1000;
            if (Ensemble.BS1_Beams > 1)
               Ensemble.BS1_VolBegin[1] = (float)ByteArrayToShort(packet) / 1000;
            Ensemble.BS1_VolEnd[0] = (float)ByteArrayToShort(packet) / 1000;if (Ensemble.BS1 Beams > 1)
               Ensemble.BS1_VolEnd[1] = (float)ByteArrayToShort(packet) / 1000;
            Ensemble.BS1_VolAmp[0] = (float)ByteArrayToShort(packet) / 100;if (Ensemble.BS1 Beams > 1)
               Ensemble.BS1_VolAmp[1] = (float)ByteArrayToShort(packet) / 100;
             Ensemble.BS1_WPVOLthreshold = (float)ByteArrayToShort(packet) / 100;
            Ensemble.BS1_Voln[0] = (ushort)ByteArrayToShort(packet);if (Ensemble.BS1 Beams > 1)
               Ensemble.BS1_Voln[1] = (ushort)ByteArrayToShort(packet);
             PacketPointer = NextID;
             break;
           case BACKSCATTER_PROFILE_01:
            Ensemble.BS1AmplitudeAvailable = true; Ensemble.BS1_Amplitude_ID = ID;
            Ensemble.BS1_Amplitude_Bytes = (ushort)ByteArrayToShort(packet);NextID = PacketPointer + Ensemble.BS1 Amplitude Bytes;
            for (bin = 0; bin < Ensemble.BS1_Bins; bin++)
 {
              for (beam = 0; beam < Ensemble.BS1 Beams; beam++)
\{Ensemble.BS1_Amplitude[beam, bin] = (float)ByteArrayToShort(packet) / 256;
 }
 }
            for (beam = 0; beam < Ensemble.BS1_Beams; beam++)
 {
               Ensemble.BS1_NoiseAmplitude[beam] = (float)ByteArrayToShort(packet) / 256;
 }
             break;
           case BACKSCATTER_LEADER_02:
            Ensemble.BS2Available = true;Ensemble.BS2ID = ID;
             Ensemble.BS2_Bytes = (ushort)ByteArrayToShort(packet);
             NextID = PacketPointer + Ensemble.BS2_Bytes;
             Ensemble.BS2_Frequency = ByteArrayToFloat(packet);
            Ensemble.BS2 Diameter = (float)ByteArrayToShort(packet) / 1000;
```
Ensemble.BS2\_BeamAngle = (float)ByteArrayToShort(packet) / 1000;

Ensemble.BS2\_Rcvr1Temperature =  $(f$ loat)ByteArrayToShort(packet) / 100; Ensemble.BS2\_Rcvr2Temperature =  $(f$ loat)ByteArrayToShort(packet) / 100; Ensemble.BS2 TransmitVolts =  $(f$ loat)ByteArrayToShort(packet) / 100;

 Ensemble.BS2\_Gain = (float)ByteArrayToShort(packet) / 1000; Ensemble.BS2\_TransmitBandwidth = (float)ByteArrayToShort(packet) / 65535; Ensemble.BS2\_ReceiveBandwidth = (float)ByteArrayToShort(packet) / 65535;

Ensemble.BS2\_SampleFrequency = ByteArrayToFloat(packet);

 Ensemble.BS2\_LagSamples = (ushort)ByteArrayToShort(packet); Ensemble.BS2\_CyclePerElement = (ushort)ByteArrayToShort(packet); Ensemble.BS2\_NumberOfElements = (ushort)ByteArrayToShort(packet); Ensemble.BS2\_NumberOfRepeats = (ushort)ByteArrayToShort(packet);

Ensemble.BS2  $Pings = (ushort)ByteArrayToShort(packet);$ Ensemble.BS2\_Beams =  $(ushort)$ ByteArrayToShort(packet); if (Ensemble.BS2\_Beams > MaxBeams) Ensemble.BS2\_Beams = MaxBeams; Ensemble.BS2  $Bins = (ushort)ByteArrayToShort(packet);$  if (Ensemble.BS2\_Bins > MaxBins) Ensemble.BS2\_Bins = MaxBins; if (Ensemble.MostBins < Ensemble.BS2\_Bins) Ensemble.MostBins = Ensemble.BS2\_Bins; Ensemble.BS2 FirstBin =  $(f$ loat)ByteArrayToShort(packet) / 1000; Ensemble.BS2  $BinSize = (float)ByteArrayToShort(packet) / 1000;$  Ensemble.BS2\_VolBegin[0] = (float)ByteArrayToShort(packet) / 1000; if (Ensemble.BS2\_Beams > 1) Ensemble.BS2\_VolBegin[1] = (float)ByteArrayToShort(packet) / 1000; Ensemble.BS2 VolEnd $[0]$  = (float)ByteArrayToShort(packet) / 1000; if (Ensemble.BS2 Beams  $> 1$ ) Ensemble.BS2 VolEnd $[1]$  = (float)ByteArrayToShort(packet) / 1000; Ensemble.BS2  $VolAmp[0] = (float)ByteArrayToShort(packet) / 100;$ if (Ensemble.BS2 Beams  $> 1$ ) Ensemble.BS2\_VolAmp[1] = (float)ByteArrayToShort(packet) / 100; Ensemble.BS2\_WPVOLthreshold = (float)ByteArrayToShort(packet) / 100; Ensemble.BS2  $Voln[0] = (ushort)ByteArrayToShort(packet);$ if (Ensemble.BS2 Beams  $> 1$ ) Ensemble.BS2\_Voln[1] = (ushort)ByteArrayToShort(packet); break; case BACKSCATTER\_PROFILE\_02: Ensemble.BS2AmplitudeAvailable = true;

Ensemble.BS2 Amplitude  $ID = ID$ ; Ensemble.BS2\_Amplitude\_Bytes = (ushort)ByteArrayToShort(packet);  $NextID = PacketPointer + Ensemble.BS2$  Amplitude Bytes;

```
for (bin = 0; bin < Ensemble.BS2 Bins; bin++)
 {
              for (beam = 0; beam < Ensemble.BS2 Beams; beam++)
\{ Ensemble.BS2_Amplitude[beam, bin] = (float)ByteArrayToShort(packet) / 256;
 }
 }
            for (beam = 0; beam < Ensemble.BS2_Beams; beam++)
 {
              Ensemble.BS2 NoiseAmplitude[beam] = (float)ByteArrayToShort(packet) / 256;
 }
             break;
           case BACKSCATTER_LEADER_03:
            Ensemble.BS3Available = true;Ensemble.BS3_ID = ID;
            Ensemble.BS3 Bytes = (ushort)ByteArrayToShort(packet); NextID = PacketPointer + Ensemble.BS3_Bytes;
            Ensemble.BS3 Frequency = ByteArrayToFloat(packet);
            Ensemble.BS3 Diameter = (float)ByteArrayToShort(packet) / 1000;
             Ensemble.BS3_BeamAngle = (float)ByteArrayToShort(packet) / 1000;
            Ensemble.BS3 Rcvr1Temperature = (float)ByteArrayToShort(packet) / 100;
            Ensemble.BS3 Rcvr2Temperature = (float)ByteArrayToShort(packet) / 100; Ensemble.BS3_TransmitVolts = (float)ByteArrayToShort(packet) / 100;
            Ensemble.BS3 Gain = (float)ByteArrayToShort(packet) / 1000;Ensemble.BS3 TransmitBandwidth = (fload)ByteArrayToShort(packet) / 65535;Ensemble.BS3_ReceiveBandwidth = (float)ByteArrayToShort(packet) / 65535;
             Ensemble.BS3_SampleFrequency = ByteArrayToFloat(packet);
            Ensemble.BS3 LagSamples = (ushort)ByteArrayToShort(packet);Ensemble.BS3 CyclePerElement = (ushort)ByteArrayToShort(packet);
            Ensemble.BS3_NumberOfElements = (ushort)ByteArrayToShort(packet);
             Ensemble.BS3_NumberOfRepeats = (ushort)ByteArrayToShort(packet);
             Ensemble.BS3_Pings = (ushort)ByteArrayToShort(packet);
            Ensemble.BS3 Beams = (ushort)ByteArrayToShort(packet);
             if (Ensemble.BS3_Beams > MaxBeams)
              Ensemble.BS3 Beams = MaxBeams;
            Ensemble.BS3 Bins = (ushort)ByteArrayToShort(packet); if (Ensemble.BS3_Bins > MaxBins)
               Ensemble.BS3_Bins = MaxBins;
             if (Ensemble.MostBins < Ensemble.BS3_Bins)
              Ensemble.MostBins = Ensemble.BS3 Bins;
```
 Ensemble.BS3\_FirstBin = (float)ByteArrayToShort(packet) / 1000; Ensemble.BS3  $BinSize = (float)ByteArrayToShort(packet) / 1000;$ 

```
 Ensemble.BS3_VolBegin[0] = (float)ByteArrayToShort(packet) / 1000;
             if (Ensemble.BS3_Beams > 1)
              Ensemble.BS3 VolBegin[1] = (float)ByteArrayToShort(packet) / 1000;Ensemble.BS3 VolEnd[0] = (float)ByteArrayToShort(packet) / 1000;
            if (Ensemble.BS3 Beams > 1)
               Ensemble.BS3_VolEnd[1] = (float)ByteArrayToShort(packet) / 1000;
             Ensemble.BS3_VolAmp[0] = (float)ByteArrayToShort(packet) / 100;
            if (Ensemble.BS3_Beams > 1)
              Ensemble.BS3 VolAmp[1] = (float)ByteArrayToShort(packet) / 100;Ensemble.BS3 WPVOLthreshold = (fload)ByteArrayToShort(packet) / 100;Ensemble.BS3 Voln[0] = (ushort)ByteArrayToShort(packet); if (Ensemble.BS3_Beams > 1)
              Ensemble.BS3 Voln[1] = (ushort)ByteArrayToShort(packet); break;
           case BACKSCATTER_PROFILE_03:
             Ensemble.BS3AmplitudeAvailable = true;
            Ensemble.BS3 Amplitude ID = ID;
            Ensemble.BS3 Amplitude Bytes = (ushort)ByteArrayToShort(packet);NextID = PacketPointer + Ensemble. BS3 Amplitude Bytes;
            for (bin = 0; bin < Ensemble.BS3_Bins; bin++)
 {
              for (beam = 0; beam < Ensemble.BS3 Beams; beam++)
\{Ensemble.BS3 Amplitude[beam, bin] = (float)ByteArrayToShort(packet) / 256;
 }
 }
            for (beam = 0; beam < Ensemble.BS3_Beams; beam++)
 {
               Ensemble.BS3_NoiseAmplitude[beam] = (float)ByteArrayToShort(packet) / 256;
 }
             break;
           case BACKSCATTER_LEADER_04:
            Ensemble.BS4Aualable = true;Ensemble.BS4 ID = ID;
            Ensemble.BS4_Bytes = (ushort)ByteArrayToShort(packet); NextID = PacketPointer + Ensemble.BS2_Bytes;
             Ensemble.BS4_Frequency = ByteArrayToFloat(packet);
            Ensemble.BS4 Diameter = (float)ByteArrayToShort(packet) / 1000;
            Ensemble.BS4 BeamAngle = (float)ByteArrayToShort(packet) / 1000;
             Ensemble.BS4_Rcvr1Temperature = (float)ByteArrayToShort(packet) / 100;
            Ensemble.BS4 Rcvr2Temperature = (float)ByteArrayToShort(packet) / 100;Ensemble.BS4 TransmitVolts = (float)ByteArrayToShort(packet) / 100;
```
Ensemble.BS4  $Gain = (float)ByteArrayToShort(packet) / 1000;$ 

Ensemble.BS4 TransmitBandwidth =  $(fload)ByteArrayToShort(packet) / 65535;$ Ensemble.BS4\_ReceiveBandwidth =  $(f$ loat)ByteArrayToShort(packet) / 65535;

Ensemble.BS4 SampleFrequency = ByteArrayToFloat(packet);

Ensemble.BS4  $LagSamples = (ushort)ByteArrayToShort(packet);$  Ensemble.BS4\_CyclePerElement = (ushort)ByteArrayToShort(packet); Ensemble.BS4\_NumberOfElements = (ushort)ByteArrayToShort(packet); Ensemble.BS4\_NumberOfRepeats = (ushort)ByteArrayToShort(packet);

```
Ensemble.BS4 Pings = (ushort)ByteArrayToShort(packet);Ensemble.BS4 Beams = (ushort)ByteArrayToShort(packet); if (Ensemble.BS4_Beams > MaxBeams)
               Ensemble.BS4 Beams = MaxBeams;
             Ensemble.BS4 Bins = (ushort)ByteArrayToShort(packet); if (Ensemble.BS4_Bins > MaxBins)
                Ensemble.BS4_Bins = MaxBins;
              if (Ensemble.MostBins < Ensemble.BS4_Bins)
                Ensemble.MostBins = Ensemble.BS4_Bins;
             Ensemble.BS4 FirstBin = (float)ByteArrayToShort(packet) / 1000;Ensemble.BS4 BinSize = (float)ByteArrayToShort(packet) / 1000; Ensemble.BS4_VolBegin[0] = (float)ByteArrayToShort(packet) / 1000;
             if (Ensemble.BS4 Beams > 1)
                Ensemble.BS4_VolBegin[1] = (float)ByteArrayToShort(packet) / 1000;
              Ensemble.BS4_VolEnd[0] = (float)ByteArrayToShort(packet) / 1000;
             if (Ensemble.BS4 Beams > 1)
               Ensemble.BS4 VolEnd[1] = (float)ByteArrayToShort(packet) / 1000;
             Ensemble.BS4_VolAmp[0] = (float)ByteArrayToShort(packet) / 100; if (Ensemble.BS4_Beams > 1)
                Ensemble.BS4_VolAmp[1] = (float)ByteArrayToShort(packet) / 100;
              Ensemble.BS4_WPVOLthreshold = (float)ByteArrayToShort(packet) / 100;
             Ensemble.BS4 Voln[0] = (ushort)ByteArrayToShort(packet);if (Ensemble.BS4 Beams > 1)
                Ensemble.BS4_Voln[1] = (ushort)ByteArrayToShort(packet);
              break;
            case BACKSCATTER_PROFILE_04:
              Ensemble.BS4AmplitudeAvailable = true;
             Ensemble.BS4 Amplitude ID = ID;
              Ensemble.BS4_Amplitude_Bytes = (ushort)ByteArrayToShort(packet);
             NextID = PacketPointer + Ensemble.BS4 Amplitude Bytes;
             for (bin = 0; bin < Ensemble. BS4_Bins; bin++)
 {
               for (beam = 0; beam < Ensemble.BS4 Beams; beam++)
\left\{ \begin{array}{c} 1 & 1 \\ 1 & 1 \end{array} \right\}
```
 Ensemble.BS4\_Amplitude[beam, bin] = (float)ByteArrayToShort(packet) / 256; }

```
 }
for (beam = 0; beam < Ensemble.BS4_Beams; beam++)
 {
              Ensemble.BS4_NoiseAmplitude[beam] = (float)ByteArrayToShort(packet) / 256;
 }
            break;
        }
        if (NextID > PayloadStart + Ensemble.Header_PayloadSize)
         done = true; else
          PacketPointer = NextID;
      }
```
}

# **Cable Wiring Diagrams**

This section outlines the HASCP communication cable wiring.

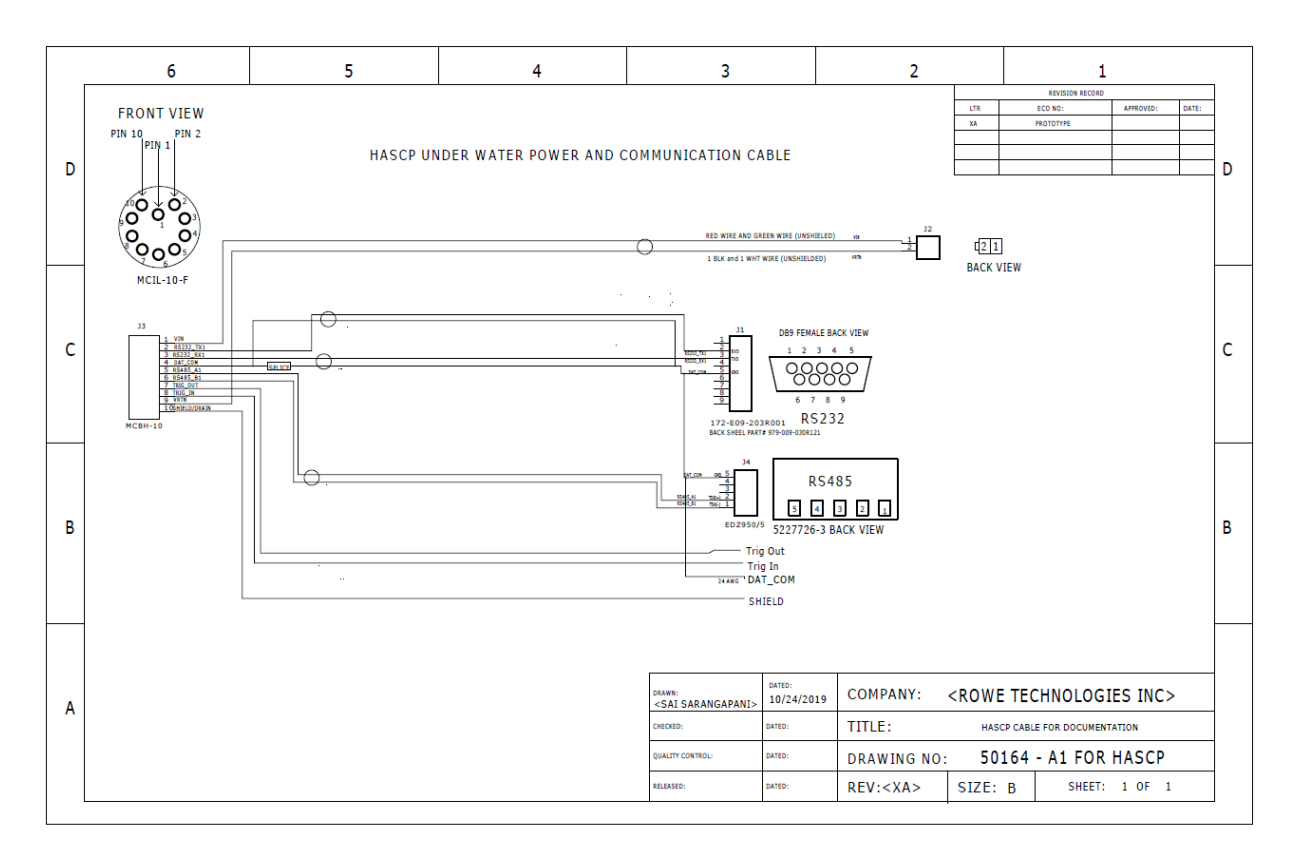

# **9 Few pics of the HASCP taken during testing at RTI and at lake.**

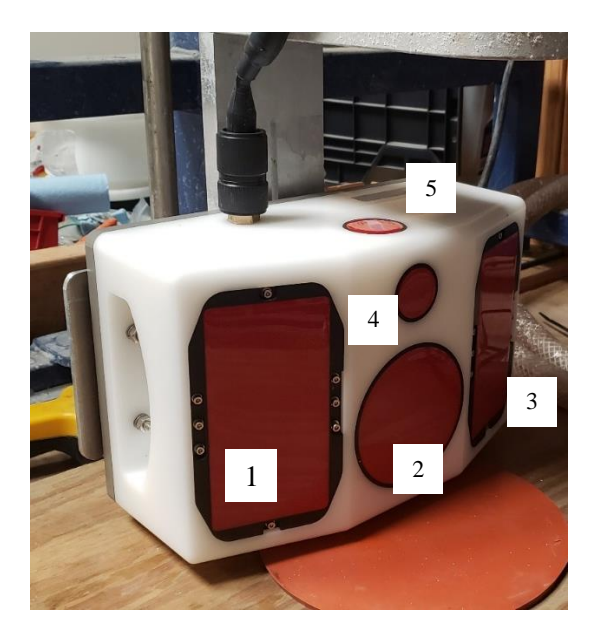

**Figure 16 Isometric view of HASCP showing two 1200 kHz rectangular transducers (beams 1,3), 4 inch 600 kHz piston transducer (beam 2), 2.4 MHz piston transducer (beam 4) and a 1200 kHz piston transducer on top (beam 5).** 

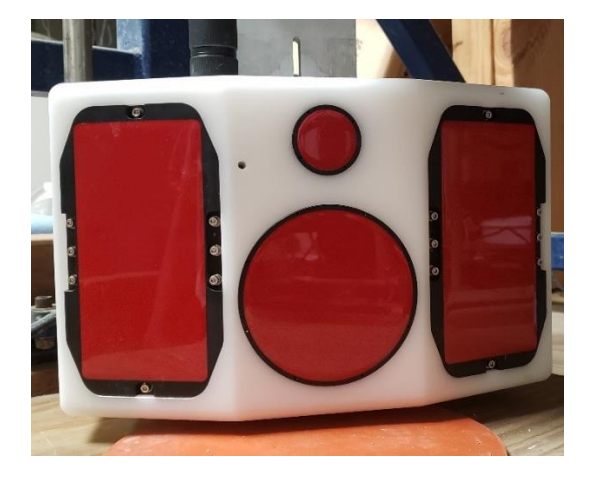

**Figure 17. Front view of the HASCP showing the two-1200 kHz rectangular transducers, a single-4 inch 600 kHz piston transducer and a single - 2.4 MHz piston transducer.**

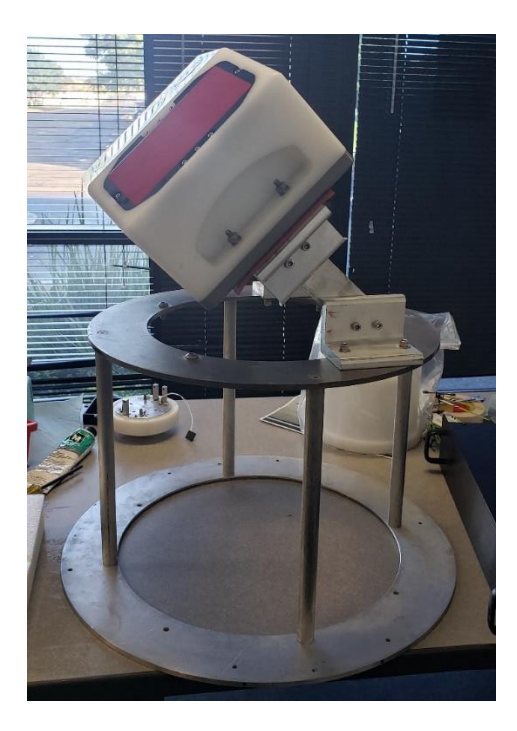

**Figure 18. Fixture used for mounting the HASCP at the lake. The instrument was mounted at an angle of 45 degrees with all the beams facing down at the lake.** 

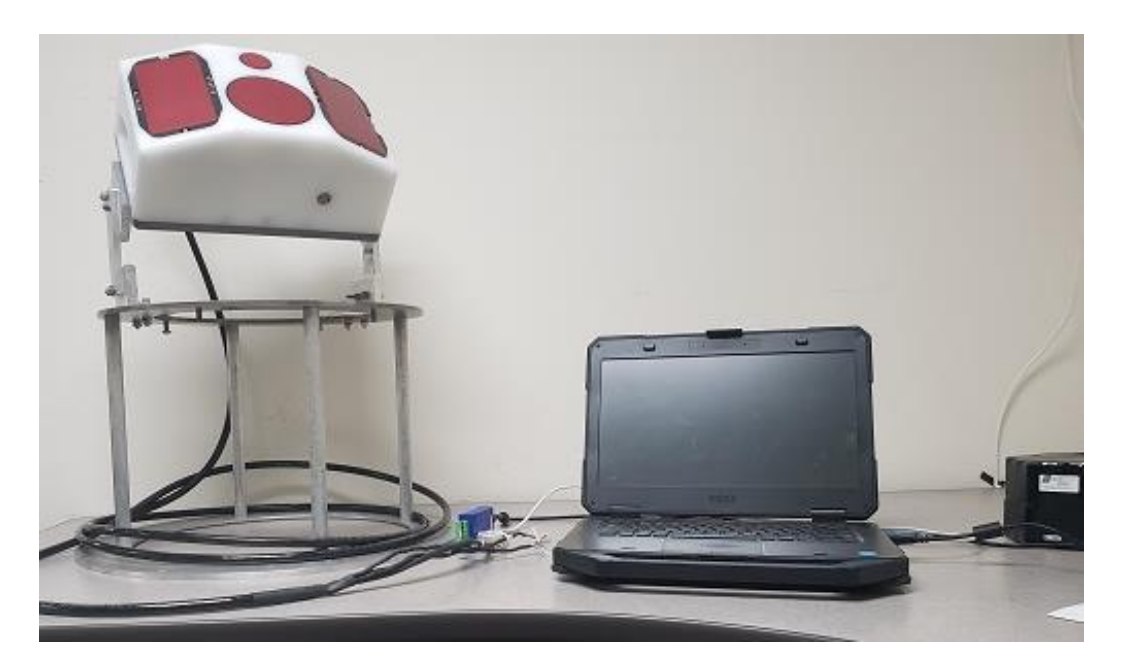

**Figure 19. Another view of the fixture used for mounting the HASCP at the lake. The instrument was mounted at an angle of 45 degrees with all the beams facing down at the lake.** 

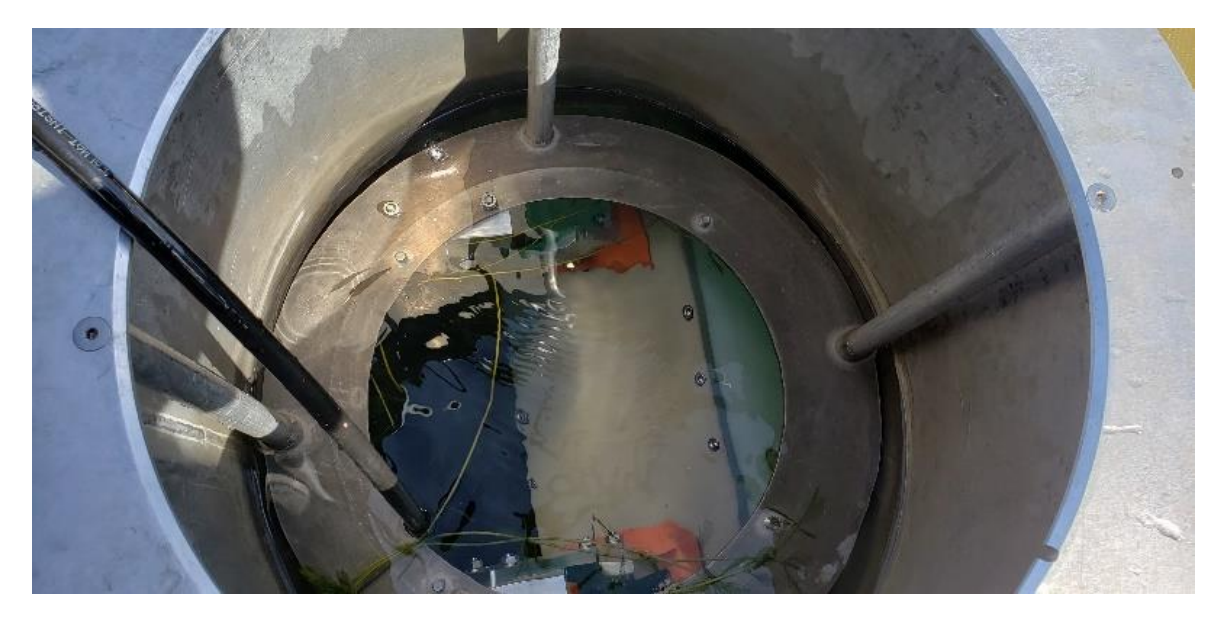

**Figure 20 Mounting the HASCP in the Rowe boat for lake testing showing the HASCP in water**

# *9.1* **Example Plots from Lake Test**

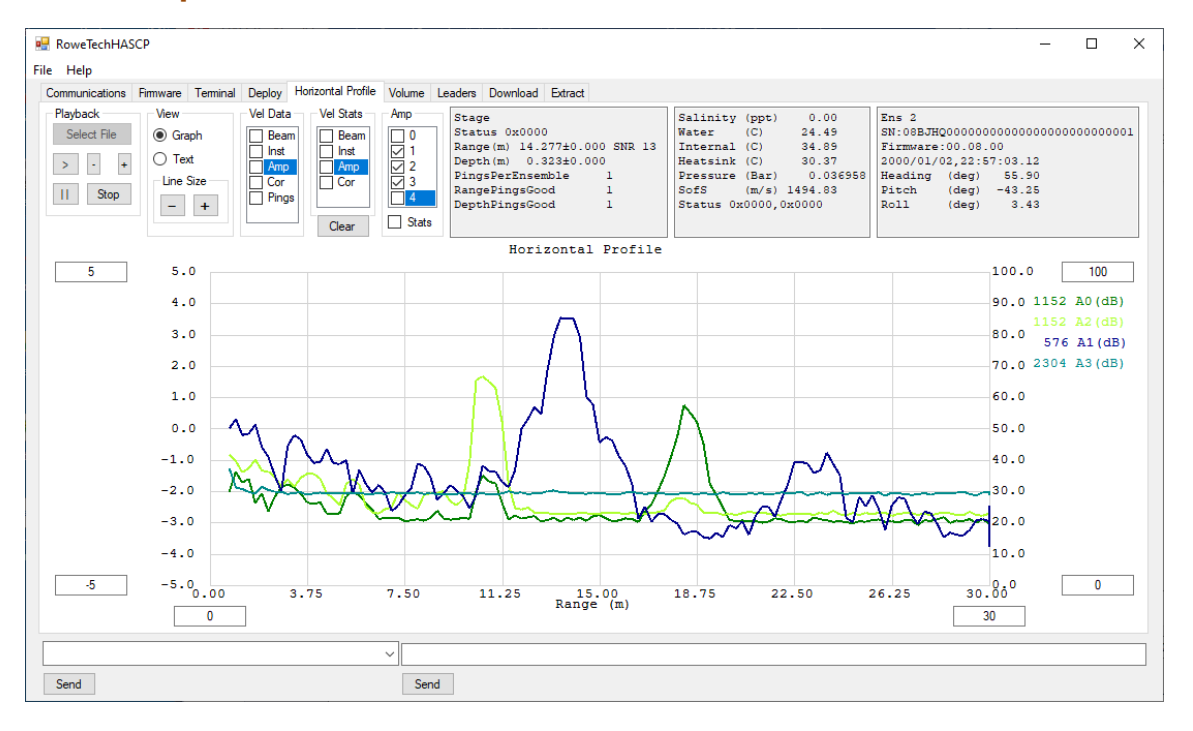

**Figure 21. Plot of the horizontal profile showing the amplitude measurements by the various beams plotted across the range in m. This data was measured by the HASCP at the lake. The left hand axis is the velocity range (-5 to + 5 m/s) and the right hand axis represents the RSSI measured by the ADCP from 0 to 100 dB. The numbers on the axis can be changed by typing into the box.**

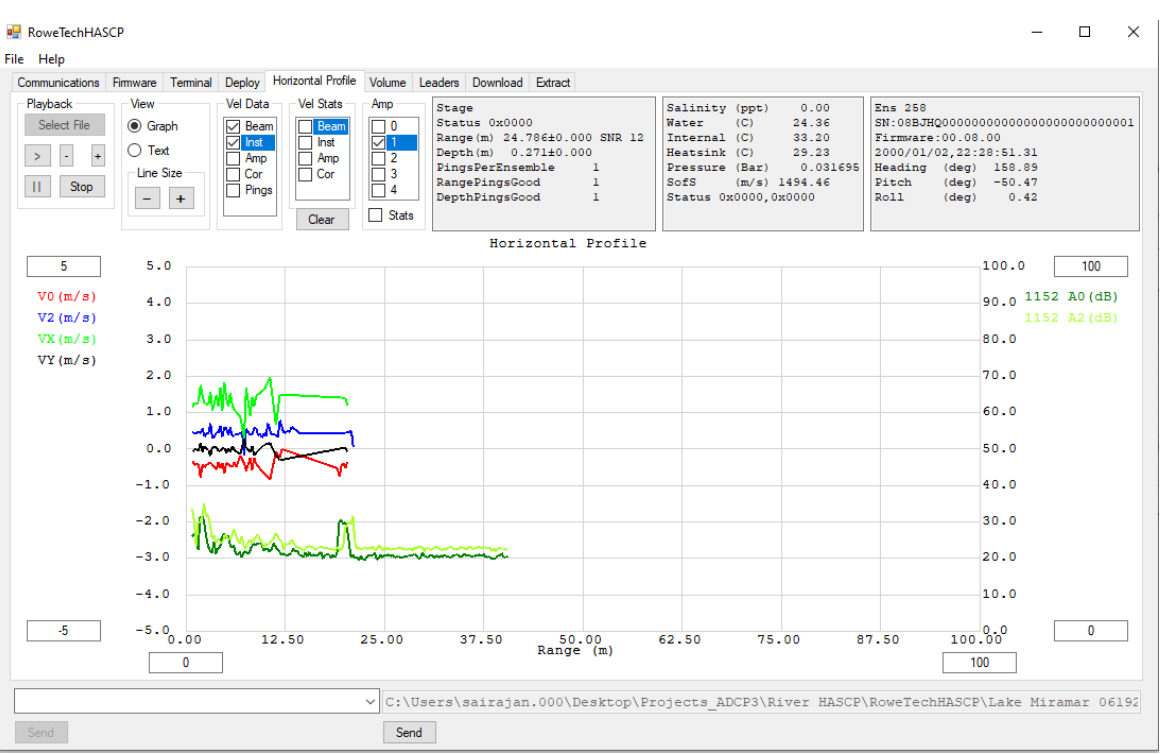

**Figure 22. Plot of the RSSI , Velocity (Beam and XYZ) profiles measured by the two 1200 kHz rectangular pistons at the lake test. V0 and V2 are the velocity measured by the Beam 0 and Beam 2 respectively in beam coordinates and Vx and Vy are the velocities in XY coordinates. A0 and A2 are the RSSI measured by the Beam 0 and Beam 2 respectively. Beam 0 was pointed in the reverse direction and Beam 2 was pointed in the positive direction.**
## **10 Mechanical Drawings and Assembly**

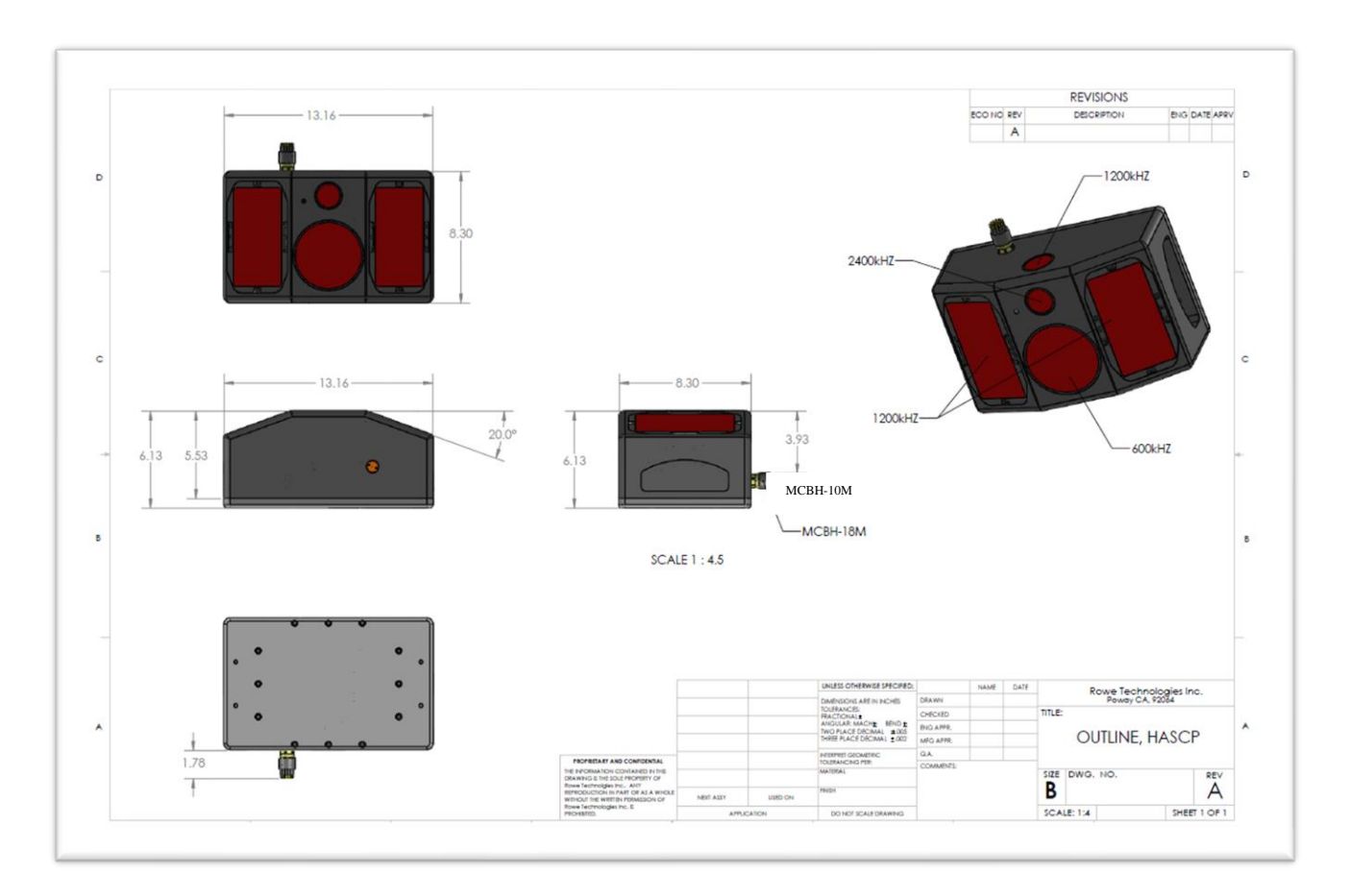

**Figure 23. Outline drawing of the HASCP unit.**

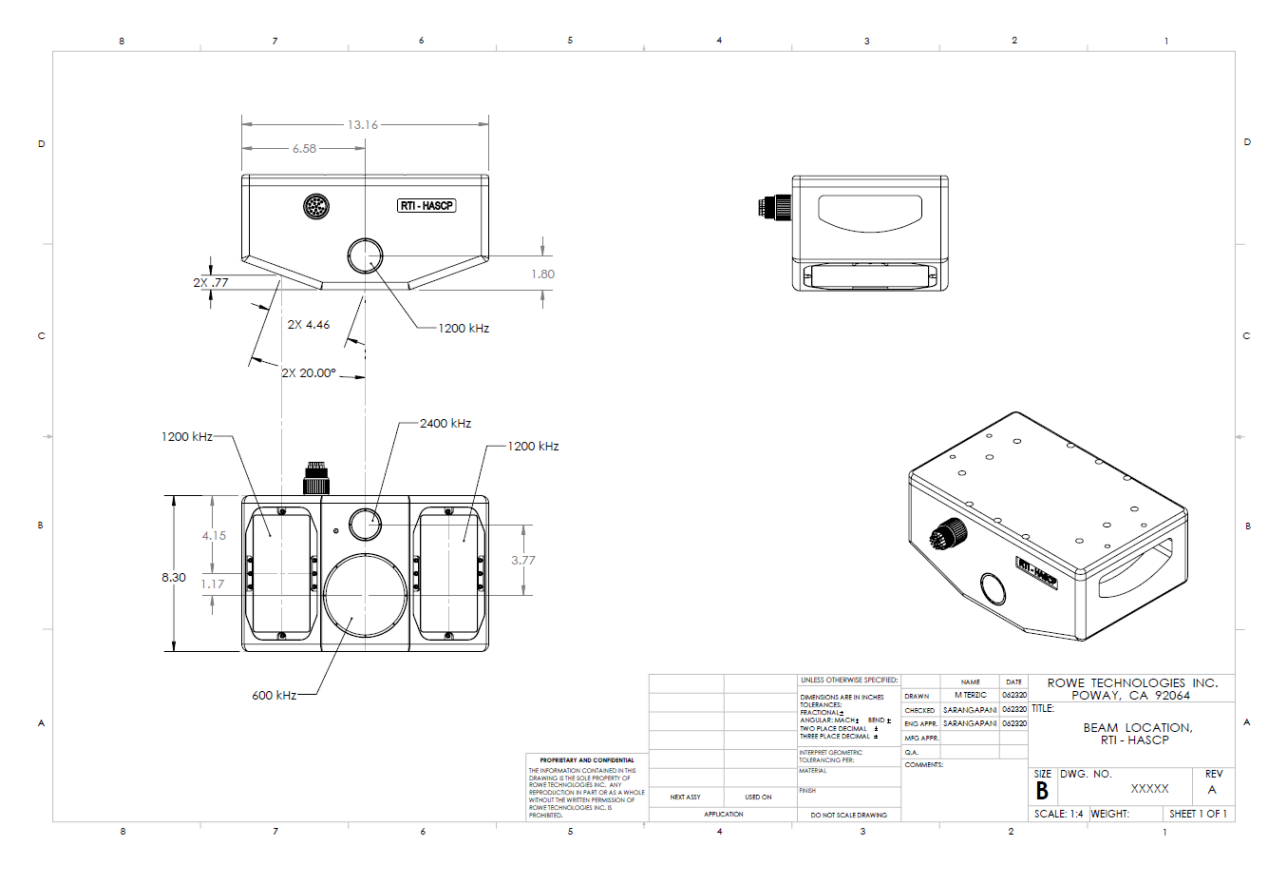

**Figure 24. Location of transducer beams in the HASCP unit.**

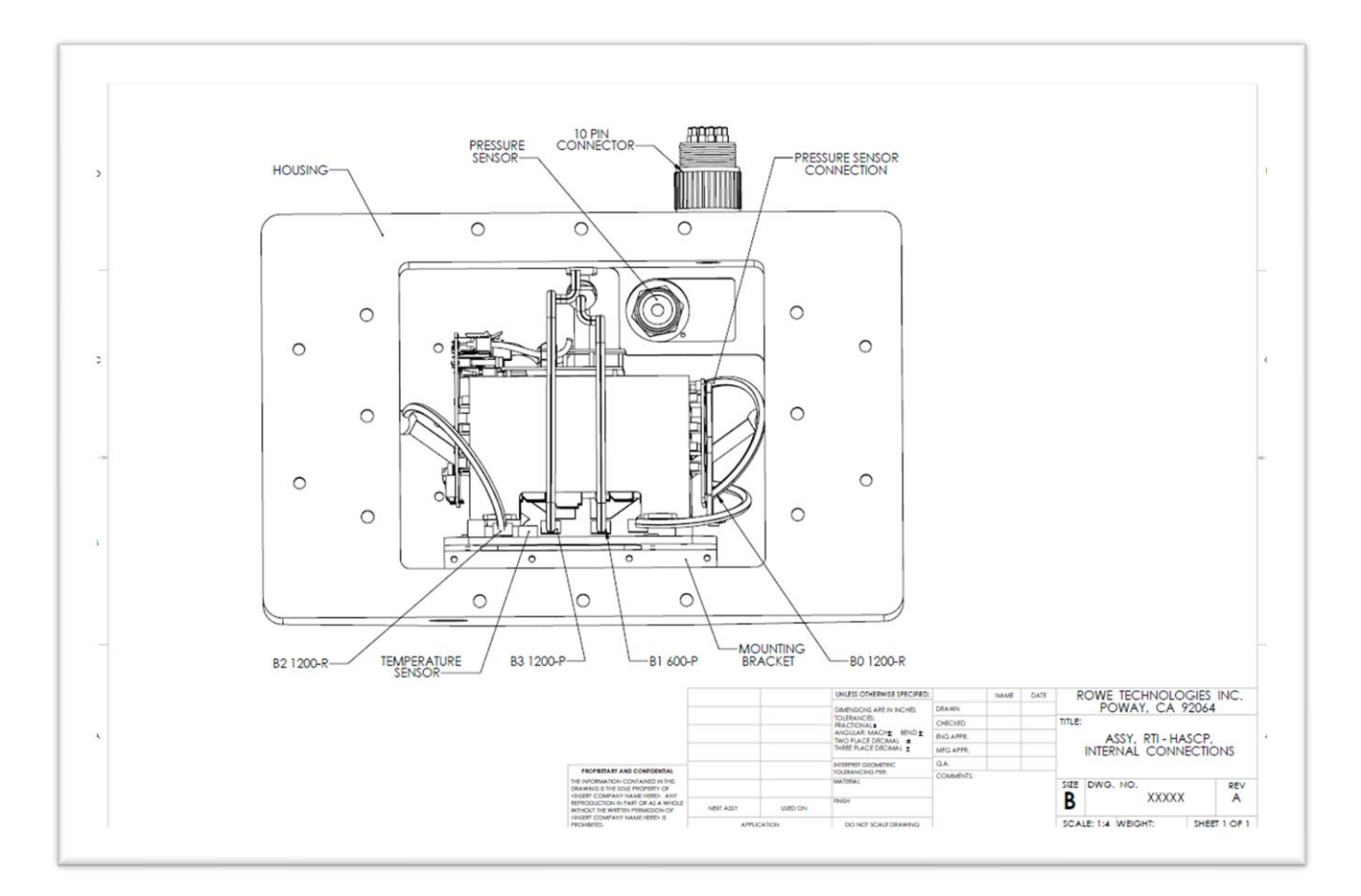

**Figure 25. Back View of the HASCP with the back plate open showing the mounting brackets used for mounting the electronics stack in the HASCP. The wiring for the various transducer and sensors inside the unit are also shown.**

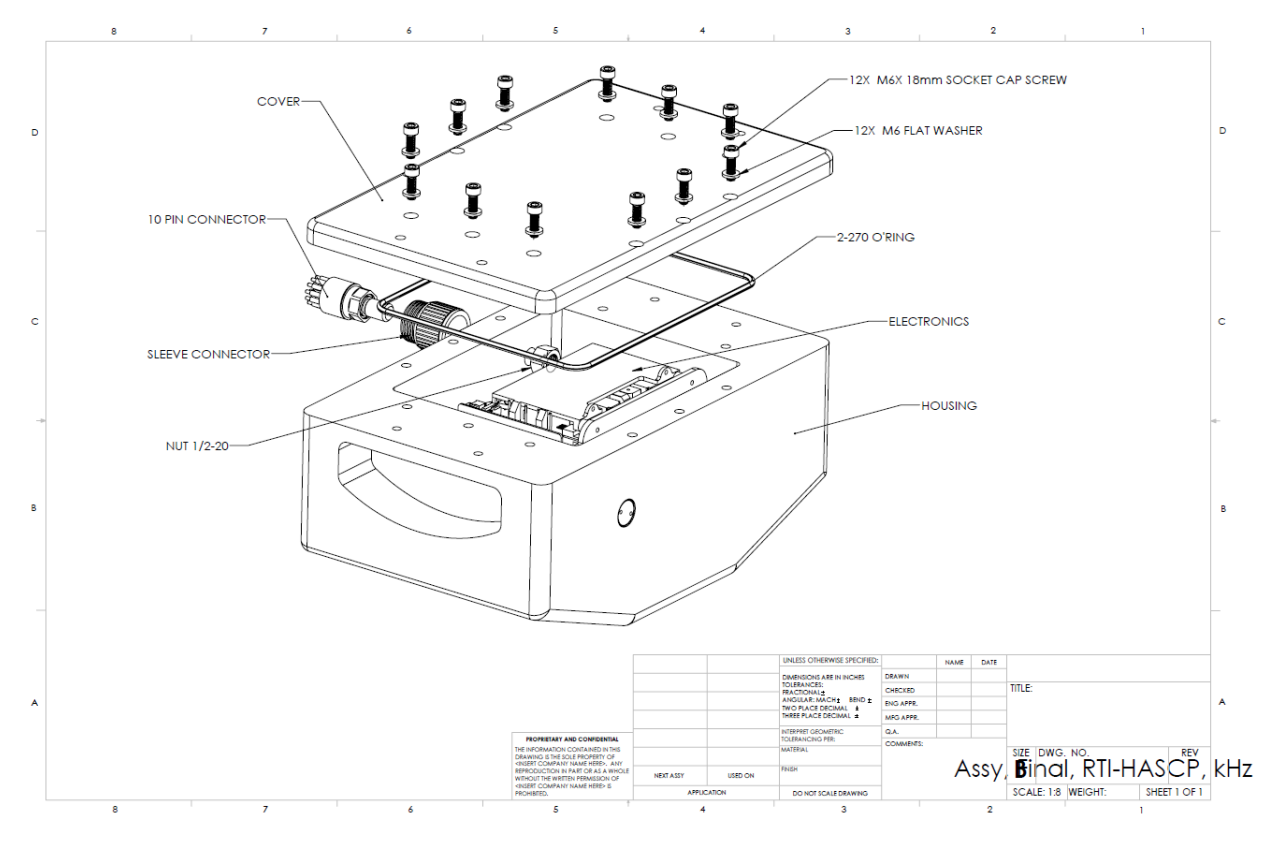

**Figure 26. Exploded view of the HASCP unit showing the details of the hardware used.**

## *10.1* **Installation to a pole**

The HASCP unit was tested in the RTI tank using the 3 inch diameter pole and mounting bracket. The drawing of the mounting bracket used for securing the HASCP on a 3 inch diameter pole is shown below in [Figure 27.](#page-76-0)

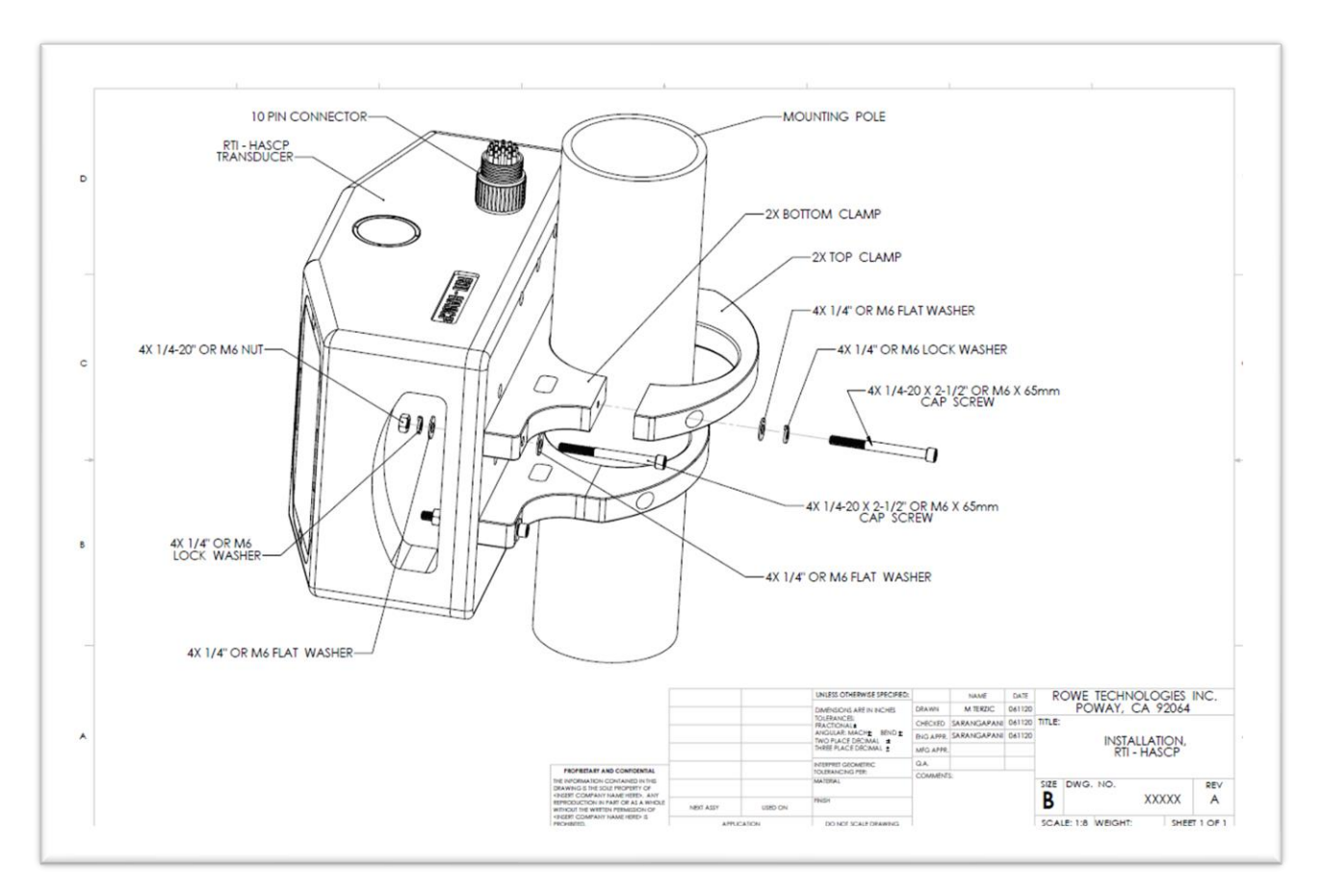

<span id="page-76-0"></span>**Figure 27. Installation drawing of the RTI-HASCP on the 3 inch diameter pole using the mounting brackets.**

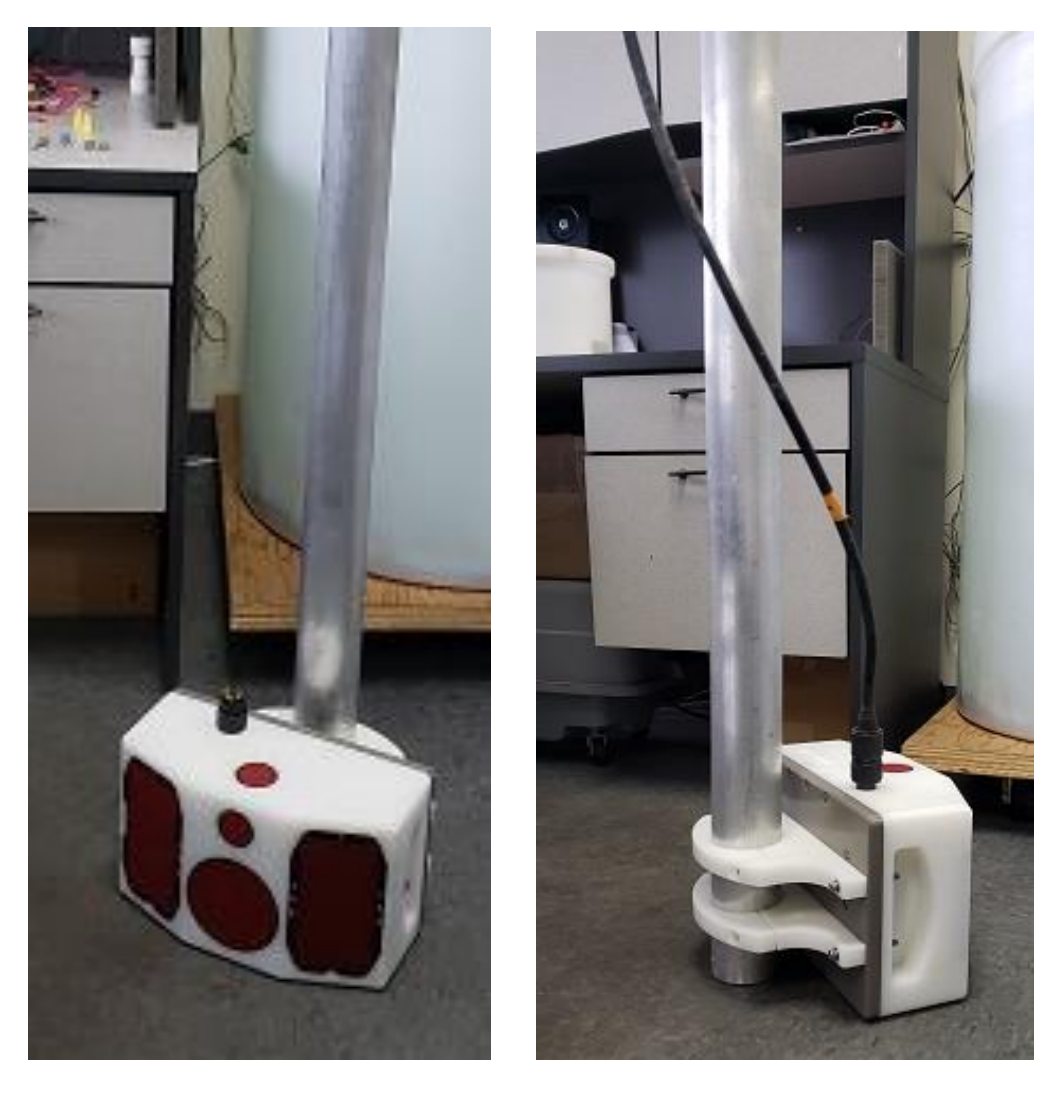

**Figure 28. HASCP mounted on a pole used for internal testing at RTI.** 

## *10.2* **Warranty Policy**

Equipment manufactured by Rowe Technologies Inc., (ROWETECH) is covered under a 12 month, limited warranty, which begins from the date of original shipment. This warranty extends to all parts and labor for any malfunction caused by defects in material or errors in workmanship that occurred during the manufacturing process. Any third party items incorporated into, or included with the equipment will bear the warranty of their manufacturer.

This warranty is based upon proper operation and maintenance of the equipment, as detailed in the User's Guide, and does not apply to goods that have been subject to shipping damage, improper installation, misuse/neglect, alteration, damaged during use, or the like. The warranty does not cover deficiencies with the design of the equipment or any damages that are a result of measurement errors from the equipment.

Upon notification of the nature of the defect, ROWETECH will ask you to either return the equipment to a service facility for repair, or we will ship you replacement parts. If the equipment needs to be returned, ROWETECH will provide you with a return merchandise authorization (RMA) number. The equipment should be shipped in the original packaging, with all delivery costs, including duties, taxes, etc., covered by the customer. ROWETECH reserves the right to refuse receipt of equipment returned without a valid RMA number.